# UNIVERSIDAD AUTÓNOMA DE ZACATECAS

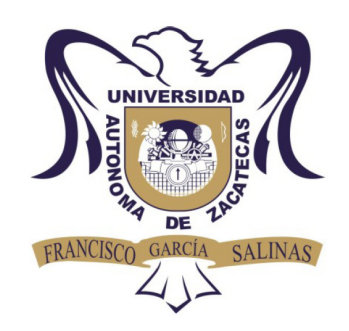

# SISTEMA DE VISIÓN EN LABVIEW PARA LA ESTIMACIÓN DE LA TEMPERATURA DE UNA FLAMA EMPLEANDO TOMOGRAFÍA ÓPTICA

Juan Carlos Cardona Valdez

Tesis de Maestría

presentada a la Unidad Académica de Ingeniería Eléctrica de acuerdo a los requerimientos de la Universidad para obtener el título de

# MAESTRO EN CIENCIAS DE LA INGENIERÍA CON ORIENTACIÓN A PROCESAMIENTO DE SEÑALES Y MECATRÓNICA

Directores de tesis:

Dr. José Guadalupe Arceo Olague y Dr. Carlos Alberto Olvera O.

UNIDAD ACADÉMICA DE INGENIERÍA ELÉCTRICA

Zacatecas, Zac., 21 de Octubre de 2016

*"Al Dr. Enrique de la Rosa Miranda*† *porque gracias a sus conocimientos, paciencia y confianza fue posible que este trabajo se concluyera acorde al plan que habíamos estipulado antes de que el partiera y sé que aunque él ya no esté aquí entre nosotros, se sentiría muy bien al ver los resultados de esta investigación".*

# Agradecimientos

Primero que nada quiero agradecer a mis padres Juan Manuel Cardona y Maricela Valdez y mis hermanas Laura y Shayra porque todo lo que hoy soy se lo debo a ellos, por su apoyo en todas mi etapas académicas mismas que forjaron la persona que soy al día de hoy.

Quiero agradecer a CONACYT y a la Universidad Autónoma de Zacatecas por el apoyo económico que me brindaron e hicieron posible el financiamiento de todos los cursos de la maestría.

Al Dr. Enrique de la Rosa Miranda† porque gracias a todo su apoyo fue posible la realización de este proyecto de tesis, gracias a su amabilidad, a su paciencia y comprensión. Al Dr. José G. Arceo por los comentarios y correcciones hechas a este trabajo de investigación. Al Dr. Tonatiuh S. Anaya por sus valiosas contribuciones en óptica necesarias para concluir este proyecto. Y en general a todo el cuerpo docente del programa de Maestría en Ciencias de la Ingeniería de la Universidad Autónoma de Zacatecas.

A mi pareja Victor Samuel Luna Pérez por sus consejos en los momentos más difíciles en los que me encontré durante el transcurso de esta etapa en mi vida.

A mis compañeros de la maestría Miguel Eduardo Pinedo Vega, Oscar Daniel Vacio Loera y Emmanuel Castillo Ramírez, porque gracias a su compañía el transcurso de este tiempo fue un poco más agradable. Y en fin, a cada una de las personas que de alguna u otra manera hicieron posible la conclusión de este trabajo.

# Contenido General

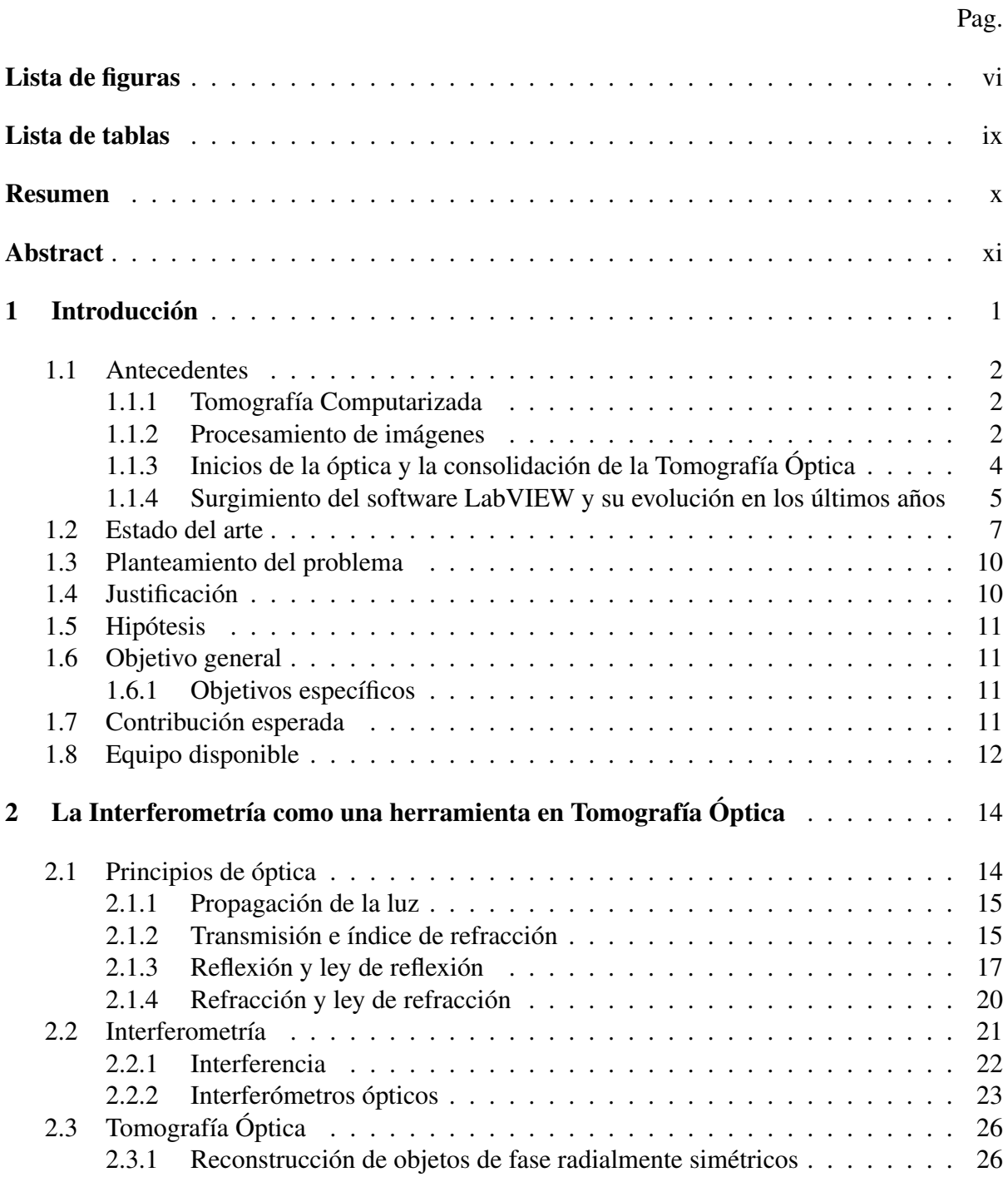

iv

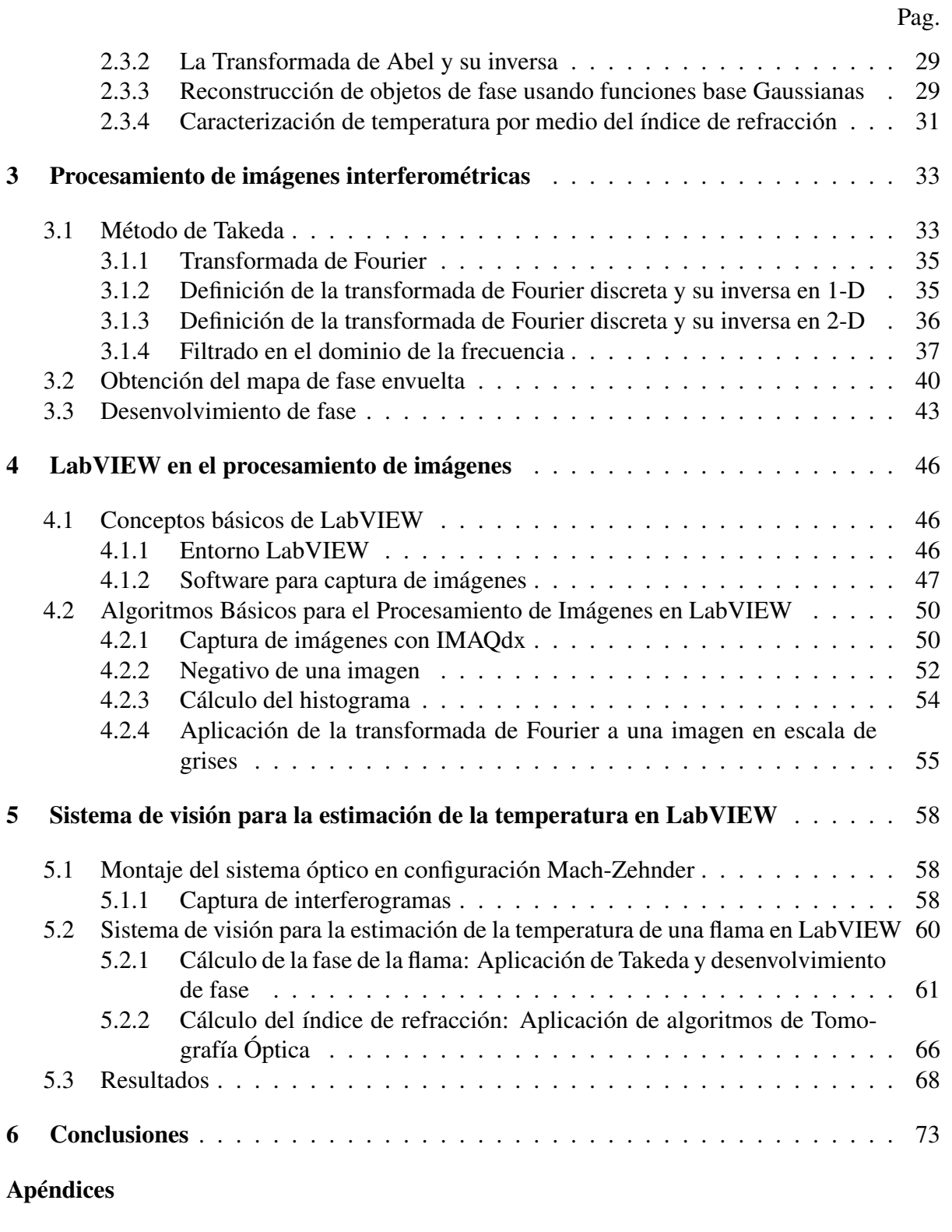

[Apéndice A: Código en Matlab \(Procesamiento digital de imágenes básico\)](#page-12-0) . . . . 75

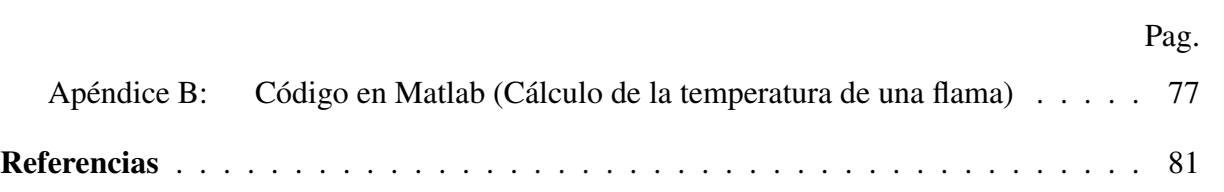

# <span id="page-6-0"></span>Lista de figuras

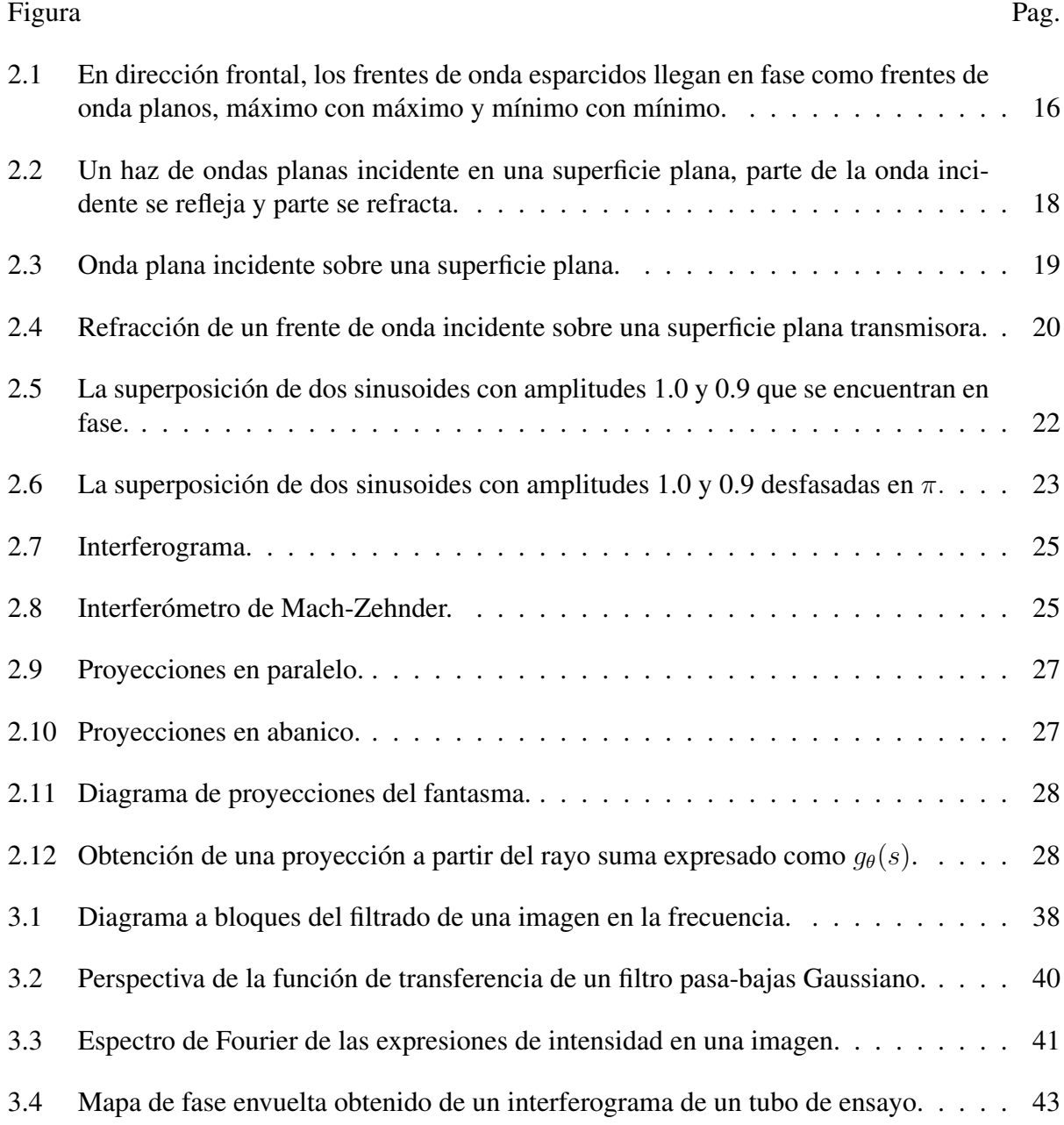

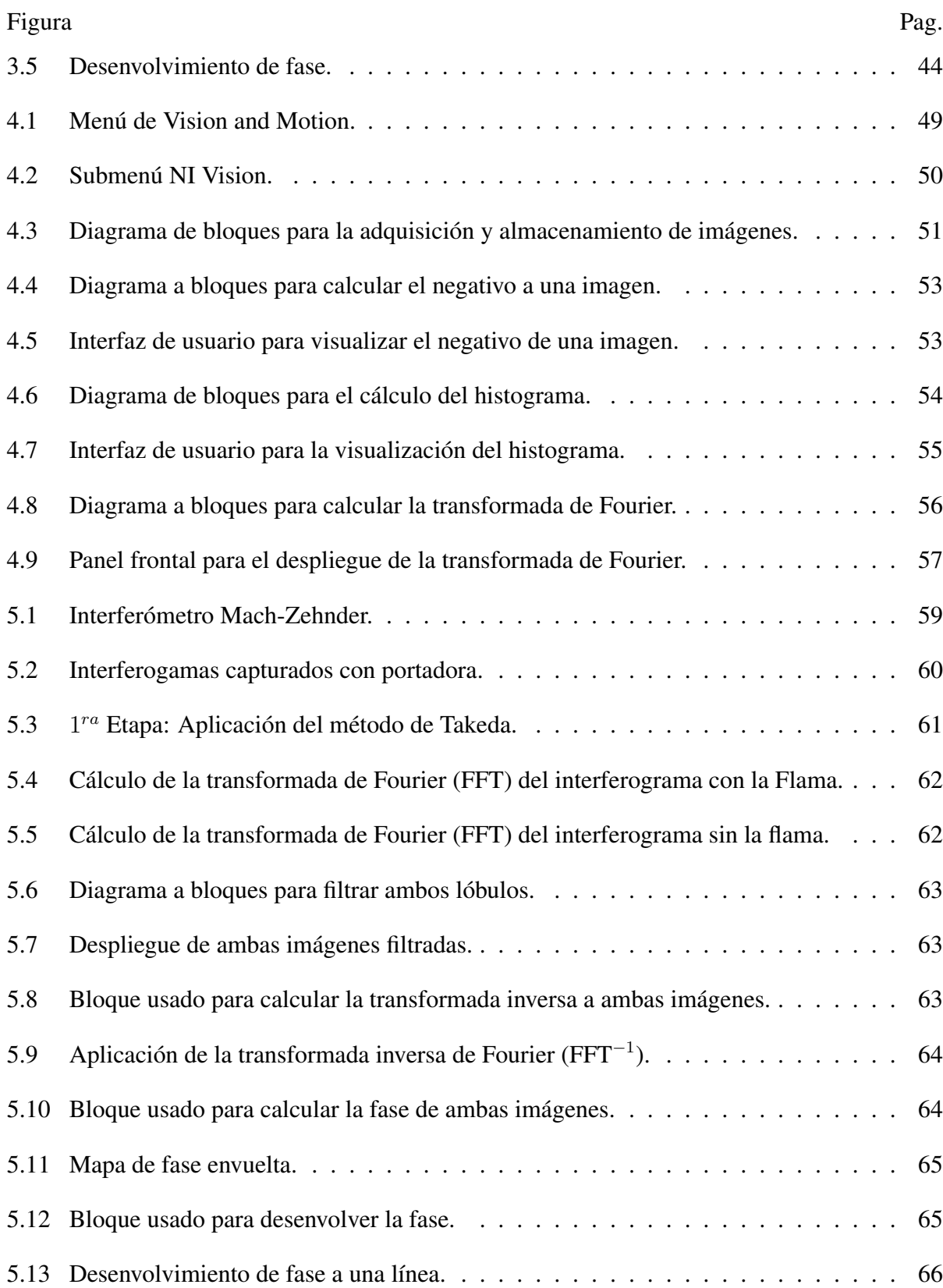

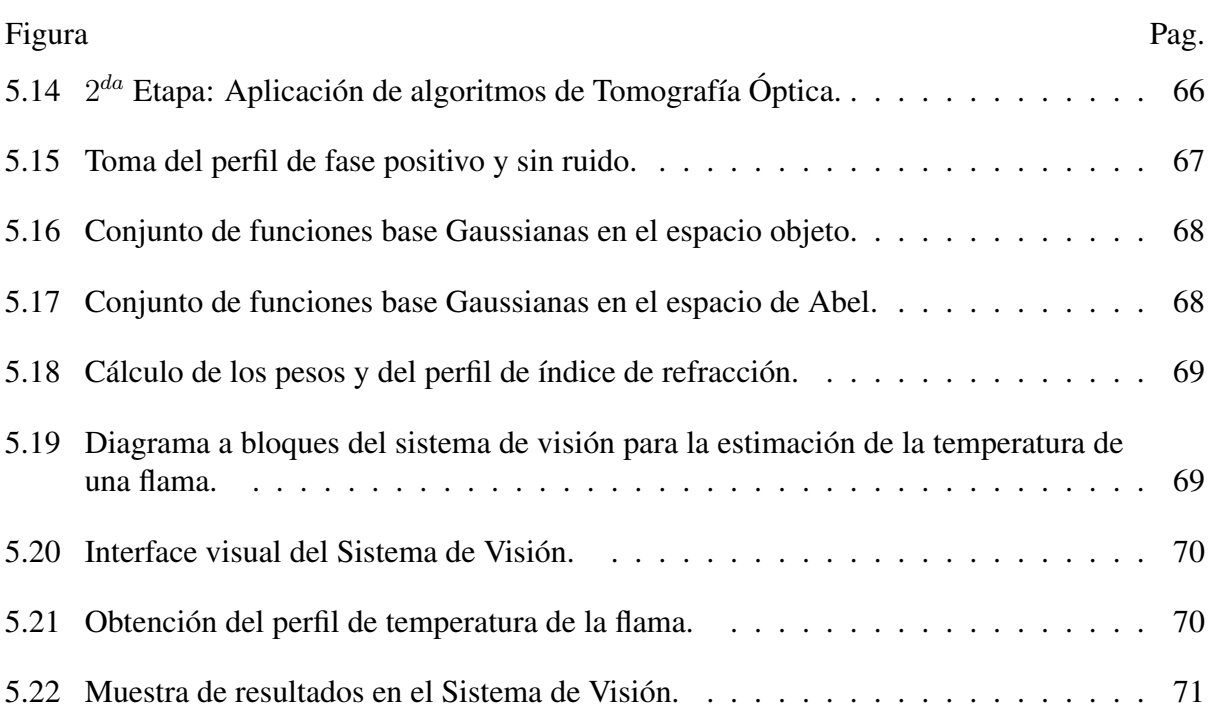

viii

# <span id="page-9-0"></span>Lista de tablas

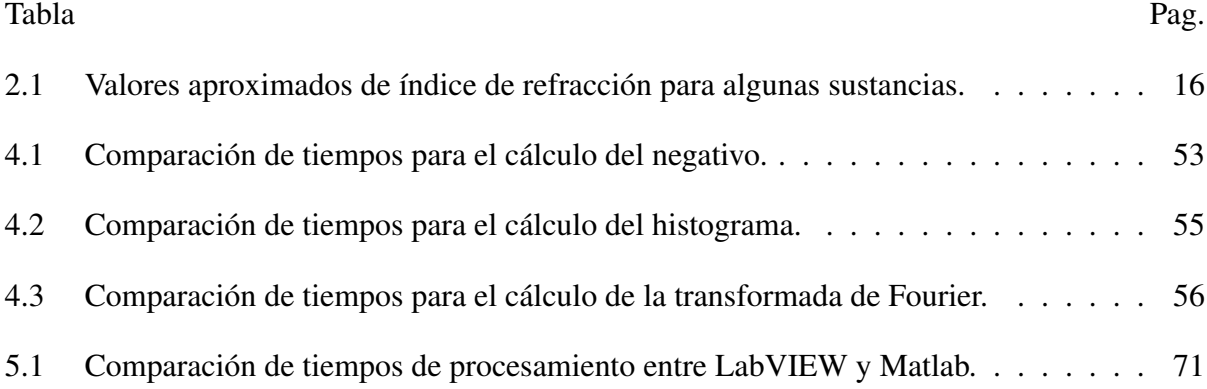

#### **RESUMEN**

La reconstrucción de objetos de fase presenta gran importancia dentro de la tomografía óptica, debido a que es una técnica de reconstrucción interferométrica ya que la toma de proyecciones es a partir de un sistema óptico con luz láser. Los métodos de reconstrucción tomográfica óptica se caracterizan por ser muy pesados debido a que las operaciones son a nivel matricial, y aunado a esto el proceso de desenvolvimiento de fase necesario para la toma de proyecciones, representa también un incremento en el tiempo de procesamiento. El presente trabajo muestra un sistema de visión en donde se implementan algoritmos de reconstrucción tomográfica óptica en un ambiente de programación orientado a bloques lo cual muestra una mejor forma de entender el funcionamiento de cada etapa del proceso. El sistema consta de una interface visual que muestra los resultados obtenidos de dichas etapas y se registra una reducción en el tiempo de procesamiento de hasta un 95% en comparación con la aplicación de los mismos algoritmos en Matlab.

#### ABSTRACT

The phase objects reconstruction presents great importance within the optic tomography, due to it is an interferometric reconstruction technique since taking projections is made from an optic system with laser light. The optical tomography reconstruction methods are characterized for being so heavy because of the operations are made in matrix level, added to this the phase unwrapping needed for taking projections, also represents an increasing in the processing time. The present work shows a vision system which implements optical tomography reconstructions algorithms in a blocks oriented programming environment which shows a better way to understand how works each part of the process. The system consists of a visual interface that shows the results of the mentioned stages and a reduction of the 95% comparing with the application of these algorithms in Matlab is recorded.

# <span id="page-12-0"></span>Capítulo 1 Introducción

*La ciencia sin religión es coja, la religión sin la ciencia es ciega.*

#### Albert Einstein

La interferometría es una técnica que se basa en la interferencia de dos o más haces de luz creando un patrón de interferencia que registra las intensidades de la luz, estos registros son patrones de franjas oscuras y brillantes. El cambio entre franja oscura y brillante se genera a partir de un cambio en la distancia que recorre la luz desde el punto de inicio hasta el punto de observación, conocido como *Longitud de Camino Óptico* (LCO). Además de la LCO un parámetro importante a considerar en la interferencia de haces de luz es el índice de refracción, este es una cantidad que indica en que proporción se modifica la velocidad a la que viaja la luz, si hay un cambio en el índice de refracción hay un cambio en la LCO, y si hay un cambio en la LCO el patrón de franjas cambia de igual manera, si se conoce el índice de refracción es posible conocer qué objeto o sustancia modificó el paso de la luz. Con el afán de conocer las dimensiones y magnitudes físicas que describen a un objeto a partir de un patrón de interferencia, surge la unión de la interferometría con una técnica de reconstrucción que hasta la década de los 70's era usada en el área de medicina. La reconstrucción tomográfica se basa en crear una imagen de la sección transversal de un objeto a partir de sus proyecciones, estas son hechas utilizando medios de exploración como Rayos X, Luz, Sonido, Electricidad, etc. La reconstrucción tomográfica óptica es una técnica que crea imágenes de un perfil transversal de objetos de fase a partir de sus proyecciones tomadas mediante técnicas de interferometría.

#### <span id="page-13-0"></span>1.1 Antecedentes

#### <span id="page-13-1"></span>1.1.1 Tomografía Computarizada

La tomografía axial computarizada (TAC), tomografía computarizada (TC) o simplemente escáner es una técnica de imagen médica que utiliza radiación X, luz, electricidad, etc., para obtener cortes o secciones de objetos anatómicos con fines diagnósticos. Sus bases matemáticas fueron planteadas en 1917 por Johann Radon (la Transformada de Radon).

Tomografía viene del griego  $\tau \circ \mu \circ \nu$  que significa corte o sección y de  $\gamma \rho \alpha \varphi$ *i*, que significa imagen o gráfico. Por tanto la tomografía es la obtención de imágenes de cortes o secciones de algún objeto. La posibilidad de obtener imágenes de cortes tomográficos reconstruidas en planos no transversales ha hecho que en la actualidad se prefiera denominar a esta técnica tomografía computarizada o TC en lugar de TAC.

En lugar de obtener una imagen de proyección, como la radiografía convencional, la TC obtiene múltiples imágenes al efectuar la fuente de rayos X y los detectores de radiación movimientos de rotación alrededor del cuerpo. La representación final de la imagen tomográfica se obtiene mediante la captura de las señales por los detectores y su posterior proceso mediante algoritmos de reconstrucción [\[9\]](#page-93-1).

Aunque la teoría de reconstrucción de objetos a partir de sus proyecciones fue propuesta por Johann Radon en el año de 1917, en realidad fue hasta la década de los 60's cuando la tomografía axial computarizada se consolidó como una técnica de reconstrucción de imágenes transversales de órganos humanos, y esto se logró gracias al ingeniero electrónico Godfrey Newbold Hounsfield (1919 - 2004) quien en conjunto con en ingeniero Allan M. Cormack, en 1971 crean el primer tomograma computarizado del cerebro mediante un scaner que realizaba una serie de radiografías a diferentes ángulos creado por ellos mismos [\[1\]](#page-93-2).

#### <span id="page-13-2"></span>1.1.2 Procesamiento de imágenes

Debido a que los algoritmos de reconstrucción tomográfica son muy pesados y requieren un alto poder computacional, Hounsfield se enfrentó a este problema construyendo el primer ordenador transistorizado en 1958, lo que generó un enorme avance en procesamiento digital de

imágenes tanto en el área médica como en general y de esta forma surge el procesamiento digital de imágenes (PDI). Algunos de los avances más importantes a resaltar para este propósito son [\[2\]](#page-93-3):

- Invención del transistor, Bell Laboratories en 1948
- Desarrollo de lenguajes de programación de alto nivel en 1960 y 70
- Invención del circuitos integrados (IC) por Texas Instrument 1958
- El desarrollo de sistemas operativos, a principios de los 60s
- La introducción de la computadora personal (PC) por IBM en 1981
- Miniaturización de componentes: a gran escala (LSI) en 1970

Las máquinas poderosas de los 60s y el programa espacial dieron origen a lo que hoy conocemos como PDI. Paralelo al desarrollo con el programa espacial, el PDI (1960s y 1970s) comenzó a ser muy utilizado en áreas como [\[2\]](#page-93-3):

- Imágenes médicas
- Observaciones terrestres remotas
- Astronomía
- Geografía
- Arqueología
- Biología
- Aplicaciones industriales

De esta manera se consolidó una técnica firme de reconstrucción de objetos con los algoritmos de procesamiento de imagen creados hasta ese tiempo para dar lugar a lo que se llamó Tomografía Computarizada. Sin embargo dados los métodos de exploración que se mencionaron anteriormente, es posible obtener las proyecciones de un objeto mediante técnicas ópticas, de esta manera se crea una nueva técnica de reconstrucción conocida como tomografía óptica especializada en el análisis de objetos de fase, es decir objetos transparentes y sensibles a la interacción con luz.

## <span id="page-15-0"></span>1.1.3 Inicios de la óptica y la consolidación de la Tomografía Óptica

En el párrafo anterior se habla de interacción con la luz y de técnicas interferométricas útiles para la reconstrucción tomográfica óptica, estos métodos se explicarán de una manera específica en el siguiente capítulo. A continuación se presenta un poco de los orígenes de la óptica, como se origina la inquietud del estudio de la luz, sus propiedades y modos de propagación, sin lugar a dudas, de éstos grandes pensadores nació la mayor parte de la teoría que en estos tiempos conforman la óptica.

Los filósofos griegos, Pitágoras, Demócrito, Empédocles, Platón, Aristóteles y otros, desarrollaron varias teorías sobre la naturaleza de la luz. Se conocían tanto la propagación rectinínea de la luz, como la ley de reflexión enunciada por Euclides (300 a.C.) en su libro *Catóptrica.* Hero de Alejandría trató de explicar ambos fenómenos afirmando que la luz viaja por el camino más corto entre dos puntos [\[7\]](#page-93-4).

La refracción fue estudiada por Cleomedes (50 d.C.) y más tarde por Claudio Tolomeo (130 d.C.) de Alejandría, quien tabuló medidas muy precisas de los ángulos de incidencia y refracción para varios medios [\[7\]](#page-93-4).

La teoría ondulatoria de la luz renació de las manos del doctor Thomas Young (1773-1829) una de las mentes verdaderamente grandes del siglo. Él fue quien pudo explicar las franjas coloreadas de las películas delgadas y determinó las longitudes de onda de varios colores usando datos de Newton [\[7\]](#page-93-4).

Fresnel (1788-1827) sintetizó los conceptos de la teoría ondulatoria de Huygen y el principio de la interferencia. El modo de propagación de una onda primaria era visto como una sucesión de ondas secundarias esféricas, que se superponían e interferían para reformar la onda primaria en su avance, tal como aparecía un instante mas tarde [\[7\]](#page-93-4).

Fue Fresnel quien pudo calcular los patrones de difracción generados en varios obstáculos y aberturas y explicó satisfactoriamente la propagación rectilínea en medios isótropos homogéneos, eliminando así la objeción principal de Newton para la teoría ondulatoria [\[7\]](#page-93-4).

Los principios por los que se rige la luz dan origen a un área de estudio conocida como interferencia, en ella se pueden observar los fenómenos estudiados por los pensadores mencionados arriba, mismos que son incluidos en el principio de funcionamiento de la tomografía óptica, ya que al ser una técnica óptica, hace uso de un sistema óptico que genera patrones de interferencia de dos haces de luz, estos patrones contienen la información codificada en un mapa llamado de fase envuelta, el cual se tiene que adecuar a los requerimientos en tomografía para su uso como una proyección, es por estas condiciones que el procesamiento de imágenes evolucionó en conjunto con el desarrollo de las computadoras y la tomografía óptica como ahora la conocemos [\[1\]](#page-93-2).

El desarrollo de las computadoras y del procesamiento digital de imágenes (PDI) dan lugar al surgimiento de tecnologías útiles para el mejoramiento de los algoritmos y agilizar la implementación de estos, surge un software con una propuesta de programación bastante interesante por su lenguaje de programación conocido como G, caracterizado por ser mas fácil de usar ya que es un lenguaje gráfico y es utilizado en LabVIEW.

# <span id="page-16-0"></span>1.1.4 Surgimiento del software LabVIEW y su evolución en los últimos años

LabVIEW (acrónimo de Laboratory Virtual Instrumentation Engineering Workbench) es una plataforma y entorno de desarrollo para diseñar sistemas, con un lenguaje de programación visual gráfico. Recomendado para sistemas hardware y software de pruebas, control y diseño, simulado o real y embebido, pues acelera la productividad. El lenguaje que usa se llama lenguaje G, donde G simboliza que es lenguaje Gráfico [\[23\]](#page-94-0).

Este programa fue creado por National Instruments (1976) para funcionar sobre máquinas MAC, salió al mercado por primera vez en 1986. Ahora está disponible para las plataformas Windows, UNIX, MAC y GNU/Linux. Su principal característica es la facilidad de uso, válido para programadores profesionales como para personas con pocos conocimientos en programación pueden hacer programas relativamente complejos, para ellos imposibles de hacer con lenguajes tradicionales. También es muy rápido hacer programas con LabVIEW y cualquier programador, por experimentado que sea, puede beneficiarse de él.

Fue en 1986 que la primera versión de LabVIEW se realiza sobre Macintosh. Se sigue un trabajo incesante para añadir funcionalidades [\[4\]](#page-93-5):

1986 : LabVIEW 1.0 Primera versión para Mac OS

- 1990 : LabVIEW 2.0 Máximo aprovechamiento de los resultados
- 1992 : LabVIEW 2.5 Primera versión en Windows 3.1 y Solaris
- 1994 : LabVIEW 3.0.1 Primera versión en Windows NT
- 1995 : LabVIEW 3.1.1 Integración del Application Builder (creación de archivos ejecutables)
- 1998 : LabVIEW 5.0 Multitarea, contenedores ActiveX, asistente para la adquisición de datos (tarjetas de adquisición DAQ) y asistente para el control de instrumentos
- 1999 : LabVIEW 5.1 Primera versión para Linux, primera versión de LabVIEW RT (Real Time)
- 2000 : LabVIEW 6.0 Controles gráficos en 3D, referencias de controles
- 2001 : LabVIEW 6.1 Mejoramiento y correcciones, primera versión en Palm OS
- 2003 : LabVIEW 7.0 VI Express, primera versión en Windows Mobile 2003
- 2004 : LabVIEW 7.1 Traducción en francés, alemán y japonés
- 2005 : LabVIEW 8.0 Project Explorer, XControls, shared variables
- 2006 : LabVIEW 8.20 Programación orientada a objetos
- 2007 : LabVIEW 8.5 Primera versión del toolkit FPGA y del toolkit Statechart

2008 : LabVIEW 8.6 Limpieza automática de los diagramas

- 2009 : LabVIEW 2009 MathScript RT, LabVIEW de 64 Bits, Recursividad Nativa, Orientación de Objetos en LabVIEW RT/FPGA, SSL (Seguridad) para Servicios Web, Limpieza Parcial de Diagrama de Bloques, Fácil Acceso a Archivos TDMS desde Microsoft Excel, Nuevos Controles de Visualización de Datos en 2D y 3D, Métricas de Complejidad de Código, Referencias de Datos, Acceso más Rápido a Archivos TDMS, Crear Montajes .NET, Herramientas de Réplica de Sistemas y VIs PDE (ecuación diferencial parcial)
- 2010 : LabVIEW 2010 Combinación de instrucciones. Salto de hilos. Reemplazo escalar de conjuntos. - Propagación condicional. - Eliminación del "Tail Call". - Re-asociación de expresiones. - Movimiento de la curva de código invariable. - Curva inmutable e índice de separación. - Simplificación de variables de inducción. - Eliminación de código muerto. - Propagación de constantes condicionales dispersas.
- 2012 : LabVIEW 2012 Cuenta con nuevas herramientas para la construcción de sistemas de medición o control de alta calidad además de contar con nuevas plantillas y ejemplos de proyectos para capacitar al usuario y lograr que trabaje a su ritmo. Mejoramiento del módulo LabVIEW RT para agilizar en gran manera los procesos.

Actualmente existen versiones mas actuales, aunque cabe mencionar que básicamente los cambios que se han ido incluyendo son la interface gráfica y la ejecución de procesos, los módulos siguen siendo los mismos que están contenidos en la versión LabVIEW 2012.

En el apartado siguiente se muestran algunos de los trabajos más recientes en el área de óptica (interferometría), reconstrucción tomográfica y aplicaciones de visión en el software LabVIEW de los cuales se tomo como referencia para visualizar los objetivos de este proyecto que se discutirán posteriormente.

## <span id="page-18-0"></span>1.2 Estado del arte

El apartado siguiente muestra los resultados de la revisión de los temas más relevantes y actuales a cerca del tema propuesto en este trabajo, son investigaciones hechas en el área de óptica y la implementación de algunos algoritmos de procesamiento de imágenes en LabVIEW los cuales proporcionan una idea de cuales son las necesidades que no se han considerado en ellos y fijar así los objetivos del presente trabajo de investigación.

J . I. Muro, "Proyección de franjas para medir el perfil tridimensional de objetos", Tesis de Licenciatura, Unidad Académica de Física, Universidad Autónoma de Zacatecas, Zacatecas, México, Abril 2015.

Se presenta un trabajo de investigación sobre reconstrucción tridimensional de objetos utilizando la técnica de proyección de franjas con perfil sinusoidal, (una modalidad de la llamada luz estructurada) y perfilometría de Fourier. El trabajo incluye los fundamentos del método utilizado, el diseño, montaje y uso de un arreglo óptico basado en este principio y los resultados experimentales obtenidos. Dentro de las características del arreglo se encuentra que es de fácil implementación, puesto que sólo requiere de un proyector, una cámara y una computadora; permite la adquisición del relieve de objetos sin necesidad de un previo acondicionamiento de los mismos, además de que la información necesaria para la reconstrucción de los elementos estudiados se colecta en una sola toma, lo que abre la posibilidad para ser aplicado en el análisis de eventos dinámicos [\[11\]](#page-93-6).

D . P. López, "Interferometría holográfica digital (IHD) para la evaluación de variaciones de concentración en la gasolina", Tesis de Maestría , UAIE, Universidad Autónoma de Zacatecas, Zacatecas, México, Agosto 2016.

En esta investigación, se presenta un arreglo óptico basado en los principios de Interferometría Holográfica Digital (IHD), capaz de detectar con alta sensibilidad cambios en las propiedades físicas y químicas en muestras de combustibles líquidos como la gasolina. La IHD, es una técnica óptica que permite comparar interferométricamente dos o más frentes de onda provenientes de un mismo objeto, registrados en diferentes lapsos de tiempo o estados físicos del objeto. Siendo una poderosa técnica de no contacto, no invasiva, no destructiva y con información en campo completo, cuya exactitud se encuentra en el orden de la longitud de onda. Cabe mencionar, que la gasolina es uno de los principales derivados del petróleo, debido

a su uso como fuente de energía de diferentes máquinas y procesos, como es el caso de los motores de combustión, en donde su desempeño es proporcional a la calidad del combustible [\[12\]](#page-94-1).

E . de la Rosa Miranda, L. R. Berriel Valdos, J. Félix, J. E. Valdez, "Reconstrucción rápida de gradientes de índice de refracción de objetos cuasi radiales usando tomografía óptica", Instituto Nacional de Astrofísica, Óptica y Electrónica, Tonantzinapa, Puebla, México.

En este trabajo se obtienen los gradientes índices de refracción de un objeto de fase por el método de reconstrucción tomográfica algebraica no iterativa. Las características del objeto volumétrico a reconstruir son: está en el límite no refractivo, sin discontinuidades con su primera y segunda deriva continua (suave) y radialmente simétrico. Se parte de un interferograma sin portadora el cual es procesado para obtener sus curvas de nivel. A estas curvas de nivel se ajustan un conjunto de funciones base Gaussianas no locales para obtener una estimación numérica rápida y suficientemente precisa del objeto volumétrico de fase. Con el fin de validar la forma de reconstrucción aquí propuesta, se obtiene la diferencia de camino óptico correspondiente a un objeto de fase numérico, con las tres características arriba mencionadas, usando un método de trazo de rayos. Del frente de onda emergente del objeto numéricamente simulado se obtiene un interferograma (frente de onda modulado en frecuencia) y a partir de éste la estimación de una sección transversal del objeto para reconstruir posteriormente todo el volumen del objeto. Como caso concreto se determinan los gradientes de temperatura de la flama de un encendedor [\[21\]](#page-94-2).

V . Ricardo, J. J. Oswald, "Sistema de visión artificial para la detección de cuerpos sólidos en botellas a través del procesamiento de imágenes con LabVIEW", Tesis de Licenciatura, Facultad de Ingeniería en Electrónica y Comunicaciones, Universidad Veracruzana, 2014.

Se presenta un trabajo de una aplicación específica para maximizar el rendimiento de procesos industriales en LabVIEW, el trabajo muestra la aplicación de este entorno dentro del área de procesamiento digital de imágenes. Se utilizan algoritmos de reconocimiento de imágenes, cálculo de histogramas y además de una herramienta muy útil en todo sistema de captura de imágenes, el módulo de adquisición de visión, útil para la realización del presente tema de tesis [\[22\]](#page-94-3).

Debido a la naturaleza de los trabajos citados anteriormente se concluye que es posible atacar un problema de fondo que no se le ha dado importancia en ninguno de los trabajos revisados, disminuir el tiempo de procesamiento mediante la utilización de las herramientas de procesamiento que proporciona LabVIEW.

### <span id="page-21-0"></span>1.3 Planteamiento del problema

Actualmente, como se muestra en el estado del arte, existen diversos trabajos en el área de óptica [\[11\]](#page-93-6), interferometría [\[21\]](#page-94-2) y procesamiento de imágenes en LabVIEW [\[22\]](#page-94-3), que presentan excelentes herramientas que pueden ser utilizadas en reconstrucción tomográfica óptica. Los algoritmos de reconstrucción usados actualmente ([\[9\]](#page-93-1)), se caracterizan por su exigencia computacional debido a que todas las operaciones se ejecutan a nivel matricial, lo cual se refleja directamente en el tiempo de procesamiento. Esto simboliza un inconveniente cuando el objeto de estudio cambia sus propiedades físicas al paso del tiempo, es por ello que se requiere un sistema que disminuya el tiempo de procesamiento al aplicar dichos algoritmos y que la reconstrucción se realice de manera más rápida.

# <span id="page-21-1"></span>1.4 Justificación

Luego de haber revisado los trabajos citados en secciones anteriores, se observa que [\[9\]](#page-93-1) muestra un método bastante interesante al proponer la de reconstrucción tomográfica de la temperatura de una flama mediante un conjunto de funciones Gaussianas, esto garantiza una estimación altamente aceptable. Aunque el método es bastante bueno se observa que no hay una propuesta que brinde una disminución en el tiempo de procesamiento de los algoritmos, los cuales presentan una gran exigencia computacional debido a que se trabaja a nivel matricial. Es debido a esto que se propone la creación de un sistema en LabVIEW en el que se implementen dichos algoritmos ya que al ser un lenguaje de programación gráfico presenta grandes ventajas en cuanto a disminución en el tiempo de procesamiento.

# <span id="page-22-0"></span>1.5 Hipótesis

Es posible disminuir el tiempo de procesamiento al aplicar algoritmos de desenvolvimiento de fase y reconstrucción tomográfica óptica en un sistema de visión diseñado en LabVIEW para la estimación de la temperatura de una flama.

# <span id="page-22-1"></span>1.6 Objetivo general

Diseñar un sistema de visión en LabVIEW que estime el perfil de temperatura de una flama implementando algoritmos de reconstrucción tomográfica óptica.

#### <span id="page-22-2"></span>1.6.1 Objetivos específicos

- Estudiar los métodos de obtención de la fase envuelta y fase desenvuelta.
- Estudiar los algoritmos de reconstrucción tomográfica óptica.
- Investigar el montaje del interferómetro de Mach-Zehnder.
- Diseñar una interfaz en LabVIEW para la captura de interferogramas.
- Implementar los algoritmos de obtención de la fase y reconstrucción tomográfica óptica en Matlab.
- Implementar los algoritmos en LabVIEW y comparar los tiempos de procesamiento.
- Diseñar una interfaz de usuario en LabVIEW que muestre los resultados obtenidos.

# <span id="page-22-3"></span>1.7 Contribución esperada

Con este trabajo se busca crear un sistema que estime el perfil de temperatura de una flama mediante algoritmos de tomografía óptica implementados en LabVIEW, lo cual presenta una nueva forma de utilizar el software ya que es un lenguaje de programación que se caracteriza por ser gráfico y por sus amplias aplicaciones en control y automatización. Se presenta una aplicación en el área de procesamiento de imágenes interferométricas y metrología con una

interfaz visual que muestre los parámetros necesarios para la reconstrucción tomográfica y una disminución en el tiempo de procesamiento.

## <span id="page-23-0"></span>1.8 Equipo disponible

En el laboratorio de Procesamiento digital de imágenes y óptica, se cuenta con los siguientes dispositivos y entornos a utilizar:

- 1. Computadora personal (PC) marca TOSHIBA con sistema operativo Windows 10, procesador AMD E1 y 4Gb de memoria Ram.
- 2. Entorno virtual LabVIEW, para el diseño de Interfaz visual del sistema de procesamiento digital de imágenes en tiempo real.
- 3. Laser Saphire  $\lambda = 532nm$
- 4. Dispositivos Ópticos
	- Espejos planos
	- Expansor de haz
	- Expansor de haz y colimador
	- Lentes
	- Cámara marca Basler Scout de 2Mpxls a color con protocolo de comunicación Firewire.
	- Soportes, monturas y sujetadores
- 5. Mesa neumáticas Newport de ranurado estándar
- 6. Compresor DeWALT D55168 para el sistema neumático de la mesa óptica.
- 7. Medidor óptico de potencia Newport, modelo 1830-C
- 8. Software Matlab 7.9.0.529

Para la realización y reporte del proyecto propuesto, el documento está organizado de la siguiente forma. Dada la naturaleza del área en la que se encuentra este trabajo, en los siguientes capítulos se hablará de Óptica, en el capítulo 2 se presentarán los algoritmos de Tomografía Óptica, los procesos de obtención de la fase envuelta y desenvolvimiento de fase se presentan en el capítulo 3, en el capítulo 4 se presenta la inclusión de LabVIEW dentro del procesamiento de imágenes mostrando una comparación de tiempo de procesamiento comparado con Matlab dado que la meta principal es mostrar las ventajas de usar LabVIEW en el procesamiento de imágenes, y finalmente en el capítulo 5 se muestran los resultados obtenidos de aplicar los algoritmos de reconstrucción tomográfica en el sistema de visión.

# <span id="page-25-0"></span>Capítulo 2

# La Interferometría como una herramienta en Tomografía Óptica

*Somos lo que hacemos de forma repetida. La excelencia, entonces, no es un acto, sino un hábito.*

Aristóteles

En este capítulo se hace una revisión de los fundamentos teóricos que sustentan el presente trabajo. Se hace una revisión de óptica, óptica geométrica [\[7\]](#page-93-4), y sistemas ópticos, indispensables para la obtención de las imágenes interferométricas. Se presentarán algoritmos de tomografía óptica y su aplicación analizando objetos de fase radialmente simétricos, se emplea una flama como caso particular de estudio para el presente trabajo. A continuación se presenta la información de cada uno de los temas mencionados.

# <span id="page-25-1"></span>2.1 Principios de óptica

De acuerdo a las necesidades teóricas del proyecto, en el presente apartado se presentan los conceptos más importantes requeridos de la óptica. Se establecen conceptos como transmisión, reflexión, refracción e interferencia de la luz y los fenómenos ocurridos debido su interacción con diferentes medios de propagación.

#### <span id="page-26-0"></span>2.1.1 Propagación de la luz

Cada vez que la luz entra en contacto con una gran cantidad de materia, tiene lugar algo que se puede representar como un acto de cooperación que surge cuando un flujo de fotones atraviesa e interacciona con toda una serie de átomos suspendidos (a través de campos electromagnéticos) en el vacío. Los detalles de dicho viaje determinan que el cielo sea azul y la sangre roja, que la córnea sea transparente y la mano opaca, que la nieve sea blanca y la lluvia no. En esencia, se trata del esparcimiento, concretamente, sobre la absorción y la rápida reemisión de la radiación electromagnética por electrones asociados con átomos y moléculas. Los procesos de transmisión, reflexión y refracción son manifestaciones macroscópicas del esparcimiento o dispersión que tiene lugar a un nivel submicroscópico [\[7\]](#page-93-4); es por eso que se analizarán dichos términos.

#### <span id="page-26-1"></span>2.1.2 Transmisión e índice de refracción

La transmisión de la luz a través de un medio homogéneo es un proceso continuo y repetitivo de dispersión y redispersión. Cada vez que tiene lugar, se produce un desplazamiento de fase en el campo de luz que, en última instancia, aparece como un cambio en la velocidad de fase aparente del haz de luz transmitido con respecto a su valor nominal c. Esto corresponde a un índice de refracción para el medio ( $n = \frac{c}{n}$  $\frac{c}{v}$ ), donde  $v$  es la velocidad a la que viaja la luz en un determinado medio) que es distinto de uno, aunque los fotones solo existan a una velocidad c. En la Tabla [2.1](#page-27-1) se muestran los valores de índice de refracción para algunas sustancias [\[7\]](#page-93-4). La importancia de mostrar la tabla radica en la posibilidad de analizar interferométricamente cada una de estas sustancias, para lo cual es bueno conocer su índice de refracción. Aunque en este trabajo se toma como referencia el índice de refracción del aire.

Para entender este fenómeno, véase la Figura [2.1.](#page-27-0) Se sabe que los frentes de ondas dispersos se combinan todos en fase en la dirección frontal para formar lo que podríamos llamar *onda secundaria.* Por razones empíricas, se puede anticipar que la onda secundaria se combinará con lo que queda de la onda primaria para dar lugar a la única perturbación observada dentro del medio, es decir, la onda transmitida.

<span id="page-27-1"></span>

| <b>Sustancia</b>                  | Índice de refracción |
|-----------------------------------|----------------------|
| Aire                              | 1.00029              |
| Hielo                             | 1.31                 |
| Agua                              | 1.333                |
| Alcohol etílico $(C_2H_5OH)$      | 1.36                 |
| Cuarzo fundido $(SiO2)$           | 1.4584               |
| Tetracloruro de carbono $(CCl_4)$ | 1.46                 |
| Trementina                        | 1.472                |
| Benceno $(C_6H_6)$                | 1.501                |
| Plexiglás                         | 1.51                 |
| Vidrio crown                      | 1.52                 |
| Cloruro de sodio $(NaCL)$         | 1.544                |
| Vidrio flint ligero               | 1.58                 |
| Poliestireno                      | 1.59                 |
| Disulfuro de carbono $(CS_2)$     | 1.628                |

Tabla 2.1 Valores aproximados de índice de refracción para algunas sustancias.

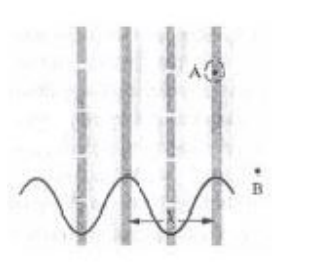

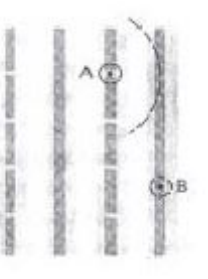

(a) El frente de onda primario incide en la molécula A, y esta empieza a difundir un frente de onda esférico

(b) El frente de onda esférico y la onda plana se solapan avanzando juntos de forma asíncrona

(c) Ambos frentes de onda avanzan en dirección frontal

(d) Los frentes de onda se encuentran en fase siendo ahora frentes de onda planos

<span id="page-27-0"></span>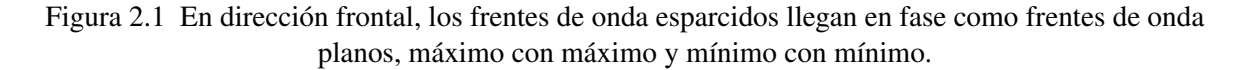

Las ondas electromagnéticas primaria y secundaria se propagan en el vacío con una velocidad c, sin embargo, también puede suceder que el medio posea un índice de refacción diferente de uno. La onda refractada aparecerá con una velocidad de fase inferior, igual o mayor que  $c$ , la clave de esta aparente contradicción reside en la relación de fase entre la onda primaria y secundaria [\[7\]](#page-93-4).

Hasta el momento se ha hablado de la propagación de la luz en un medio en el cual no existen perturbaciones, o ninguna superficie en la cual incida. En la siguiente sección se presenta la propagación de la luz en un determinado medio haciéndola incidir sobre una superficie, observaremos los casos de la reflexión y refracción según sea la superficie.

#### <span id="page-28-0"></span>2.1.3 Reflexión y ley de reflexión

Si bien, la velocidad de propagación de la luz a través del espacio libre, está regida directamente por el índice de refracción del aire (ver Tabla [2.1\)](#page-27-1), esto pasa cuando nada interfiere el paso de la luz, pero ¿qué sucede cuando la luz incide sobre alguna superficie? Existen fenómenos como reflexión y refracción que explican qué sucede con la velocidad de propagación de la luz y que dirección toma después de interactuar con dicha superficie.

Cuando un rayo de luz incide sobre una superficie transparente, tal es el caso de un vidrio, la onda ve una enorme distribución superficial de átomos muy próximos entre sí, lo cual hará que la onda se esparza, si bien es prudente mencionar, la onda puede medir entre los  $\approx 500nm$ , mientras que la separación entre los átomos  $\approx 0.2nm$ , son miles de veces más pequeños. En el caso de la transmisión a través de un medio denso, los frentes de ondas se anulan mutuamente en todas direcciones excepto sólo en la frontal, manteniéndose así el rayo que avanza hacia adelante; este no es el caso en una interfaz entre dos medios transparentes diferentes (aire y cristal), donde se produce una discontinuidad de salto, cuando un haz de luz alcanza tal interfaz, siempre hay una parte de la luz que se esparce hacia atrás, y a este fenómeno se le llama reflexión [\[7\]](#page-93-4), [\[16\]](#page-94-4).

La Figura [2.2](#page-29-0) muestra un haz de luz compuesto de un frente de onda plano (en la figura se expresa como un rayo <sup>[1](#page-29-1)</sup>), incidiendo con un determinado ángulo sobre la superficie, suave y plana de un medio ópticamente denso (clásico ejemplo el vidrio). Se sigue la trayectoria de un frente de onda a medida que éste va adentrándose entre las moléculas de la superficie, debido a que la longitud de onda es mucho mayor que la separación entre las moléculas de la superficie, los frentes de onda que son radiados hacia atrás al medio incidente avanzan juntos y se añaden constructivamente en una dirección única, con lo que sólo hay un haz reflejado perfectamente bien definido. La dirección del haz reflejado viene determinada por la diferencia constante de fase entre los dispersores; ésta a su vez, viene determinada por el ángulo que marca la onda incidente con la superficie, denominado ángulo de incidencia [\[7\]](#page-93-4), [\[16\]](#page-94-4).

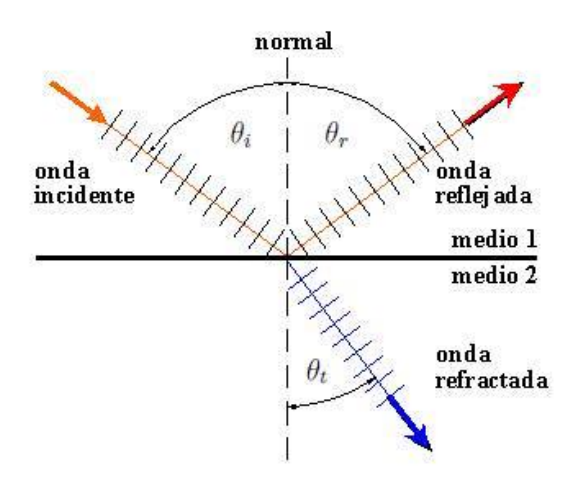

<span id="page-29-0"></span>Figura 2.2 Un haz de ondas planas incidente en una superficie plana, parte de la onda incidente se refleja y parte se refracta.

En la Figura [2.3](#page-30-0) la línea  $\overline{AB}$  se extiende a lo largo de un frente de onda entrante, mientras que la línea  $\overline{CD}$  lo hace sobre un frente de onda saliente, de esta manera,  $\overline{AB}$  se transforma en la reflexión en  $\overline{CD}$ . Si todos los frentes de ondas emitidos desde los dispersores de la superficie se solapan en fase y forman una única onda plana reflejada, es necesariamente porque  $\overline{AC} = \overline{BD}.$ 

<span id="page-29-1"></span><sup>&</sup>lt;sup>1</sup>Un ravo es una línea dibujada en el espacio que corresponde a la dirección del flujo de energía radiante y además es perpendicular a ella.

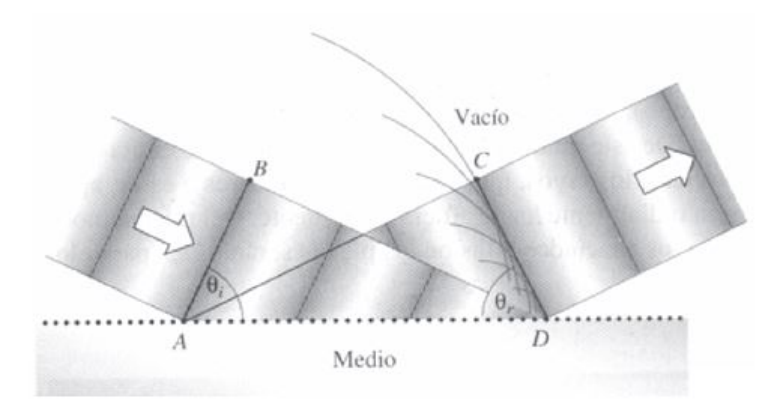

<span id="page-30-0"></span>Figura 2.3 Onda plana incidente sobre una superficie plana.

Las ondas planas que entran por la izquierda se reflejan hacia la derecha. El frente de onda  $\overline{CD}$  consta de ondas dispersas por los átomos en la superficie de A a D. Precisamente al llegar el primer frente de onda a  $C$  desde  $A$ , emite al átomo en  $D$ , por lo tanto el frente de onda a lo largo de  $\overline{CD}$  se completa [\[7\]](#page-93-4).

Dado que los dos triángulos comparten la hipotenusa se tiene:

.

$$
\frac{\operatorname{sen}\theta_i}{\overline{BD}} = \frac{\operatorname{sen}\theta_r}{\overline{AC}}
$$

Todas las ondas viajarán en el medio incidente con la misma velocidad  $v_i$ . Dicho de otra manera,  $\overline{BD} = \overline{AC}$  y la ecuación anterior se reduce a sen  $\theta_i =$ sen  $\theta_r$  lo que significa que

$$
\theta_i = \theta_r. \tag{2.1}
$$

El ángulo de incidencia es igual al ángulo de reflexión. Esta es la ecuación de la ley de **reflexión**. Se dice que un rayo de luz es incidente normalmente cuando  $\theta_i = 0^\circ$ , en cuyo caso  $\theta_r = 0$ ° y en un espejo, el rayo se refleja de nuevo en sí mismo, lo que significa que  $\theta_r \approx \theta_t \approx 90^\circ.$ 

#### <span id="page-31-0"></span>2.1.4 Refracción y ley de refracción

La Figura [2.2](#page-29-0) muestra un rayo de luz que incide sobre una interfaz con un ángulo determinado ( $\theta_i \neq 0$ ). La interfaz corresponde a una falta de homogeneidad, y los átomos que la componen esparcen la luz hacia atrás (como el rayo reflejado) y hacia adelante (como el rayo refractado). Al hecho de que los rayos incidentes se doblen o desvíen su camino, se le denomina refracción [\[7\]](#page-93-4).

La Figura [2.4](#page-31-1) representa frentes de onda mostrados en un mismo instante, sabemos que cada frente de onda es una superficie de fase constante, y que, en la medida que la fase del campo neto se retrasa por el medio de transmisión, cada frente de onda se queda atrás. Los frentes de onda se doblan a medida que cruzan la frontera debido al cambio de velocidad.

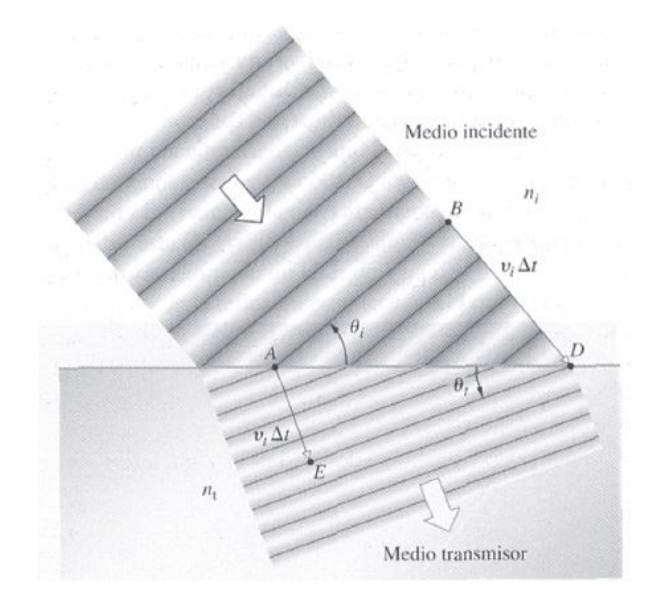

<span id="page-31-1"></span>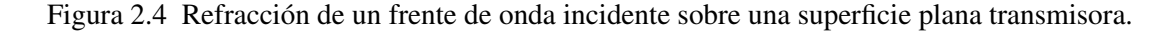

El frente de onda refractado se extiende de E a D formando un ángulo con la interfaz de  $\theta_t$ . Como el caso de la reflexión, los dos triángulos ABD y AED comparten la hipotenusa, de tal modo que:

$$
\frac{\operatorname{sen}\theta_i}{\overline{BD}}=\frac{\operatorname{sen}\theta_t}{\overline{AE}}
$$

, donde  $BD = \nu_i \Delta t$  y  $AE = \nu_t \Delta t$ , (siendo  $\nu_i$  y  $\nu_t$  la velocidad de incidencia y transmisión respectivamente). Entonces:

$$
\frac{\operatorname{sen} \theta_i}{\nu_i} = \frac{\operatorname{sen} \theta_t}{\nu_t}
$$

, al multiplicar ambos lados por c, y dado que  $n_i = \frac{c}{\nu}$  $\frac{c}{\nu_i}$  y  $n_t = \frac{c}{\nu_i}$  $\nu_t$ 

$$
n_i \operatorname{sen} \theta_i = n_t \operatorname{sen} \theta_t. \tag{2.2}
$$

Esta ecuación corresponde a la ley de refracción, también conocida como la ley de Snell<sup>[2](#page-32-1)</sup> [\[7\]](#page-93-4).

La reflexión y refracción, son consecuencia del esparcimiento de la luz, estos fenómenos se presentan específicamente al dirigir un frente de onda directamente sobre una superficie. Dependiendo de las características de esta superficie será el fenómeno que se presente, si se hace incidir un frente de onda sobre una superficie totalmente plana y reflectora, la dirección que tome la luz será una sola y se generará un patrón uniforme, en cambio, si la superficie tiene discontinuidades o es irregular, presentará un patrón no uniforme, dicho de otra mane en ambos casos se presentará un fenómeno denominado interferencia, el cual se discute a continuación.

# <span id="page-32-0"></span>2.2 Interferometría

La interferometría es una técnica basada en el principio de interferencia de haces de luz, utilizada como herramienta de medición. Es una técnica que en sí, la conforma un sistema óptico, el cual es llamado interferómetro. Dicho sistema óptico consta de múltiples dispositivos tales como: espejos, lentes, divisores de haz, expansores, etc., pero el elemento mas importante en estos sistemas, sin duda, es la luz. Se presentan a continuación temas de interferencia e interferómetros ópticos.

<span id="page-32-1"></span><sup>2</sup>En honor a Willebrord Snel van Royen (1591-1626), el científico que la propuso.

#### <span id="page-33-0"></span>2.2.1 Interferencia

Como consecuencia del esparcimiento la óptica prevé la superposición de ondas. Incluso los procesos básicos de reflexión y refracción son manifestaciones del esparcimiento de la luz, un fenómeno que puede tratarse exitosamente tan sólo en términos de la superposición de ondas [\[7\]](#page-93-4), [\[16\]](#page-94-4). En la Figura [2.5](#page-33-1) las dos ondas tienen una diferencia de ángulo de fase igual a cero, por lo tanto se dice que están en fase. La onda compuesta, tiene una mayor amplitud y es sinusoidal con la misma frecuencia y longitud de onda que las ondas componentes.

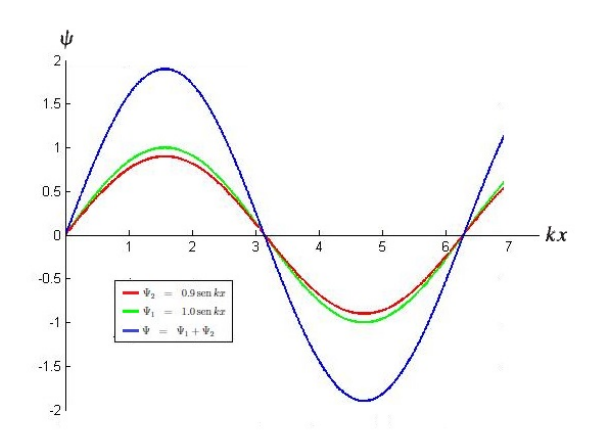

<span id="page-33-1"></span>Figura 2.5 La superposición de dos sinusoides con amplitudes 1.0 y 0.9 que se encuentran en fase.

Si observamos la Figura [2.6,](#page-34-1) veremos que la amplitud resultante disminuye al aumentar la diferencia del ángulo de fase a  $\pi$ . Se dice, por lo tanto, que las ondas estan desfasadas en 180°, al fenómeno entero se le llama interferencia.

Debido esto, podemos definir la interferencia como la superposición de dos o más ondas que producen como resultado una perturbación que es la suma de las contribuciones de las ondas superpuestas. Así que, cuando dos ondas se encuentran justamente en fase (Figura [2.5\)](#page-33-1), la resultante en cada punto es la suma de los valores de la amplitud de la onda; este caso extremo se denomina interferencia totalmente constructiva, cuando la diferencia de fase llega hasta 180°, las ondas tienden a anularse, y nos encontramos con el otro caso extremo, denominado interferencia totalmente destructiva (Figura [2.6\)](#page-34-1) [\[7\]](#page-93-4).

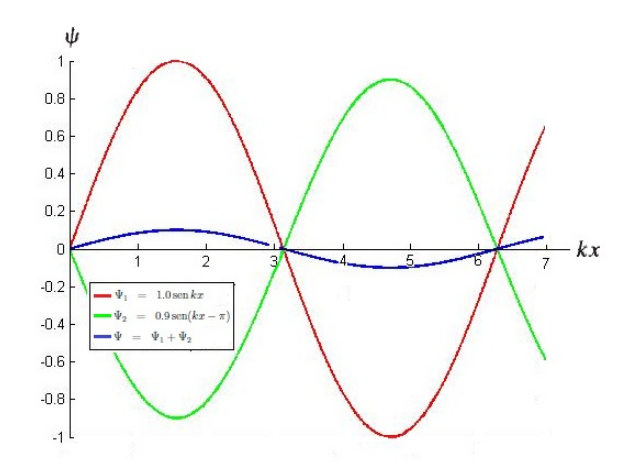

<span id="page-34-1"></span>Figura 2.6 La superposición de dos sinusoides con amplitudes 1.0 y 0.9 desfasadas en  $\pi$ .

En la mayoría de los experimentos ópticos se aprovechan las propiedades de la luz al manifestarse los fenómenos de interferencia constructiva o destructiva los cuales nos indican que el cambio que toma a un haz de luz llegar a un punto, es diferente o igual que el tiempo que le tomó llegar a ese mismo punto a otro haz de luz.

A la variación que hay de estos dos haces de luz se le conoce como *diferencia en la longitud de camino óptico*. Si hay una diferencia en la longitud de camino óptico, habrá un patrón de interferencia diferente al que se presentaría cuando la longitud de camino óptico sea igual en ambos haces.

#### <span id="page-34-0"></span>2.2.2 Interferómetros ópticos

En la interferometría se utilizan estos patrones de interferencia que genera la superposición de haces de luz con interés metrológico, es decir, explicar qué es lo que crea dicho patrón y sus propiedades. Para ello se utilizan sistemas ópticos conocidos como interferómetros que a su vez, constan de diversos dispositivos ópticos para manipular la luz según se requiera. Dichos sistemas se discutirán en esta sección [\[7\]](#page-93-4), [\[20\]](#page-94-5), [\[16\]](#page-94-4).

Un interferómetro es un instrumento científico muy preciso diseñado para medir cosas con una exactitud extrema. La idea básica de un interferómetro consiste en tomar un haz de luz (u otro tipo de radiación electromagnética), y separarlo en dos haces iguales usando un dispositivo

llamado divisor de haz<sup>[3](#page-35-0)</sup>. Uno de los haces (conocido como haz de referencia), incide sobre un espejo y del espejo hacia una pantalla o cámara. El otro haz (llamado haz objeto), incide a través del objeto de estudio, y a su vez sobre otro espejo, después, al igual que el primer haz, incide sobre la misma pantalla o cámara, es preciso mencionar que éste segundo haz, lleva un cambio en la longitud de camino óptico, es decir, el objeto modifica u obstruye el paso libre de la luz.

Cuando los dos haces se recombinan en la pantalla o cámara, se crea una interferencia, y la diferencia de fase que existe entre ellos, crea un patrón que contiene áreas oscuras y otras iluminadas, a esto se le conoce como patrón de interferencia o patrón de franjas. Las áreas iluminadas se crean a partir de interferencia constructiva, es decir, cuando los dos haces interfieren con la misma fase, por otro lado, las áreas oscuras, se crean por interferencia destructiva, cuando los haces interfieren con diferente fase.

El patrón de franjas se obtiene dependiendo de la diferencia de camino óptico que uno de los brazos del interferómetro, tenga con respecto del otro, en otras palabras, el patrón obtenido es diferente para cada objeto en estudio; una vez obtenido el patrón, se procede al tratamiento de las imágenes obtenidas para llegar a encontrar la magnitud que se busque [\[18\]](#page-94-6).

Este patrón de interferencia es una imagen que registra las intensidades de la luz en forma de franjas de interferencia y es llamado interferograma. El interferograma puede ser capturado de dos maneras, con frecuencia portadora finita, o con frecuencia portadora infinita, al capturar un interferograma con frecuencia portadora finita, lo que en realidad se esta haciendo es un proceso conocido como modulación en amplitud ampliamente utilizado en el área de comunicaciones, el cual consiste en codificar la información, en este caso la fase del objeto, en una frecuencia portadora . Un ejemplo de interferograma con portadora finita e infinita se muestra en la Figura [2.7.](#page-36-0)

<span id="page-35-0"></span><sup>3</sup>Es una especie de lente la cual su superficie esta cubierta por una capa delgada de plata, si se hace incidir luz sobre el, la mitad del haz pasará del otro lado y la otra mitad se reflejara en otra dirección, formando un ángulo de 90◦ entre los dos haces.
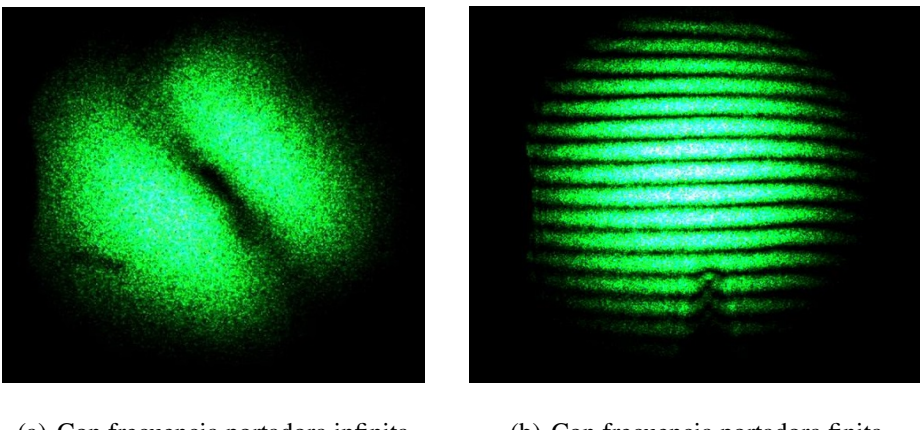

(a) Con frecuencia portadora infinita (b) Con frecuencia portadora finita

<span id="page-36-0"></span>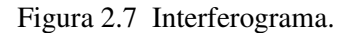

La imagen mostrada en la Figura [2.7](#page-36-0) (b) se obtiene mediante una ligera inclinación en un espejo de cualquier brazo del interferómetro, dicho de otra manera, modificando la LCO de cualquier brazo del interferómetro, ya sea el de referencia o el objeto.

### 2.2.2.1 Interferómetro de Mach-Zehnder

El funcionamiento de este interferómetro se muestra en la Figura [2.8;](#page-36-1) como es posible apreciar, están enumerados los componentes que lo conforman, con lo cual se procede a su explicación:

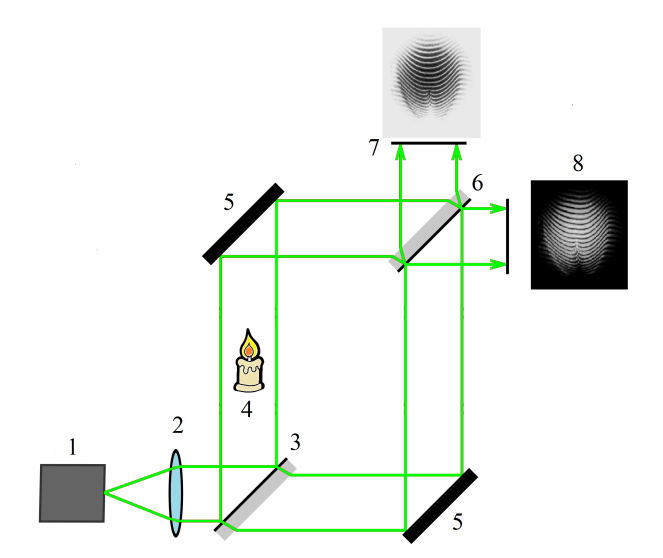

<span id="page-36-1"></span>Figura 2.8 Interferómetro de Mach-Zehnder.

Como N◦ 1 se muestra el láser, que es la fuente de luz coherente, enseguida en el N◦ 2 se tiene una lente cuya función es colimar, o bien, hacer que el haz no diverja y continúe constante con una misma área. En el N◦ 3 se tiene un divisor de haz, el cual parte a este en dos haces completamente independientes con las mismas propiedades y un ángulo de 90◦ entre ellos, estos a su vez, son dirigidos al N◦ 5 que es un espejo. La función de estos espejos es reflejar ambos haces sobre otro divisor de haz pero esta vez usado como recombinador, para así obtener un patrón de interferencia visto en el N◦ 7 luciendo como se muestra en el N◦ 8. Cabe mencionar que dependiendo del objeto que se coloque en el N◦ 4, el patrón cambiará, esto será de gran ayuda para saber las propiedades que tiene el objeto estudiado.

Existen diversas maneras de procesar el inteferograma mostrado en el N◦ 8 de la Figura [2.8,](#page-36-1) sin embargo en este trabajo se muestra un algoritmo usado para procesar el interferograma y así poder hacer la estimación de la temperatura de una flama, lo cual se explica en el capítulo 3 de este documento. Por consiguiente, queda pendiente la parte de procesamiento del interferograma, y las bases de Tomografía Óptica necesarias para estimar la temperatura de una flama en la siguiente sección.

## 2.3 Tomografía Óptica

La tomografía es la técnica mediante la cual se obtiene una imagen de una sección transversal de un objeto a partir de sus proyecciones. La meta de la reconstrucción tomográfica es obtener una estimación de un corte transversal de un objeto. Cada proyección esta formada por un conjunto rayos, llamados rayos suma. Hay dos tipos de proyecciones, en paralelo (Figura [2.9\)](#page-38-0) y en abanico (Figura [2.10\)](#page-38-1) [\[9\]](#page-93-0).

### 2.3.1 Reconstrucción de objetos de fase radialmente simétricos

La transformada de Radon expresa las proyecciones de una función bidimensional  $f(x, y)$ en términos de integrales de línea. A partir de estas proyecciones se puede obtener el diagrama de proyecciones de  $f(x, y)$ , el cual se puede llamar como un arreglo que contiene el total de

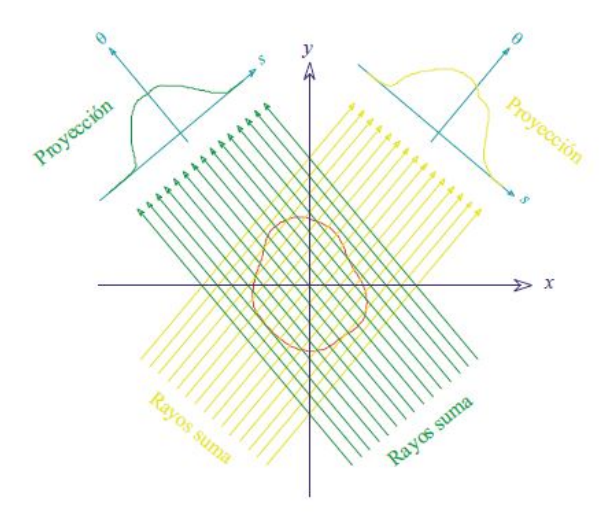

<span id="page-38-0"></span>Figura 2.9 Proyecciones en paralelo.

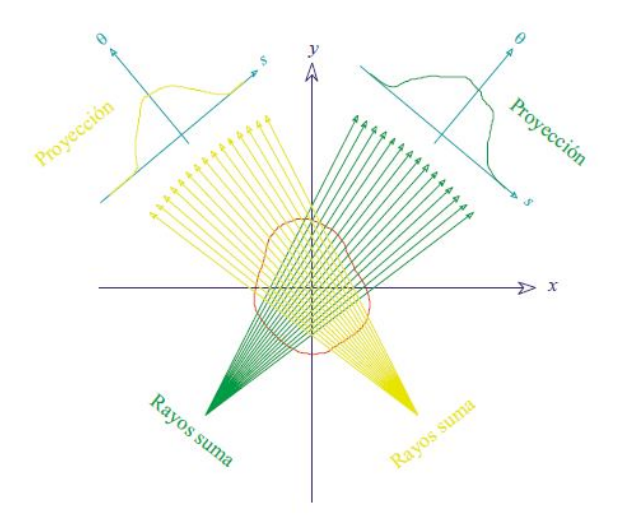

<span id="page-38-1"></span>Figura 2.10 Proyecciones en abanico.

proyecciones hechas sobre el objeto. La Figura [2.11](#page-39-0) muestra un diagrama de proyecciones de una imagen conocida como el fantasma del cerebro [\[9\]](#page-93-0) .

La transformada de Radon de una función, denotada por  $g(s, \theta)$ , es definida como la integral de línea a lo largo de una línea inclinada a un ángulo  $\theta$  medido desde el eje x, y a una distancia s desde el origen, lo que matemáticamente puede ser descrito como sigue [\[9\]](#page-93-0), [\[17\]](#page-94-0):

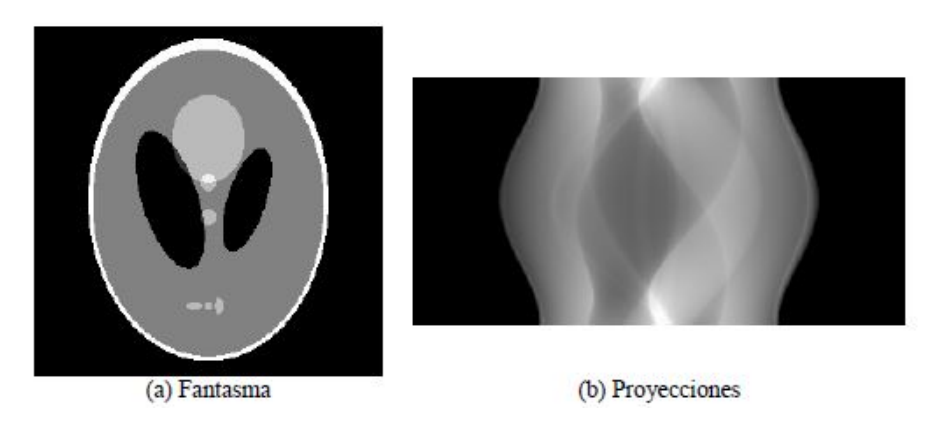

Figura 2.11 Diagrama de proyecciones del fantasma.

<span id="page-39-2"></span><span id="page-39-0"></span>
$$
g(s,\theta) = \mathcal{R}f(x,y) = \int_{-\infty}^{\infty} \int f(x,y)\delta_L(x\cos\theta + y\sin\theta - s)dx dy.
$$
 (2.3)

El símbolo  $\mathscr R$  denota el operador de la transformada de Radon, también conocido como operador de proyección. La recta es expresada en forma normal como [\[9\]](#page-93-0):

$$
s = x\cos\theta + y\sin\theta,\tag{2.4}
$$

por lo que la cantidad  $g(s, \theta)$  es también conocida como **rayo suma**; representa el área a lo largo de la línea en forma normal, determinada por la distancia s y el ángulo θ, para entender de una manera mas clara lo anterior, véase la Figura [2.12](#page-39-1)

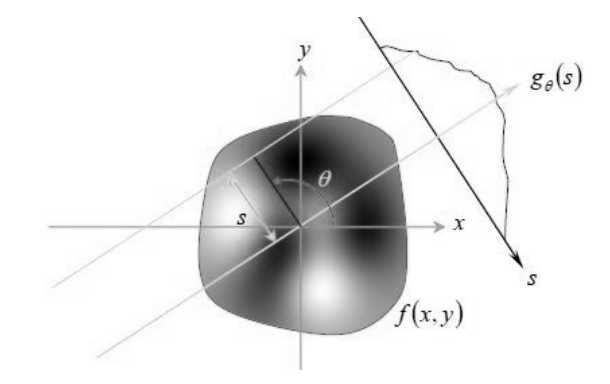

<span id="page-39-1"></span>Figura 2.12 Obtención de una proyección a partir del rayo suma expresado como  $g_{\theta}(s)$ .

Cuando se habla de reconstrucción de objetos que no son radialmente simétricos (usos más comunes en el área de la tomografía médica), se usa la transformada de Radon, y cabe mencionar que con mínimo 3 proyecciones a diferente ángulo de inclinación  $\theta$ , es posible crear una reconstrucción aceptable. Pero cuando hablamos de reconstrucción de objetos radialmente simétricos, la transformada de Radon sufre algunos cambios.

### 2.3.2 La Transformada de Abel y su inversa

Una función bidimensional  $f(r)$  que tiene simetría circular tiene una proyección que es la misma en todas direcciones,  $g_A(s)$ , donde A hace referencia a Abel, es decir, la transformada de Abel, es el equivalente a una solo proyección de la transformada de Radon, lo que nos lleva a expresar la ecuación [\(2.3\)](#page-39-2) de la siguiente manera [\[9\]](#page-93-0):

$$
g_A(s) = 2 \int_s^{\infty} \frac{f(r)r}{\sqrt{r^2 - s^2}} dr,
$$
\n(2.5)

donde  $g_A(s)$  es la transformada de Abel de  $f(r)$ .

La inversa de la transformada de Abel es:

$$
f(r) = -\frac{1}{\pi} \int_{r}^{\infty} \frac{\frac{dg_A(s)}{ds}}{\sqrt{s^2 - r^2}} ds.
$$
 (2.6)

En la mayoría de los casos la inversión de la transformada de Abel es numérica por no disponerse de una función analítica que describa la sección o bien porque la integral para hacer tal inversión, es bastante complicada [\[9\]](#page-93-0).

Debido a tal dificultad, en [\[9\]](#page-93-0) se propone un método para la interpolación de la función que describe la sección que se esta estudiando, tal método se explica en la siguiente sección.

### 2.3.3 Reconstrucción de objetos de fase usando funciones base Gaussianas

En la sección anterior se definió la transformada de Abel y su inversa sabiendo que ambas son aplicables a secciones cuyo mapa de proyecciones sea constante o que sean radialmente simétricas. Para ello supóngase que  $n(r)$  es una función radialmente simétrica que puede ser expresada como una combinación lineal de funciones base gaussianas, esto es [\[9\]](#page-93-0), [\[21\]](#page-94-1):

<span id="page-40-0"></span>
$$
n(r) \approx \sum_{i=1}^{n} w_i f_i(r),
$$
\n(2.7)

donde  $w_i$  son factores de peso de la función base  $f_i(r)$ . Se expresa la ecuación [\(2.7\)](#page-40-0) como la ecuación [\(2.8\)](#page-41-0).

<span id="page-41-0"></span>
$$
N(x)\lambda = \sum_{i=1}^{n} w_i F_i(x),
$$
\n(2.8)

donde  $F_i(x)$  es la transformada de Abel de la función base  $f_i(r)$ . Si x toma valores discretos en el intervalo  $0 \le x \le x_m$  donde  $x_m$  es el máximo valor de x, entonces la forma matricial de la ecuación [\(2.8\)](#page-41-0) es:

$$
\begin{pmatrix}\nF_1(x_{N_1}) & F_2(x_{N_1}) & \cdots & F_k(x_{N_1}) \\
F_1(x_{N_2}) & F_2(x_{N_2}) & \cdots & F_k(x_{N_2}) \\
\vdots & \vdots & \ddots & \vdots \\
F_1(x_{N_n}) & F_2(x_{N_n}) & \cdots & F_k(x_{N_n}) \\
F_1(x_{N_m}) & F_2(x_{N_m}) & \cdots & F_k(x_{N_m})\n\end{pmatrix}\n\begin{pmatrix}\nw_1 \\
w_2 \\
\vdots \\
w_k\n\end{pmatrix}\n=\n\frac{\lambda}{\Delta r}\n\begin{pmatrix}\nN_1 \\
N_2 \\
\vdots \\
N_n \\
N_0 = 0\n\end{pmatrix},
$$
\n(2.9)

donde ∆r es la distancia entre dos elementos consecutivos.

Entonces es posible escribir esto como una ecuación matricial:

$$
\varphi = \frac{\lambda}{\Delta r} \mathbf{N} = \mathbf{F} \mathbf{w},\tag{2.10}
$$

donde N es el vector que contiene los ordenes, w es el vector de pesos de las contribuciones de las funciones  $F_1(x)$ , **F** es la *matriz de proyecciones*.

La ecuación del error cuadrático medio es:

$$
MSE = \frac{1}{n}\mathbf{E}^{\mathbf{T}}\mathbf{E} = \frac{1}{n}(\boldsymbol{\varphi} - \mathbf{F}\mathbf{w})^{\mathbf{T}}\boldsymbol{\varphi} - \mathbf{F}\mathbf{w},
$$
\n(2.11)

donde E es el valor del error. Derivando la última expresión con respecto de w e igualando a cero obtenemos:

<span id="page-41-1"></span>
$$
\mathbf{w} = (\mathbf{F}^{\mathrm{T}} \mathbf{F})^{-1} \mathbf{F}^{\mathrm{T}} \boldsymbol{\varphi},\tag{2.12}
$$

donde  $\mathbf{w} = (\mathbf{F}^T \mathbf{F})^{-1} \mathbf{F}^T$  es la *matriz seudo inversa* de F [\[9\]](#page-93-0).

Por consiguiente, para obtener una estimación de  $n(r)$  sólo se requiere calcular los pesos, wi , de la ecuación [\(2.12\)](#page-41-1). La *matriz seudo inversa* de F se utiliza para calcular los factores de peso  $w_i$  por los que se multiplica el conjunto de funciones base Gaussianas, este paso consiste en encontrar la combinación lineal del conjunto que mejor se adapte a los ordenes de  $N(x)$  [\[9\]](#page-93-0).

### 2.3.4 Caracterización de temperatura por medio del índice de refracción

Con una aproximación de  $n(r)$  es posible asociar los gradientes de índice de refacción obtenidos, a magnitudes físicas, como presión, velocidad o temperatura, para lo cual se utiliza una relación conocida como Gladstone-Dale. Esta es una ley física empírica que liga el índice de refracción n de un gas con su densidad. Estipula que  $n - 1$  es proporcional a la densidad  $\rho$ de acuerdo a la ecuación [\[8\]](#page-93-1):

<span id="page-42-0"></span>
$$
n - 1 = k\rho,\tag{2.13}
$$

donde  $k$  es una constante.

Debido a que en este trabajo se busca relacionar el cambio en el índice de refracción a la temperatura de una flama, se utiliza un caso particular de la ecuación [\(2.13\)](#page-42-0) que es específicamente para calcular temperatura a partir de un cambio en el índice de refracción, esta relación se muestra a continuación [\[8\]](#page-93-1):

<span id="page-42-1"></span>
$$
n - 1 = \frac{0.292015 * 10^{-3}}{1 + 0.368184 * 10^{-2}T},
$$
\n(2.14)

donde *n* es el índice de refracción y T es la temperatura en  $°C$ .

Una vez conocido el cambio de índice de refracción creado por la flama, es posible que al aplicar la relación expresada en la ecuación [\(2.14\)](#page-42-1) se obtenga el perfil de temperatura en grados centígrados (◦C) formado por los campos de radiación generados alrededor de la flama.

En este capítulo se presentaron las bases ópticas y de tomografía óptica. En el capítulo siguiente se exponen los métodos necesarios para obtener la fase desenvuelta. Es importante la relación que se guarda entre la fase desenvuelta y las proyecciones, ya que en tomografía óptica la fase desenvuelta es vista como una proyección, y con esto es posible hacer la reconstrucción del índice de refracción de la flama y la estimación de su temperatura aplicando los algoritmos de reconstrucción mostrados y la aplicación de la ecuación de Gladstone-Dale.

## Capítulo 3

# Procesamiento de imágenes interferométricas

*La grandeza radica no en ser fuerte sino en el correcto uso de la fuerza.*

#### Henry Ward Beecher

Como se menciona en el capítulo anterior, existen diferentes formas de procesar un interferograma, debido a que en el procesamiento hecho a las imágenes interferométricas lo que se busca obtener es la fase. Las formas de procesarlo dependerán de su naturaleza, es decir, si el interferograma no tiene frecuencia portadora, el método usado es conocido como *método de obtención directa*; en cambio, si el interferograma tiene frecuencia portadora, el desenvolvimiento de fase presenta una complejidad mayor. En este trabajo se analizarán interferogramas con frecuencia portadora y el método para obtener la fase se describe en las secciones subsecuentes.

### 3.1 Método de Takeda

Cuando se analizan imágenes interferométricas con frecuencia portadora, es posible aplicar algoritmos de perfilometría de Fourier [\[11\]](#page-93-2). Como se sabe, en perfilometría de Fourier, es muy común la aplicación del método de *Takeda*, el cual fue propuesto por Mitsuo Takeda, Hideki Ina & Kobayashi en 1981 [\[10\]](#page-93-3), y consiste en hacer una reconstrucción 3-D de un objeto, mediante la proyección de un patrón de franjas con perfil sinusoidal sobre el. El método propone una reconstrucción tridimensional de un objeto siempre y cuando se le pueda hacer incidir dicho patrón de franjas.

Este método es ampliamente aplicado en el área de perfilometría de Fourier donde se proyecta un patrón de franjas sobre el objeto y se utiliza la deformación que sufre el patrón de franjas para calcular la fase y así reconstruir el objeto ([\[11\]](#page-93-2)). Pero debido a que el método se aplica a imágenes en las que se tiene un patrón de franjas deformado por el objeto, es posible aplicarse con imágenes interferométricas, en las cuales el patrón de franjas se crea agregando frecuencia portadora al modificar la LCO de uno de los brazos y la deformación se presenta al colocar el objeto en uno de los caminos.

Para la aplicación del método, es necesario el conocimiento de algoritmos de procesamiento de imágenes en el dominio frecuencial y temporal. En el dominio de la frecuencia es posible observar características que en el dominio del tiempo no se observan, tal es el caso de las componentes de frecuencia de la imagen.

Para aplicar el método de Takeda es necesario seguir los siguientes pasos:

- 1. Capturar una imagen con un patrón de franjas deformado (con frecuencia portadora finita).
- 2. Aplicar la transformada de Fourier.
- 3. Filtrar el lóbulo en el que se encuentra la información del objeto.
- 4. Aplicar la transformada inversa de Fourier.
- 5. Calcular la fase de la imagen usando la función arctan.
- 6. Desenvolver la fase.

En las siguientes secciones se presentarán las ecuaciones que definen la teoría básica para el procesamiento digital de imágenes en el dominio de la frecuencia tomando como referencia principal el libro de González [\[6\]](#page-93-4).

### 3.1.1 Transformada de Fourier

La transformada de Fourier, denominada así por *Jean Baptiste Joseph Fourier*, es una transformación matemática usual para transformar señales (o imágenes) entre el dominio del tiempo y el dominio de la frecuencia, la cual tiene ampias aplicaciones dentro de la física (procesamiento de imágenes ópticas, perfilometría, etc) y la ingeniería (análisis de sistemas, comunicaciones, etc).

La transformada de Fourier proporciona como resultado el espectro de todas la frecuencias contenidas en una función  $(f(x) \circ f(x, y))$ . Una analogía muy usual para explicar la Transfor-mada de Fourier, es compararla con un prisma óptico (prisma de Newton<sup>[1](#page-46-0)</sup>), el prisma es un objeto óptico que separa la luz en varias componentes de color, éstas dependen de su longitud de onda (o frecuencia) contenida. La transformada de Fourier puede ser vista como un "prisma matemático" que separa a una función en componentes de frecuencia [\[6\]](#page-93-4).

### 3.1.2 Definición de la transformada de Fourier discreta y su inversa en 1-D

La transformada de Fourier de una función discreta de una variable,  $f(x)$ ,  $x = 0, 1, 2, ..., M-$ 1 está dada por la siguiente ecuación:

<span id="page-46-1"></span>
$$
F(u) = \frac{1}{M} \sum_{x=0}^{M-1} f(x)e^{\frac{-j2\pi ux}{M}} \quad \text{para} \quad u = 0, 1, 2, ..., M-1. \tag{3.1}
$$

De forma similar, dada  $F(u)$ , podemos calcular  $f(x)$  por medio de la transformada inversa de Fourier discreta de acuerdo a:

$$
f(x) = \sum_{u=0}^{M-1} F(u)e^{\frac{j2\pi ux}{M}} \quad \text{para} \quad x = 0, 1, 2, ..., M-1. \tag{3.2}
$$

El término  $\frac{1}{M}$  que multiplica a la transformada de Fourier algunas veces aparece al calcular la inversa, es decir, el término puede aparecer en la transformada directa o en la transformada inversa de Fourier. Algunas veces se multiplican ambas transformadas, (la directa y la inversa)

<span id="page-46-0"></span><sup>&</sup>lt;sup>1</sup>Newton descubrió en 1666 que cuando se hacía pasar un haz de luz natural a través de un prisma óptico, aparecía una banda coloreada muy semejante a una porción de arcoiris, y demostró que la luz era una combinación de los colores que aparecían.

por el término  $\frac{1}{\sqrt{2}}$  $\frac{1}{\overline{M}}$ , la ubicación de éste término no importa, lo importante es que su producto siempre tenga como resultado  $\frac{1}{M}$ .

El método para calcular  $F(u)$  en la ecuación [\(3.1\)](#page-46-1) se inicia con el valor  $u = 0$  y se realiza la suma para todos los valores de x. Después se incrementa  $u = 1$  y se realiza del mismo modo la suma para todos los valores de x; se realiza esto hasta llegar a  $u = M - 1$  y así se tendrá la transformada de Fourier completa.

### 3.1.3 Definición de la transformada de Fourier discreta y su inversa en 2-D

La extension de la transformada de Fourier en 1-D a 2-D es muy sencillo. La transformada de Fourier discreta de una función (imagen)  $f(x, y)$  de tamaño  $M*N$  esta dada por la siguiente ecuación:

$$
F(u,v) = \frac{1}{MN} \sum_{x=0}^{M-1} \sum_{y=0}^{N-1} f(x,y) e^{-j2\pi \left(\frac{ux}{M} + \frac{vy}{N}\right)}.
$$
 (3.3)

Tal como se hace en el caso de 1-D, se debe calcular para los valores  $u = 0, 1, 2, ..., M - 1$  y también para  $v = 0, 1, 2, ..., N - 1$ . De forma similar, dada  $F(u, v)$  es posible calcular  $f(x, y)$ mediante la transformada inversa, dada por la siguiente ecuación:

$$
f(x,y) = \sum_{u=0}^{M-1} \sum_{v=0}^{N-1} F(u,v) e^{2j\left(\frac{ux}{M} + \frac{vy}{N}\right)}.
$$
 (3.4)

Para  $x = 0, 1, 2, ..., M - 1$  y  $y = 0, 1, 2, ..., N - 1$ . De la misma manera que en 1-D, el término  $\frac{1}{MN}$  puede ser situado en cualquier transformada, ya sea la directa o la inversa, o en ambas el término  $\frac{1}{\sqrt{MN}}$ .

Las escuaciones siguientes muestran como calcular el espectro de Fourier o la magnitud y el ángulo de fase de la transformada de Fourier:

$$
|F(u,v)| = \sqrt{\mathfrak{Re}^2\{u,v\} + \mathfrak{Im}^2\{u,v\}},\tag{3.5}
$$

$$
\phi(u,v) = \tan^{-1}\left(\frac{\Im \mathfrak{m}\{u,v\}}{\Re \mathfrak{e}\{u,v\}}\right),\tag{3.6}
$$

donde  $\Re\{u, v\}$  e  $\Im\{\{u, v\} \}$  son parte real e imaginaria de  $F(u, v)$ , respectivamente.

Para realizar algún procesamiento en una imagen, es común partir de multiplicar la imagen de entrada por el término  $(-1)^{x+y}$  antes de calcular su transformada de Fourier. Debido a las propiedades de los exponenciales es muy sencillo llegar a la siguiente expresión:

$$
\mathscr{F}\left\{f(x,y)(-1)^{x+y}\right\} = F\left(u - \frac{M}{2}, v - \frac{N}{2}\right),\tag{3.7}
$$

donde F{∗} denota la transformada de Fourier del argumento. Esta ecuación establece que la transformada de Fourier de  $f(x, y)(-1)^{x+y}$  (que es F(0,0)), esta localizada en  $u = \frac{M}{2}$  $\frac{M}{2}$ y $v =$ N  $\frac{N}{2}$ , en otras palabras, al mutliplicar  $f(x, y)$  por  $(-1)^{x+y}$  cambia el origen de  $F(u, v)$  a las coordenadas de frecuencia de  $(\frac{M}{2}, \frac{N}{2})$  $\left(\frac{N}{2}\right)$  lo que es el área  $M*N$  ocupada por la transformada de Fourier de la imagen.

El valor de la transformada en  $(u, v) = (0, 0)$  es:

<span id="page-48-0"></span>
$$
F(0,0) = \frac{1}{MN} \sum_{x=0}^{M-1} \sum_{y=0}^{N-1} f(x,y).
$$
 (3.8)

Se puede apreciar que la relación expresa el promedio de  $f(x, y)$ , en otras palabras, si  $f(x, y)$ es una imagen, el valor de la transformada de Fourier en el origen es igual al promedio del nivel de grises de la imagen.

### 3.1.4 Filtrado en el dominio de la frecuencia

El filtrado digital de imágenes se basa en la operación de convolución entre la imagen y la función filtro. El cambio de dominio espacial de descripción de la imagen al frecuencial permite sustituir las convoluciones por productos, con claras ventajas para el proceso de cálculo. Además, el filtrado en el dominio de la frecuencia permite mayor flexibilidad al ser posible seleccionar los intervalos de frecuencia que requieran ser eliminados [\[15\]](#page-94-2).

A continuación se enlistan los pasos necesarios para procesar una imagen, los cuales se encuentran también en la Figura [3.1](#page-49-0) [\[6\]](#page-93-4):

- 1. Multiplicar la imagen de entrada por el término  $(-1)^{x+y}$  como se muestra en la ecuación [3.8.](#page-48-0)
- 2. Calcular  $F(u, v)$  aplicando la transformada de Fourier a la imagen obtenida en (1).

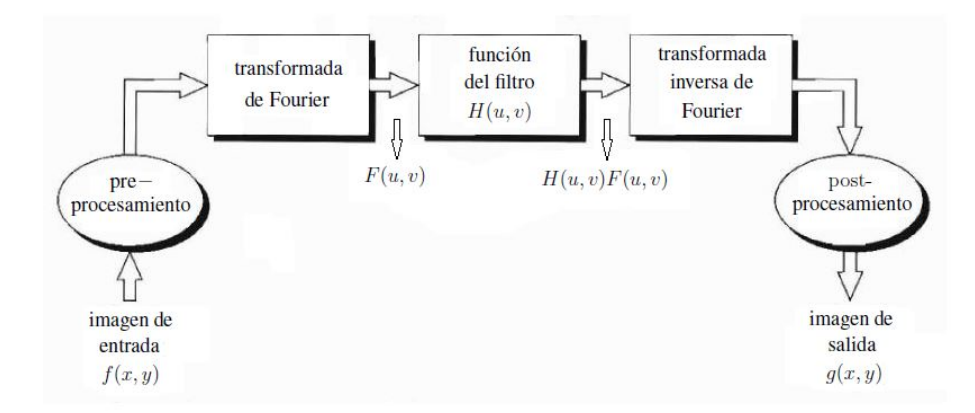

<span id="page-49-0"></span>Figura 3.1 Diagrama a bloques del filtrado de una imagen en la frecuencia.

- 3. Multiplicar  $F(u, v)$  por la función del filtro diseñado  $H(u, v)$ <sup>[2](#page-49-1)</sup>.
- 4. Aplicar la transformada inversa de Fourier a la imagen obtenida en (3).
- 5. Obtener la parte real del resultado en (4).
- 6. Multiplicar la imagen resultante en (5) por  $(-1)^{x+y}$ .

La razón por la que  $H(u, v)$  es llamado filtro, es porque elimina ciertas componentes de frecuencia dejando otras intactas. En forma de ecuación tendríamos que si  $f(x, y)$  es una imagen, y F(u, v) es su transformada de Fourier, entonces la transformada de Fourier de la imagen de salida debería ser expresada por la siguiente ecuación:

<span id="page-49-2"></span>
$$
G(u, v) = H(u, v)F(u, v).
$$
\n(3.9)

La imagen filtrada  $q(x, y)$  se obtiene fácilmente calculando la transformada inversa de Fourier de la ecuación [\(3.9\)](#page-49-2)

$$
g(x, y) = \mathcal{F}^{-1} \{ G(u, v) \}.
$$
 (3.10)

<span id="page-49-1"></span><sup>&</sup>lt;sup>2</sup>La función del filtro tiene que estar en el dominio de la frecuencia al igual que  $F(u, v)$ 

La imagen final es resultado de obtener su parte real (debido a que hipotéticamente la transformada inversa de Fourier es compleja) y multiplicando el resultado por  $(-1)^{x+y}$  para cancelar la multiplicación de la imagen de entrada por este término. La figura siguiente muestra en forma gráfica los pasos mencionados anteriormente para el filtrado de imágenes en frecuencia:

De una manera alterna, es posible filtrar sin transformar al dominio de la frecuencia, y para esto se utiliza una operación importante en el procesamiento de señales, y se obtiene aplicando el teorema de la convolución [\[15\]](#page-94-2).

$$
\mathscr{F}\left\{f(x,y) * g(x,y)\right\} = F(u,v)H(u,v) = \mathscr{F}\left\{f(x,y)\right\} \mathscr{F}\left\{g(x,y)\right\}.
$$
 (3.11)

La propiedad de convolución es de vital importancia en el procesamiento digital de imágenes, debido a que la operación de filtrado es en realidad una convolución entre la función del filtro y la imagen original. El realizar productos en lugar de convoluciones es de gran interés porque permite reducir considerablemente el número de operaciones que el sistema de procesamiento debe realizar, aún así, se tienen que efectuar operaciones auxiliares de transformación, una directa al dominio de la frecuencia (transformada de Fourier) y la otra inversa nuevamente al dominio espacial (transformada inversa de Fourier) [\[15\]](#page-94-2).

#### 3.1.4.1 Filtros Gaussianos pasa-bajas

Los filtros basados en funciones Gaussianas son de particular importancia debido a que su forma es bastante sencilla y además, la transformada directa e inversa de Fourier resultan ser funciones Gaussianas reales. Se caracterizan por ser suaves y debido a que el ancho de la función Gaussiana se manipula fácilmente modificando el parámetro  $\sigma$ . Cuando se aplica la transformada de Fourier a una imagen con frecuencia portadora se obtienen distintos lóbulos distribuidos horizontal o verticalmente sobre el centro de la imagen y su forma es particularmente circular, es por ello que se elige este tipo de filtros.

La mejor manera para explicar un filtro pasa-bajas, es imaginar que el filtro corta todas las componentes de frecuencia de la transformada de Fourier, con respecto a la frecuencia de corte del filtro; y su función de transferencia es:

<span id="page-51-0"></span>
$$
H(u, v) = \begin{cases} 1 & \text{si } D(u, v) \le 0 \\ 0 & \text{si } D(u, v) > D_0 \end{cases}
$$
(3.12)

donde  $D_0$  es una cantidad específica no negativa y  $D(u, v)$  es la distancia del punto  $(u, v)$  al centro del rectángulo de frecuencia. Si la imagen estudiada es de tamaño M ∗ N, se sabe que el centro de su transformada de Fourier esta en  $(u, v) = (M/2, N/2)$ .

La ecuación que describe a un filtro Gaussiano a 2-D es:

$$
H(u,v) = e^{\frac{-D^2(u,v)}{2\sigma^2}},\tag{3.13}
$$

donde en la ecuación [\(3.12\)](#page-51-0),  $D(u, v)$  es la distancia del origen de la transformada de Fourier, y σ es el ancho de la función Gaussiana. La Figura [3.2](#page-51-1) muestra la función de transferencia de un filtro Gaussiano.

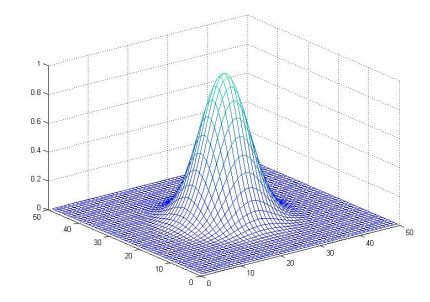

<span id="page-51-1"></span>Figura 3.2 Perspectiva de la función de transferencia de un filtro pasa-bajas Gaussiano.

Como se menciona al inicio de este capítulo, siempre que se procesa un interferograma, el interés es la obtención de la fase, y una vez teniendo claras las bases matemáticas como el cálculo de la transformada de Fourier de una imagen o el filtrado en la frecuencia, se procede al siguiente paso del método de Takeda, que es la obtención del mapa de fase envuelta, que se ilustra a continuación.

## 3.2 Obtención del mapa de fase envuelta

De acuerdo a [\[11\]](#page-93-2) en varias mediciones ópticas se encuentran patrones de franjas descritos por:

<span id="page-52-1"></span>
$$
g(x, y) = a(x, y) + b(x, y)\cos(2\pi f_0 x + \phi(x, y)),
$$
\n(3.14)

donde la fase  $\phi(x, y)$  contiene la información deseada,  $a(x, y)$  y  $b(x, y)$  representan las variaciones no deseadas de intensidades debidas a la falta de uniformidad en la transmisión o en la reflexión de la luz del objeto en estudio; en muchos casos  $a(x, y)$ ,  $b(x, y)$  y  $\phi(x, y)$  varían lentamente comparadas con la frecuencia portadora  $f_0$  [\[10\]](#page-93-3).

La obtención de la fase del objeto se reduce a la obtención del mapa de fase envuelta, esto consiste en aprovechar la codificación de la fase del objeto mediante la frecuencia portadora  $f_0$ . La forma más fácil de obtener la diferencia de fase, en otras palabras, la fase del objeto, se resume en los siguientes pasos:

- 1. Capturar una imagen del patrón de franjas con frecuencia portadora  $f_0$ .
- 2. Capturar una imagen con el patrón de franjas deformado por el objeto de estudio.
- 3. Calcular la transformada de Fourier de ambas imágenes .
- 4. Filtrar uno de los lóbulos  $C(f f_0, g)$  o  $C^*(f + f_0, g)$  como los mostrados en la Figura [3.3.](#page-52-0)
- 5. Calcular la transformada inversa de Fourier de ambas imágenes.
- 6. Obtener la fase de ambas imágenes y restarlas.

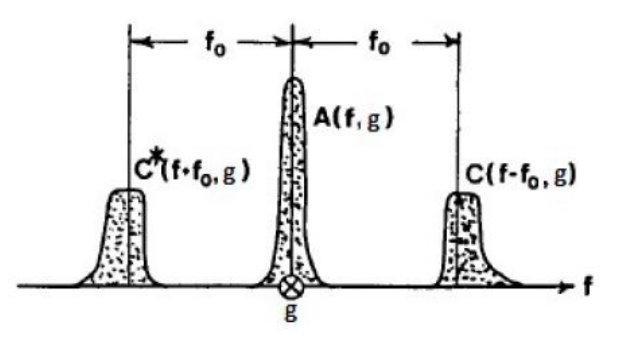

<span id="page-52-0"></span>Figura 3.3 Espectro de Fourier de las expresiones de intensidad en una imagen.

En la Figura [3.3](#page-52-0) se muestra el espectro de Fourier obtenido de aplicar la transformada de Fourier a una imagen con portadora, ahí se muestran 3 lóbulos principales, el del centro  $(A(f, g))$  es la concentración de todas las componentes de menor frecuencia contenidas en la imagen.

La expresión que define la trasformada de Fourier de una imagen es la siguiente:

$$
G(f,g) = A(f,g) + C(f - f_0, g) + C^*(f + f_0, g),
$$
\n(3.15)

donde  $A(f, g)$  y  $C(f - f_0, g)$  son los equivalentes en el dominio frecuencial de la expresión en [\(3.18\)](#page-53-0), y  $C^*(f + f_0, g)$  es el conjugado complejo de  $C(f - f_0, g)$ . En los dos lóbulos restantes mostrados en la Figura [3.3](#page-52-0) se encuentra la información de interés, cabe mencionar que cualquiera de los dos lóbulos es posible filtrar. Después de filtrar se calcula la transformada inversa de Fourier  $(g_{inv}(x, y))$  para luego buscar la diferencia de fase entre ambas imágenes, de lo que resultará el mapa de fase envuelto, para ello es necesario hacer lo siguiente:

Calcular la fase de cada una de las imágenes por medio de la ecuación

$$
\phi(x,y) = \arctan\left(\frac{\Im \mathfrak{m}\{g_{inv}(x,y)\}}{\Re \mathfrak{e}\{g_{inv}(x,y)\}}\right). \tag{3.16}
$$

Se calcula el cambio en la fase entre ambas imágenes por medio de la ecuación [\(3.17\)](#page-53-1)

<span id="page-53-1"></span>
$$
\phi_{objecto}(x, y) = \phi_2(x, y) - \phi_1(x, y).
$$
\n(3.17)

Es así como se obtiene típicamente un mapa de fase envuelta, algunas veces es necesario realizar un filtrado a la imagen obtenida debido a posibles errores en el filtrado.

En interferometría la ecuación [\(3.14\)](#page-52-1) representa franjas de interferencia de frentes de onda inclinados, si la inclinación de los frentes de onda es cero entonces se obtiene un patrón de franjas dado por:

<span id="page-53-0"></span>
$$
g(x, y) = a(x, y) + b(x, y)\cos(\phi(x, y)),
$$
\n(3.18)

lo cual da un mapa de contornos  $\phi(x, y)$  con un intervalo entre contornos de  $2\pi$ . Aunque esta técnica provee un medio directo para mostrar un mapa de contornos de la distribución de la magnitud física medida, tiene las siguientes desventajas [\[9\]](#page-93-0):

- 1. El signo de la fase no puede ser determinado, por lo que no se puede distinguir entre elevación y depresión de un mapa de contorno dado.
- 2. La sensibilidad esta fija a  $2\pi$  porque las variaciones de menos de  $2\pi$  no crean franjas de contorno.
- 3. La precisión esta limitada por las variaciones  $a(x, y)$  y  $b(x, y)$

Aunque hay algunos métodos que dan la fase  $\phi(x, y)$  directamente, por lo general se obtiene un mapa de fase envuelta  $\phi_w(x, y)$  cuya variación es de  $-\pi$  a  $\pi$ . La Figura [3.4](#page-54-0) muestra un ejemplo de un mapa de fase obtenido de seguir los pasos anteriormente mencionados. En la Figura [3.4,](#page-54-0) se puede apreciar que efectivamente las variaciones pasan bruscamente del valor  $\pi$  (partes más claras de la imagen), al valor  $-\pi$  (partes mas oscuras de la imagen). Si bien es importante mencionar que el mapa de fase envuelta no brinda la información necesaria para concluir el procesamiento, de ahí la importancia de desenvolver la fase, método que se expone a continuación.

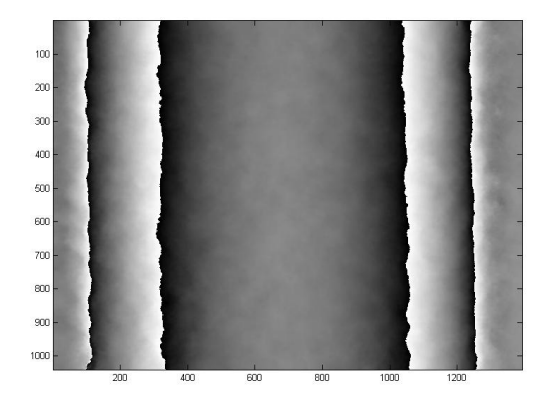

Figura 3.4 Mapa de fase envuelta obtenido de un interferograma de un tubo de ensayo.

## <span id="page-54-0"></span>3.3 Desenvolvimiento de fase

El principio fundamental del desenvolvimiento de fase consiste en "integrar" la fase envuelta  $\phi$  (en unidades de  $2\pi$ ) de cada línea de la imagen. En cada pixel el gradiente de fase es calculado por la diferenciación:

$$
\Delta \phi = \phi_n - \phi_{n-1},\tag{3.19}
$$

donde n es el número del pixel. Si  $|\Delta \phi|$  excede el valor de π, entonces se asume que la fase tiene una discontinuidad. Este salto en la fase es corregido sumando o restando  $2\pi$  según sea el signo de  $\Delta\phi$  [\[16\]](#page-94-3).

Estableciendo un valor muy cercano a  $2\pi$ , por ejemplo  $0.9 * 2\pi$ , se puede fijar un criterio para encontrar las discontinuidades. De este modo la fase de compensación (como ejemplo se muestra en la parte (b) de la Figura [3.5\)](#page-55-0), que comienza con 0, tendrá un valor de  $2\pi$  o  $-2\pi$  dependiendo del signo en la resta correspondiente. Un signo negativo indicará que debe sumarse  $2\pi$  a esta fase y un signo positivo indicará que debe restarse  $2\pi$ .

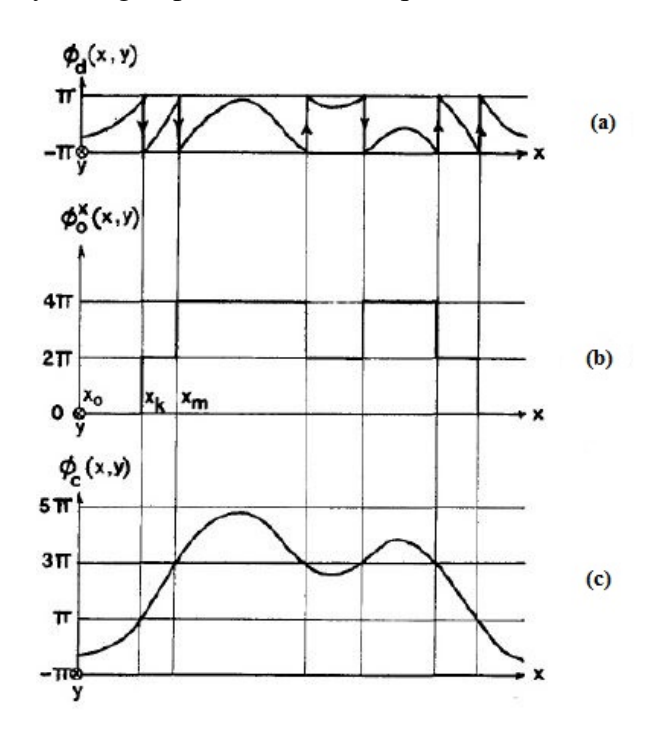

<span id="page-55-0"></span>Figura 3.5 Desenvolvimiento de fase.

Se prosigue construyendo la fase de compensación, asignándole los valores anteriores si la fase es continua, es decir  $2\pi$  o  $-2\pi$  hasta que se encuentra el siguiente punto de discontinuidad en la fase envuelta, en donde se volverán a sumar o restar  $2\pi$ .

Una vez determinados todos los valores de la fase de compensación, la fase desenvuelta se consigue sumando estos valores con los valores de la fase envuelta original. Este procedimiento es muy sencillo, pero es útil sólo en contadas ocasiones, cuando los objetos medidos son suaves y de geometrías sencillas, ya que se ve afectado por discontinuidades de la superficie, ruido, sombra, bajo muestreo, entre otros factores que producen datos no confiables en el mapa de fase envuelta.

Llegado a este punto, es factible hacer el desenvolvimiento de fase partiendo de un interferograma con frecuencia portadora, dadas las bases teóricas a lo largo de este capítulo. En los capítulos 2 y 3 se ha hablado de objetos de estudio suaves o radialmente simétricos y la forma en que se puede hacer la reconstrucción a partir del cambio en el índice de refracción. La reconstrucción es posible gracias a toda la teoría de tomografía óptica vista en el capítulo 2, en la que se puede asociar la fase desenvuelta a una proyección, y dado que para este trabajo el objeto de estudio es una flama, al conjuntar ambas teorías, como resultado se tendrían los campos de temperatura de la flama. Este es el preámbulo al siguiente capítulo, en el cual se muestra la implementación de los algoritmos descritos en los capítulos 2 y 3.

## Capítulo 4

# LabVIEW en el procesamiento de imágenes

*Tanto si crees que puedes hacerlo, como si no, en los dos casos tienes razón.*

#### Henry Ford

Como se menciona en el capítulo 1, la propuesta principal de este trabajo de investigación es diseñar un sistema de visión capaz de procesar imágenes a una velocidad mayor que las herramientas como Matlab, la cual es utilizada comúnmente para fines de investigación. Es por esta razón que en este capítulo se presentan las bases para el procesamiento de imágenes en LabVIEW.

### 4.1 Conceptos básicos de LabVIEW

Al diseñar programas con LabVIEW se trabaja siempre bajo un entorno denominado VI (un instrumento virtual), se pueden crear VI's a partir de especificaciones funcionales que se diseñen. Estos VI's se caracterizan por tener una interfaz con el usuario, entradas con un color que identifica el tipo de dato, una o varias salidas igual especificadas en tipo por un color y además pueden ser reutilizables [\[23\]](#page-94-4).

### 4.1.1 Entorno LabVIEW

La programación G (gráfica) de LabVIEW consta de un panel frontal y un panel de código (también conocido como diagrama de bloques). En el panel frontal es donde se encuentra toda la parte visual del programa, controles, indicadores, etc. En el panel de código o diagrama de bloques, es donde se encuentran las funciones. Todo control o indicador que se utilice en la interfaz, tiene su representación en el diagrama de bloques, inclusive los indicadores necesarios para entregar la información procesada al usuario tienen un icono que los identifica en él.

Las funciones pueden ser VI's pre-diseñados y que pueden ser reutilizados en cualquier aplicación, estos bloques funcionales constan de entradas y salidas, igual que un bloque de programación estándar las funciones procesan las entradas y entregan una o más salidas. Estos VI's también pueden estar conformados de subVI's y así sucesivamente, de esta forma se pueden representar como un árbol genealógico donde un VI se relaciona o depende de varios subVI's.

Labview tiene VI's de adquisición de datos e imágenes, de comunicaciones, de procesamiento digital de señales, de funciones matemáticas simples, hasta funciones que utilizan otros programas como Matlab o HiQ para resolver problemas, otras mas complejas como "nodos de formula" que se utilizan para la resolución de ecuaciones editando directamente estas como en lenguajes de programación tradicionales y definiendo las entradas y las salidas. Entre sus muchas funciones especiales se encuentran las de procesamiento de imágenes, como capturar una imagen a través de una tarjeta de adquisición, analizarla y entregar los resultados del procesamiento [\[22\]](#page-94-5).

Como se dijo anteriormente, LabVIEW presenta una gran herramienta de adquisición de datos, al ser compatible con tarjetas de adquisición, pero lo interesante es que también es posible capturar imágenes y para ello es necesario contar con los módulos necesarios, tales módulos se presentan en el siguiente apartado.

### 4.1.2 Software para captura de imágenes

Para la adquisición de imágenes en LabVIEW es necesario contar con el módulo Vision Development, este cuenta con una extensa biblioteca con cientos de algoritmos de procesamiento de imágenes y funciones de visión artificial para mejorar imágenes, verificar presencia, ubicar características, identificar objetos y medir partes.

Para poder capturar imágenes con LabVIEW con una webcam se debe contar con un controlador llamado IMAQdx, el cual está disponible en el paquete de NI IMAQ y permite comunicarse con cualquier cámara. Una vez que se cuenta con este controlador, se instalará una paleta de funciones en LabVIEW que permite hacer la adquisición y diferentes tipos de procesamientos de imágenes. Una de las herramientas más importantes de IMAQdx para los científicos, radica en la identificación de las coordenadas de elementos físicos de diferentes formas, esto permite obtener las coordenadas de movimiento de los objetos en tiempo real, lo cual facilita la realización de cálculos de velocidad, posición, aceleración, entre otras. Las herramientas de NI IMAQ son fáciles de implementar, y lo mejor es que permiten un gran control de los procesos. NI IMAQdx es un módulo que cuenta con un controlador para adquirir, visualizar, registrar y monitorear imágenes desde varios tipos de cámaras. Este software está incluido con todo el hardware de visión (NI Smart Cameras, sistemas de visión, tarjetas de adquisición de imágenes) y todas las licencias del software de visión (Módulo Vision Development) y licencias del NI Vision Builder for Automated Inspection (incluyendo licencias de ejecución) [\[22\]](#page-94-5).

El módulo de visión se encuentra dentro de la paleta de funciones en el diagrama de bloques y se puede accesar a ella dando click derecho en cualquier parte del área de trabajo. Este módulo está incluido en el submenú *Vision and Motion*. La importancia de mostrar los submenús de Vision and Motion mostrados en la Figura [4.1](#page-60-0) radica en que para llevar a cabo este trabajo, es estrictamente necesario adquirir imágenes y procesarlas, y estas funciones están contenidas en dicho módulo. A continuación se muestra una breve explicación de tres submenús utilizados en la adquisición de imágenes.

*Vision Utilities:* Esta herramienta proporciona los instrumentos virtuales que permiten crear y manipular imágenes, por ejemplo: leer imágenes en diferentes formatos, establecer regiones de interés, manipular los pixeles, sobreponer líneas o rectángulos, calibrar para realizar conversiones de medidas de pixeles a medidas del mundo real.

*Image Processing:* Este submenú contiene un conjunto de instrumentos virtuales que se utilizan para analizar, filtrar, extraer planos de color, analizar imágenes en el dominio de la frecuencia, etc.

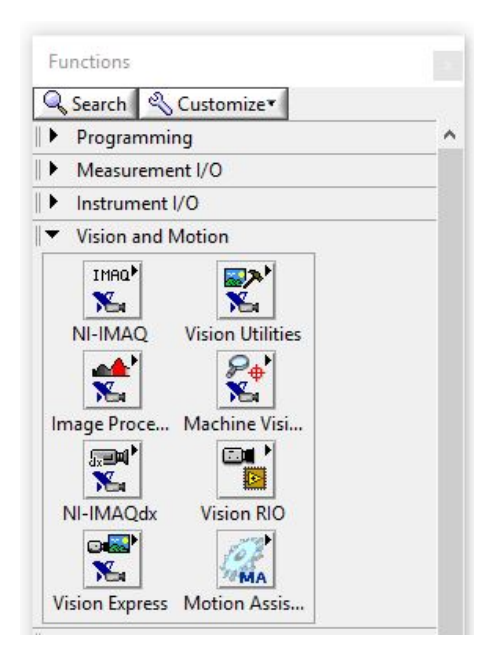

Figura 4.1 Menú de Vision and Motion.

<span id="page-60-0"></span>*IMAQdx*: Proporciona los instrumentos virtuales necesarios para establecer la comunicación para el funcionamiento de herramientas de adquisición de imágenes como cámaras USB o tarjetas de adquisición [\[22\]](#page-94-5).

Lo anterior es específicamente para el diagrama de bloques, pero hay herramientas a las que es un poco más fácil accesar desde el panel frontal y a continuación se presenta un ejemplo de ellos. Desde el panel frontal se accesa al submenú *NI Vision* dando clic derecho sobre cualquier lugar del panel, y se despliega la paleta de controles mostrada en la Figura [4.2](#page-61-0)

En las secciones subsecuentes se presentarán algoritmos básicos de procesamiento de imagen para mostrar la funcionalidad de las herramientas, y un ejemplo de captura de imagen y almacenamiento.

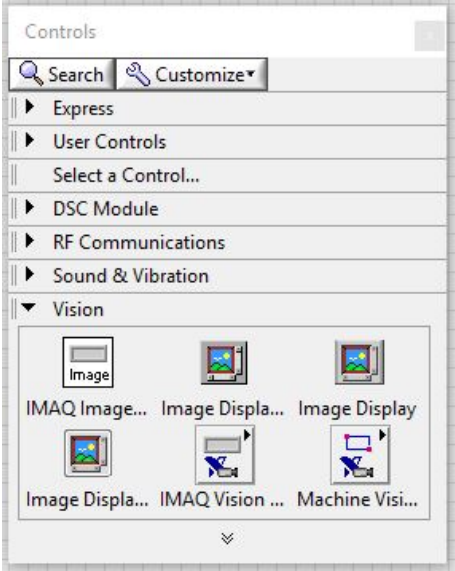

<span id="page-61-0"></span>Figura 4.2 Submenú NI Vision.

## 4.2 Algoritmos Básicos para el Procesamiento de Imágenes en LabVIEW

Enseguida se presentan los algoritmos de procesamiento básicos que regularmente se hacen en Matlab como son: el calculo del negativo de una imagen, el histograma, y la transformada de Fourier implementados en LabVIEW, además al final de cada proceso se presenta una comparación del tiempo requerido por LabVIEW y Matlab.

### 4.2.1 Captura de imágenes con IMAQdx

El siguiente diagrama a bloques muestra un ejemplo de uso del IMAQdx como herramienta de adquisición y en conjunto el almacenamiento de la imagen o imágenes capturadas.

En la Figura [4.3](#page-62-0) se encuentran enumeradas las etapas necesarias para capturar y almacenar imágenes, de acuerdo a la numeración se explica la acción que realiza cada subVI en el programa.

1. En primer lugar se elige la cámara y el tipo de adquisición que se requiere, continua, o una sola toma, en este caso específico se tiene el modo continuo, para que en la interfaz de captura se siga observando la imagen a capturar aunque ya se halla capturado.

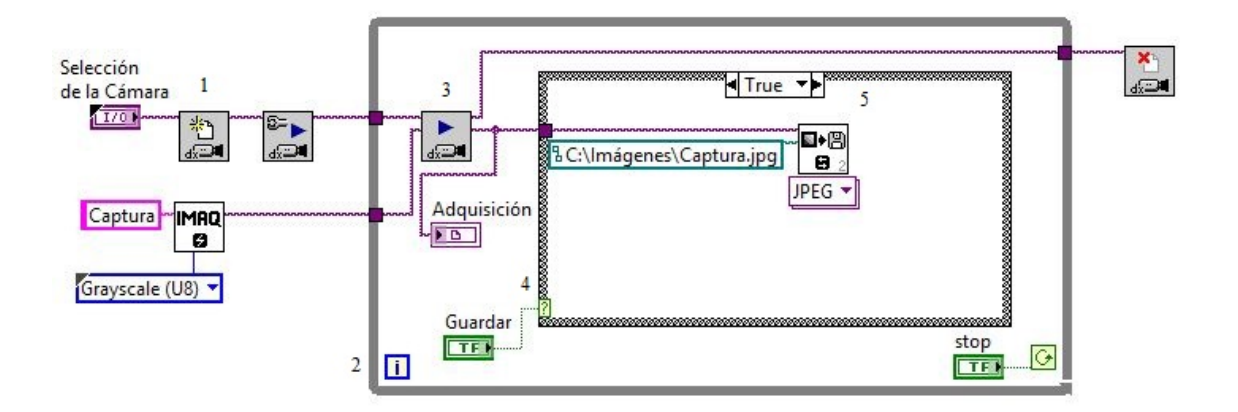

<span id="page-62-0"></span>Figura 4.3 Diagrama de bloques para la adquisición y almacenamiento de imágenes.

- 2. En segundo lugar, se selecciona un ciclo o una estructura de programación. Hay diferentes tipos, por ejemplo la *case, flat sequence, while, for,* etc., se selecciona la estructura *while* debido a que se requiere capturar la imagen en un momento preciso, entonces en cuanto la imagen se capture, el proceso puede continuar ejecutándose para visualizar posibles capturas de imagen de mayor calidad o con mayor enfoque, el proceso se detendrá hasta que el usuario lo indique.
- 3. Una vez seleccionada la estructura, se indica que aunque el modo de adquisición sea continua, lo que al final se requiere es una imagen, En esta etapa es donde se define el espacio y el tipo de la imagen que se guardará, y se incluye un indicador para mostrar lo que sensa la cámara.
- 4. Seguido de lo anterior, se controla la captura con un ciclo *case* de 2 posibles acciones, una es para capturar y guardar la imagen, y otra solo muestra la imagen estática en la pantalla mas no la guarda.
- 5. la penúltima etapa es el almacenamiento, se indica el directorio para guardar el archivo y el formato en el cual se requiere guardar la imagen. Los formatos disponibles son: .bmp, .jpg, .png y .tiff.
- 6. y por último, es necesario el cierre de la sesión de la cámara.

Cuando ya se hizo la captura de la imagen se puede proceder a realizar cualquier tipo de procesamiento en ella, llámese negativo, histograma, o una transformación al espacio de Fourier. A continuación se muestran los diagramas a bloques para los ejemplos de procesamiento mencionados.

### 4.2.2 Negativo de una imagen

Es conocido que una imagen a escala de grises es una distribución de valores por pixel que van desde el 0 (negro) a 255 (blanco), y también se sabe que el negativo de dicha imagen es posible realizarse aplicando la siguiente ecuación [\[6\]](#page-93-4):

$$
s = L - 1 - r,\tag{4.1}
$$

donde r es el valor del pixel actual, s es el valor del pixel modificado y  $L - 1$  es el nivel de gris, que en este caso, tendría el valor de 255, por lo tanto:

<span id="page-63-0"></span>
$$
s = 255 - r.\t\t(4.2)
$$

Para calcular el negativo de una imagen en LabVIEW, existe un bloque que invierte el valor del pixel en función del valor  $L - 1$  y a continuación se muestra el diagrama de bloques para el negativo.

La figura anterior muestra la conexión de los bloques indispensables para realizar el negativo. El bloque con el N◦ 1 es usado para reservar un espacio de memoria suficiente para almacenar la imagen creada en el bloque  $N^\circ$  2, el bloque  $N^\circ$  3 realiza la operación de inversión de la ecuación [\(4.2\)](#page-63-0) y la interfaz para el usuario luce como se muestra en la Figura [4.5:](#page-64-0)

La Tabla [4.1](#page-64-1) muestra la comparación de los tiempos de procesamiento para el negativo entre LabVIEW y Matlab. En este caso, el tiempo requerido por LabVIEW es el 2.17% del requerido por Matlab para obtener el mismo resultado. Lo anterior muestra que con LabVIEW se logra reducir el tiempo de procesamiento.

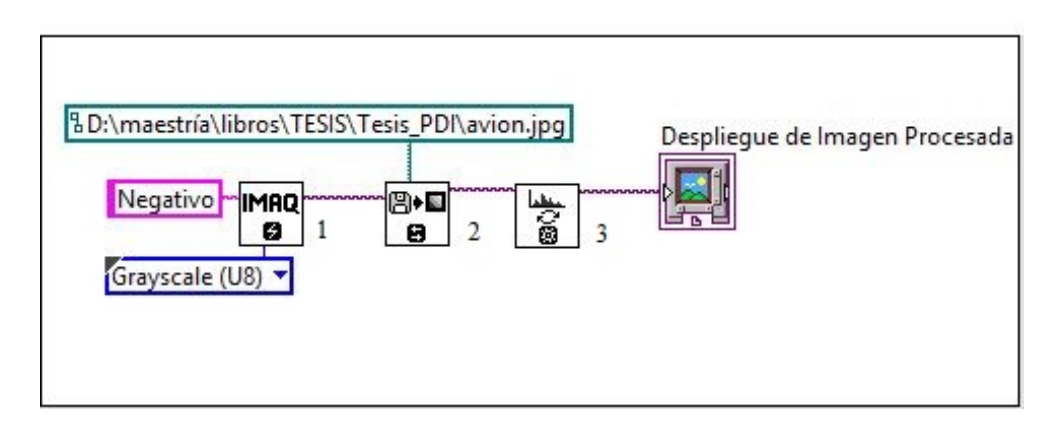

Figura 4.4 Diagrama a bloques para calcular el negativo a una imagen.

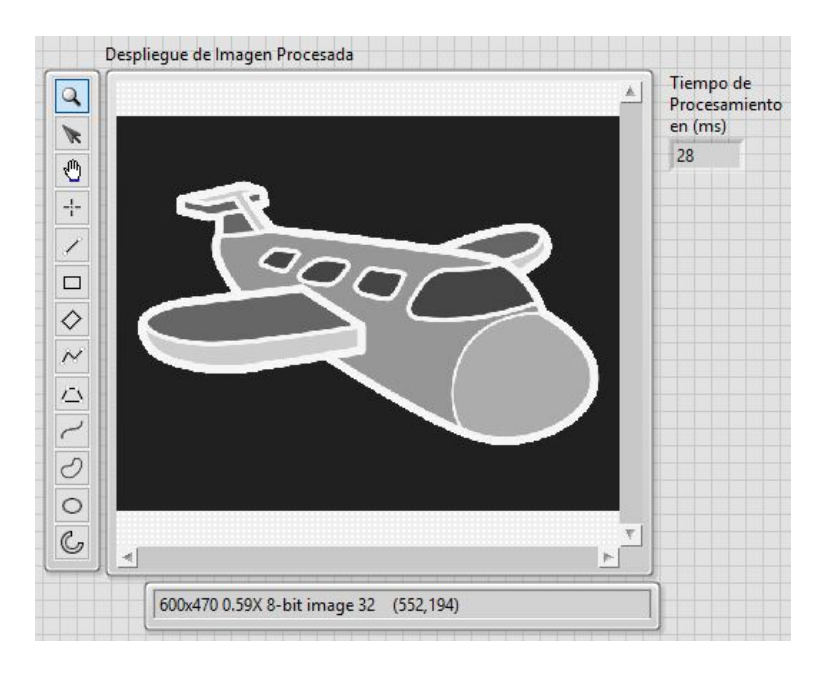

Figura 4.5 Interfaz de usuario para visualizar el negativo de una imagen.

<span id="page-64-0"></span>Tabla 4.1 Comparación de tiempos para el cálculo del negativo.

<span id="page-64-1"></span>

|            | <b>LabVIEW</b> | <b>Matlab</b> |
|------------|----------------|---------------|
| Tiempo (s) | 0.028          | 129           |

### 4.2.3 Cálculo del histograma

Cuando se trabaja con imágenes en escala de grises, los valores que toman los pixeles de una imagen van desde el 0 al 255, el histograma, es un gráfico que indica la cantidad de blancos negros o valores intermedios que tiene la imagen. El cálculo del histograma es usado para segmentación y compresión de imágenes y el algoritmo usado para calcularlo en LabVIEW se muestra en la Figura [4.6:](#page-65-0)

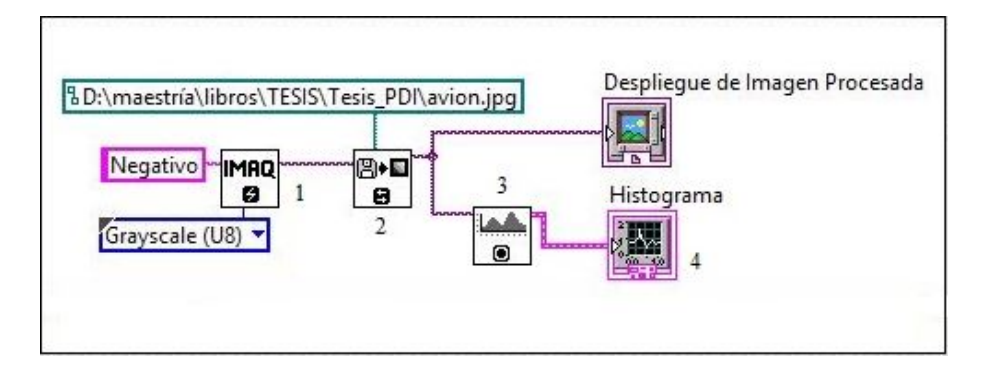

<span id="page-65-0"></span>Figura 4.6 Diagrama de bloques para el cálculo del histograma.

En el diagrama a bloques mostrado en la figura anterior se encuentran enumerados los bloques necesarios para la realización del histograma. En la primera posición se tiene la reserva del espacio de memoria para la imagen, el cual se explicó ya en el cálculo del negativo. En el segundo bloque se selecciona la imagen a procesar. El bloque con el N◦ 3 es el encargado de realizar el histograma, este hace un recorrido por todos los pixeles de la imagen registrando las apariciones de cada nivel de gris en una gráfica. Y por último, el bloque N◦ 4 es un indicador que despliega la curva registrada por el bloque N◦ 3. La apariencia de la interfaz se muestra en la Figura [4.7.](#page-66-0)

La Tabla [4.2](#page-66-1) muestra la comparación de los tiempos de procesamiento entre LabVIEW y Matlab. Para calcular el histograma LabVIEW utiliza el 11.42% del tiempo que requiere Matlab para obtener los mismos resultados, nuevamente se comprueba que LabVIEW presenta una disminución del tiempo de procesamiento.

Los algoritmos de procesamiento mostrados anteriormente son categorizados como básicos dentro del tratamiento de imágenes debido a que es manipulación en el dominio espacial,

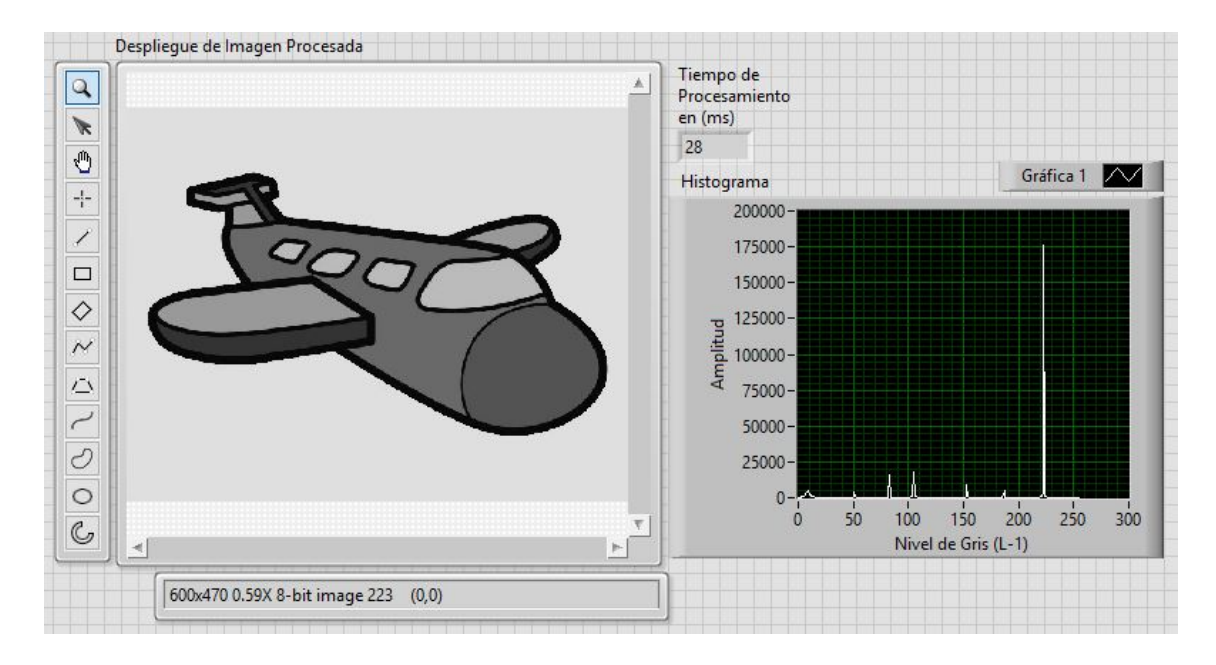

<span id="page-66-0"></span>Figura 4.7 Interfaz de usuario para la visualización del histograma.

<span id="page-66-1"></span>

|            | <b>LabVIEW</b> | <b>Matlab</b> |
|------------|----------------|---------------|
| Tiempo (s) | 0.028          | 0.245         |

Tabla 4.2 Comparación de tiempos para el cálculo del histograma.

pero dadas las condiciones del presente trabajo, es indispensable realizar procesamiento en el dominio frecuencial. Atendiendo a estas necesidades, los próximos apartados están destinados al procesamiento en el dominio frecuencial y filtrado.

## 4.2.4 Aplicación de la transformada de Fourier a una imagen en escala de grises

En el capítulo 3 se presentaron las bases matemáticas para el procesamiento en el dominio frecuencial, se definieron las ecuaciones para calcular la transformada de Fourier directa e inversa, así como la ecuación de un filtro Gaussiano pasa-bajas. El entorno virtual LabVIEW cuenta con un apartado dentro del *Vision Development Module*, dedicado a transformaciones al dominio de la frecuencia. Los algoritmos mostrados enseguida fueron diseñados atendiendo a las necesidades mencionadas previamente. La Figura [4.9](#page-68-0) muestra la transformada de Fourier de una imagen en escala de grises.

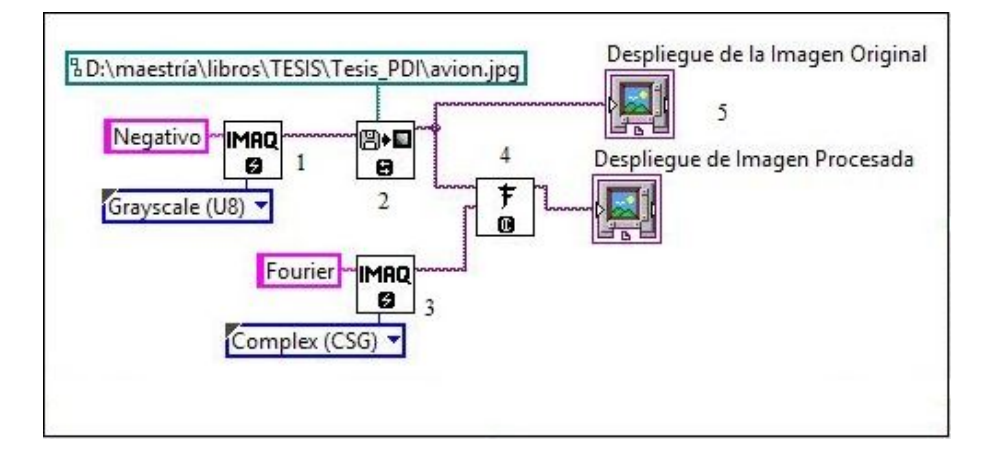

Figura 4.8 Diagrama a bloques para calcular la transformada de Fourier.

En los algoritmos mostrados anteriormente se explicó la función de los bloques  $N<sup>°</sup> 1 y 2$ , por lo que se obviará la explicación procediendo con el N◦ 3, el cual funciona exactamente igual que el N◦1, dispone un espacio de memoria para una imagen de tipo compleja, ya que los requerimientos del bloque N◦ 4 exige que debe ser de ese tipo. El bloque N◦4 genera una imagen en la que almacena la transformación al espacio de Fourier de la imagen de entrada, como se vio en el capítulo 3, las imágenes que han sido transformadas al espacio de Fourier tienen una magnitud y una fase, es decir, los valores en cada pixel son cantidades complejas, de ahí la razón de crear un espacio de memoria complejo. Y para finalizar, los bloques con el N ◦ 5 son el despliegue de las imágenes original y transformada.

La Tabla [4.3](#page-67-0) muestra la comparación de los tiempos de procesamiento para la transformada de Fourier entre LabVIEW y Matlab. Nuevamente se puede apreciar una disminución en el tiempo de procesamiento dado que LabVIEW utiliza el 40.92% del tiempo que utiliza Matlab en obtener los mismos resultados.

<span id="page-67-0"></span>

|            | <b>LabVIEW</b> | Matlab |
|------------|----------------|--------|
| Tiempo (s) | 0.252          | 1.624  |

Tabla 4.3 Comparación de tiempos para el cálculo de la transformada de Fourier.

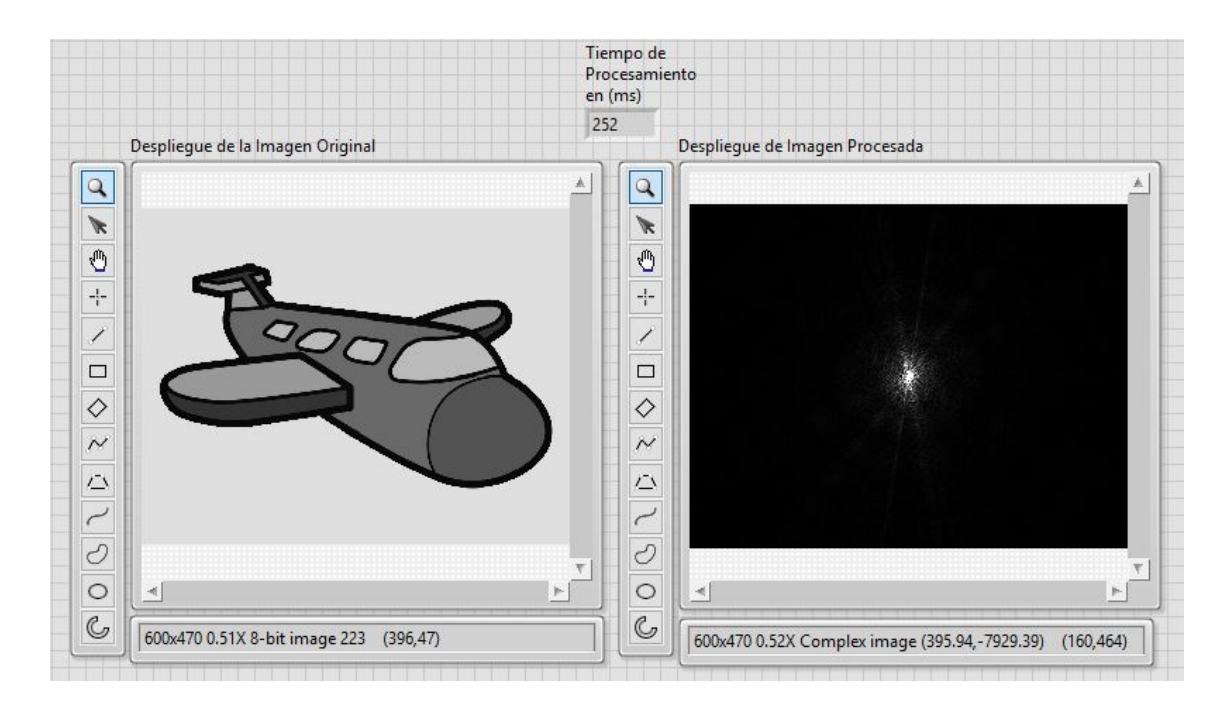

<span id="page-68-0"></span>Figura 4.9 Panel frontal para el despliegue de la transformada de Fourier.

De esta manera se concluye que de acuerdo a la comparación en tiempo de procesamiento entre LabVIEW y Matlab hecha ejecutando el código mostrado en el Apéndice [A,](#page-12-0) LabVIEW es una herramienta que además de contar con un ambiente de trabajo gráfico, tiene una ventaja más la cual es la disminución del tiempo de procesamiento. Con la teoría vista en los capítulos 2, 3 y el presente, se presenta en el siguiente capítulo la implementación física, el diseño del sistema de visión y la discusión de los resultados obtenidos.

## Capítulo 5

# Sistema de visión para la estimación de la temperatura en LabVIEW

*Nuestra recompensa se encuentra en el esfuerzo y no en el resultado. Un esfuerzo total es una victoria completa.*

Mahatma Gandhi

Este capítulo esta estructurado en 3 partes esenciales: Montaje del sistema óptico en configuración Mach-Zehnder, Descripción del sistema de visión para la estimación de la Temperatura y La discusión de los resultados obtenidos, las cuales se describen a continuación.

### 5.1 Montaje del sistema óptico en configuración Mach-Zehnder

El funcionamiento del interferómetro de Mach-Zehnder se describió previamente en el capítulo 2 de este trabajo, en el cual se especifican los dispositivos necesarios para su correcto funcionamiento. Aquí se detallará el método que se siguió para el montaje del interferómetro, además de mencionar las especificaciones y funciones de cada dispositivo utilizado.

### 5.1.1 Captura de interferogramas

El sistema óptico consta relativamente de pocos dispositivos para lograr la formación de un interferograma. La Figura [5.1](#page-70-0) muestra el interferómetro implementado en el laboratorio

en la cual se pueden observar a grandes rasgos los dispositivos utilizados. Además de los dispositivos mostrados en la figura, se usa una cámara CCD para la captura del interferograma y una mesa óptica con sistema neumático de aislamiento sobre la cual se montó el sistema.

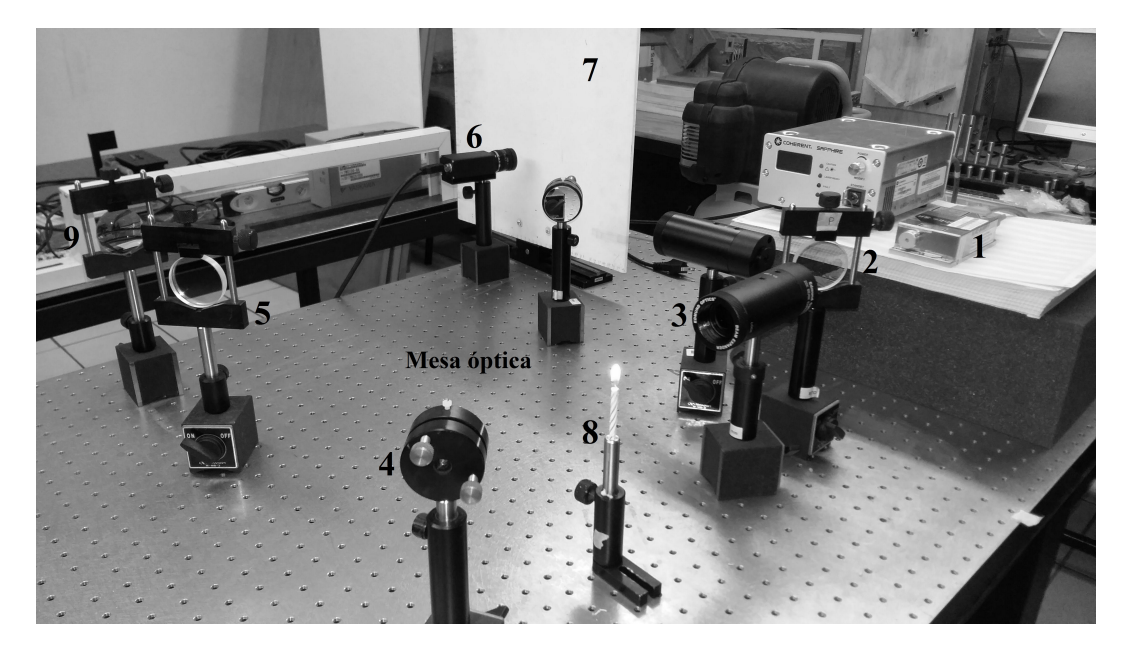

Figura 5.1 Interferómetro Mach-Zehnder.

<span id="page-70-0"></span>En el N◦ 1 tenemos la fuente de luz coherente que es la señal que se manipula para la creación del interferograma, este dispositivo es un láser de estado sólido de marca COHERENT modelo SAPPHIRE 532-150 CW SF CORH y la fuente de poder se encuentra al lado, la potencia es variable de  $15mW$  a  $150mW$ , para el proyecto se utilizó a  $15mW$  ( $10\%$ ). Seguido del láser, se coloca un divisor de haz mostrado en la figura con el  $N^{\circ}$  2, este es un divisor  $50/50$ marca Newport que teóricamente como su nombre lo dice, divide el haz en un  $50\%R$  y  $50\%T$ donde R es reflejado y T transmitido. El N<sup>o</sup> 3 es un expansor con lente colimador de marca Edmund Optics, el cual expande el haz para lograr mayor área de estudio, este dispositivo tiene la ventaja de que al tiempo que expande el haz, también lo colima, cosa que resulta favorable ya que para los interferómetros de división de amplitud, el haz además de estar expandido, también tiene que estar colimado. El  $N^\circ$  4 es un espejo de marca Edmund Optics que refleja ambos haces hacia el N◦ 5 que es exactamente igual al N◦ 2, pero en este caso se utilizó como recombinador de haces para lograr una interferencia más uniforme. El N◦ 6 es una cámara

CCD marca Basler Scout usada para capturar el interferograma visto sobre la pantalla ( $N^{\circ}$  7). Se puede observar que seguido del N<sup>∘</sup> 5 hay una lente con el N<sup>∘</sup> 9, esta se utilizó únicamente para visualizar el interferograma a una mayor escala.

Los interferogramas obtenidos del montaje de este interferómetro son apreciables a simple vista. La Figura [5.2](#page-71-0) muestra las imágenes proyectadas en la pantalla.

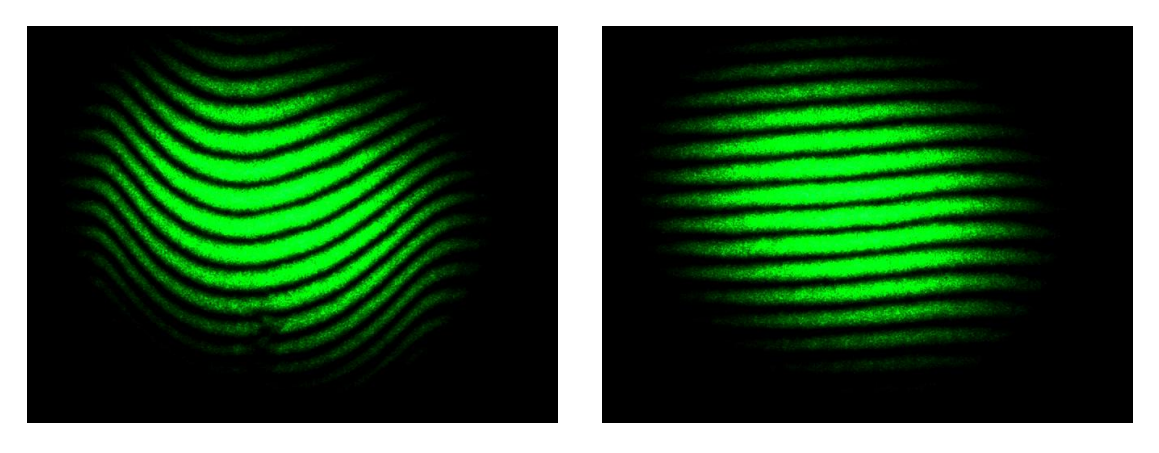

(a) Interferograma con la flama (b) Interferograma sin la flama

<span id="page-71-0"></span>Figura 5.2 Interferogamas capturados con portadora.

En cuanto se tiene el interferograma se procede a la siguiente etapa que es aplicar el método Takeda visto en el capítulo 3, este forma parte del sistema de visión creado en LabVIEW, el cual se describe en las siguientes secciones.

## 5.2 Sistema de visión para la estimación de la temperatura de una flama en LabVIEW

En este apartado se muestra la implementación de los algoritmos de procesamiento de imágenes y de tomografía óptica necesarios para estimar la temperatura de una flama.

Cuando se trabaja con patrones de interferencia creados a partir del cambio en las propiedades de la luz, se sabe que un cambio en el patrón de interferencia de dos o más haces de luz, se debe a que hubo un cambio en el índice de refracción en el medio por el cual se transmite la
luz, este cambio es posible asociarse a magnitudes físicas como temperatura, presión, velocidad, etc. Para este caso particular, se requiere conocer el índice de refracción y a partir de el relacionarlo con la temperatura de la flama.

### 5.2.1 Cálculo de la fase de la flama: Aplicación de Takeda y desenvolvimiento de fase

Para encontrar dicho índice de refracción es necesario realizar la siguiente metodología:

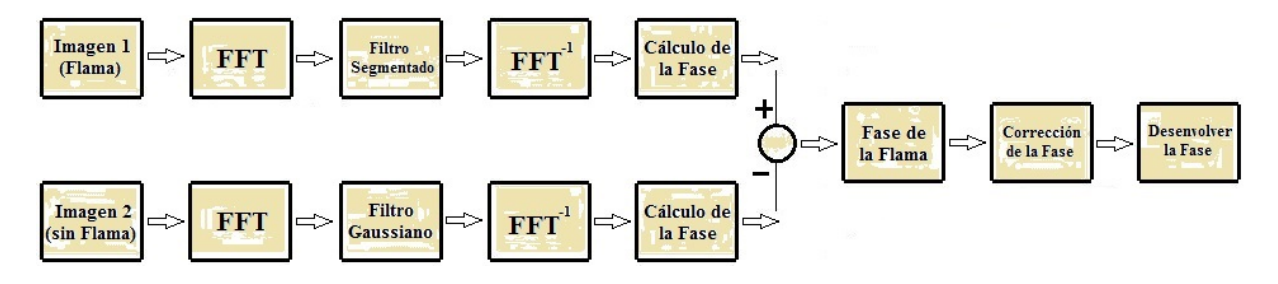

#### Método de Takeda

<span id="page-72-0"></span>Figura 5.3 1<sup>ra</sup> Etapa: Aplicación del método de Takeda.

En la Figura [5.3](#page-72-0) se muestra de forma gráfica la serie de acciones que deben realizarse para obtener la fase de la flama, todo esto se hizo en un VI de LabVIEW el cual se muestra en la Figura [5.4.](#page-73-0)

Lo primordial es capturar dos imágenes (imagen de referencia, imagen del objeto), el programa para capturar imágenes se vio en el capítulo 4, este es capaz de adquirir una imagen y guardarla en una localidad especificada por el usuario, y una vez guardada se procede a realizar los pasos mostrados en la Figura [5.3.](#page-72-0) El primer paso es calcular la transformada de Fourier.

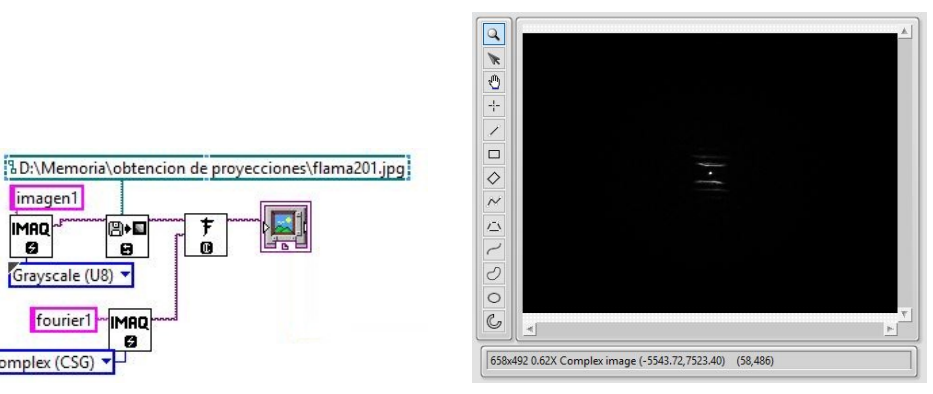

(a) Diagrama a bloques para la transformada de Fourier de la Flama

imagen1

Grayscale (U8) v

fourier1

BIE

 $\mathbf{a}$ 

IMAD

ø

**IMAQ** 

ø

Complex (CSG)

(b) Transformada de Fourier de la Flama

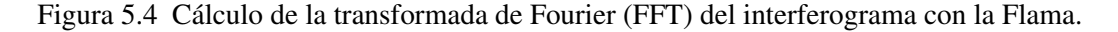

<span id="page-73-0"></span>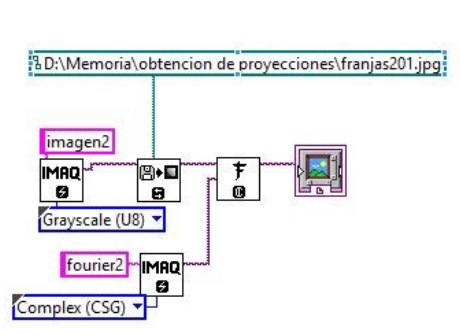

(a) Diagrama a bloques para la transformada de Fourier de la portadora

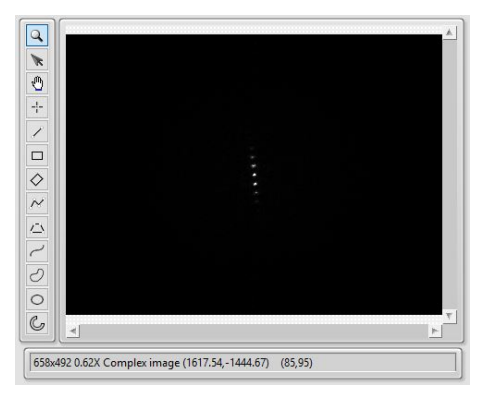

(b) Transfromada de Fourier de la portadora

Figura 5.5 Cálculo de la transformada de Fourier (FFT) del interferograma sin la flama.

Una vez que se calcula la transformada de Fourier de las dos imágenes, se filtra el lóbulo de interés, esto se logra aplicando un filtro Gaussiano indicado en la ecuación [\(3.13\)](#page-51-0) para el caso de la portadora y un filtro de segmentación cuadrado para el caso de la imagen con la Flama. La Figura [5.6](#page-74-0) muestra el diseño del diagrama de bloques necesario para realizar el filtrado:

Siguiendo con las indicaciones mostradas en la Figura [5.3,](#page-72-0) teniendo el filtrado de las imágenes, es necesario aplicar la transformada inversa de Fourier con la finalidad de tener una imagen con amplitud y fase, este proceso se muestra en la Figura [5.8:](#page-74-1)

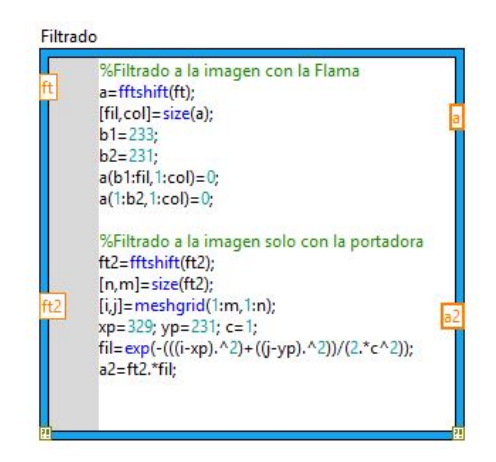

Figura 5.6 Diagrama a bloques para filtrar ambos lóbulos.

<span id="page-74-0"></span>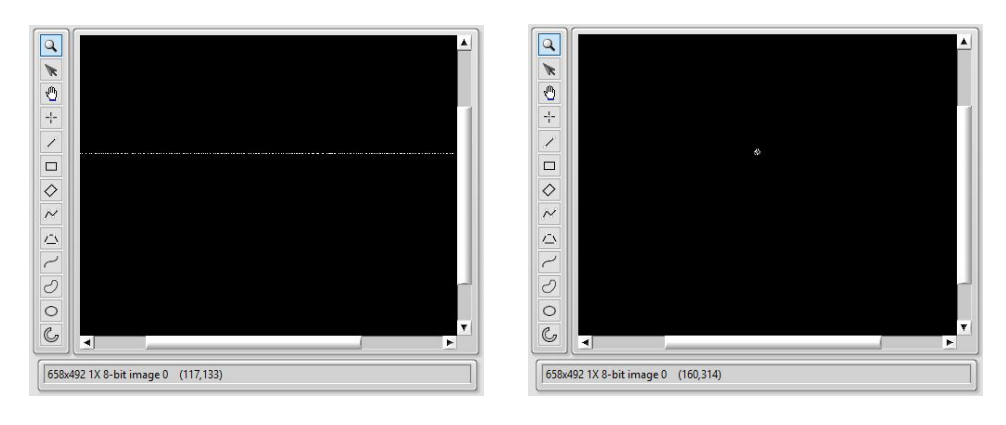

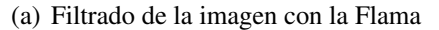

(a) Filtrado de la imagen con la Flama (b) Filtrado de la imagen con la portadora

Figura 5.7 Despliegue de ambas imágenes filtradas.

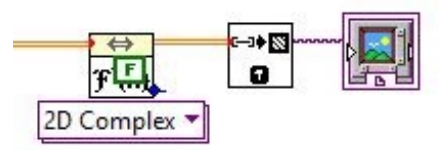

<span id="page-74-1"></span>Figura 5.8 Bloque usado para calcular la transformada inversa a ambas imágenes.

En la Figura [5.8](#page-74-1) se muestra la aplicación de la transformada inversa de Fourier, las imágenes obtenidas de este proceso tienen amplitud y fase, estas son mostradas en la Figura [5.9.](#page-75-0) Dadas las necesidades de este trabajo es necesario calcular la fase de ambas imágenes, así que se

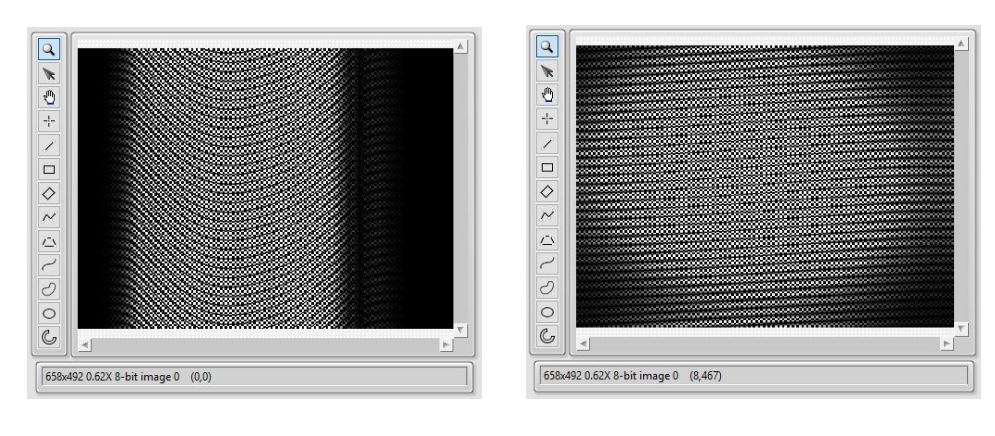

(a) Despliegue de la transformada inversa a la imagen con la Flama

(b) Despliegue de la transformada inversa a la imagen con la portadora

<span id="page-75-0"></span>Figura 5.9 Aplicación de la transformada inversa de Fourier (FFT<sup>-1</sup>).

procede a calcularla y en la Figura [5.10](#page-75-1) se muestra el diagrama a bloques diseñado para tal proceso:

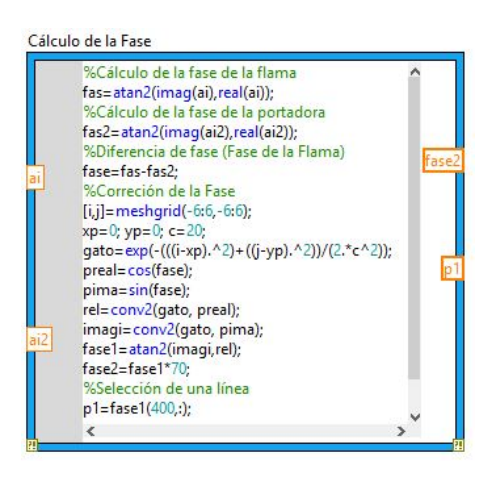

Figura 5.10 Bloque usado para calcular la fase de ambas imágenes.

<span id="page-75-1"></span>Los métodos de obtención de la fase comúnmente utilizados consisten en la obtención de la fase directa o la aplicación del método Takeda sin capturar imagen de referencia, pero en este trabajo se propuso una alternativa diferente la cual consiste en capturar una imagen de referencia, con sólo las franjas descritas por la frecuencia portadora, y una segunda imagen con las franjas deformadas por el objeto. Para obtener la fase del objeto, basta con eliminar la fase de la frecuencia portadora de la imagen objeto, es decir, restar la fase de la imagen2 a la fase de la imagen1, y la imagen resultante se muestra en la Figura [5.11.](#page-76-0)

<span id="page-76-0"></span>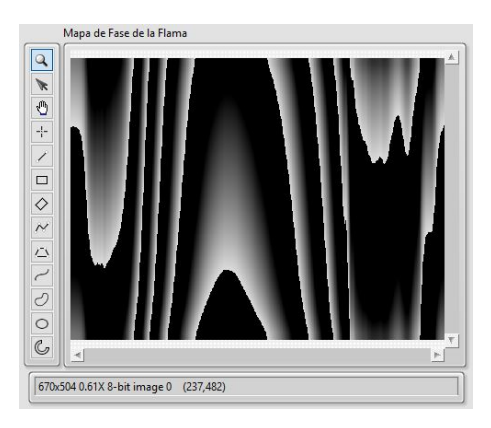

Figura 5.11 Mapa de fase envuelta.

En las salidas del bloque mostrado en la Figura [5.10](#page-75-1) hay una línea llamada "P1", esta es una línea del mapa de fase desenvuelta seleccionada para hacer el desenvolvimiento de fase y trabajar con ella, este proceso se muestra a continuación. El desenvolvimiento de fase se realizó usando el bloque *Unwrap Phase* de LabVIEW, tal bloque se rige a la matemática explicada en el capítulo 3 de este trabajo.

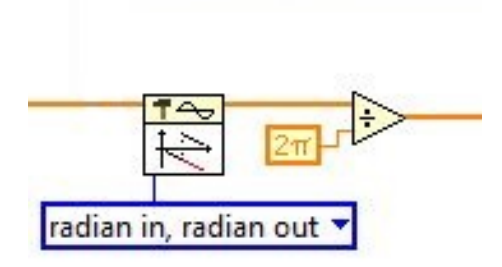

Figura 5.12 Bloque usado para desenvolver la fase.

En el capítulo dos se presentaron las bases matemáticas y la justificación del uso de algoritmos de tomografía óptica para la reconstrucción de los campos de temperatura de una flama. Se sabe pues, que el elemento principal para aplicar dichos algoritmos es la fase, la que en tomografía óptica es vista como una proyección. Sabido esto entonces se presenta la segunda etapa: Aplicación de algoritmos de tomografía óptica en la siguiente sección.

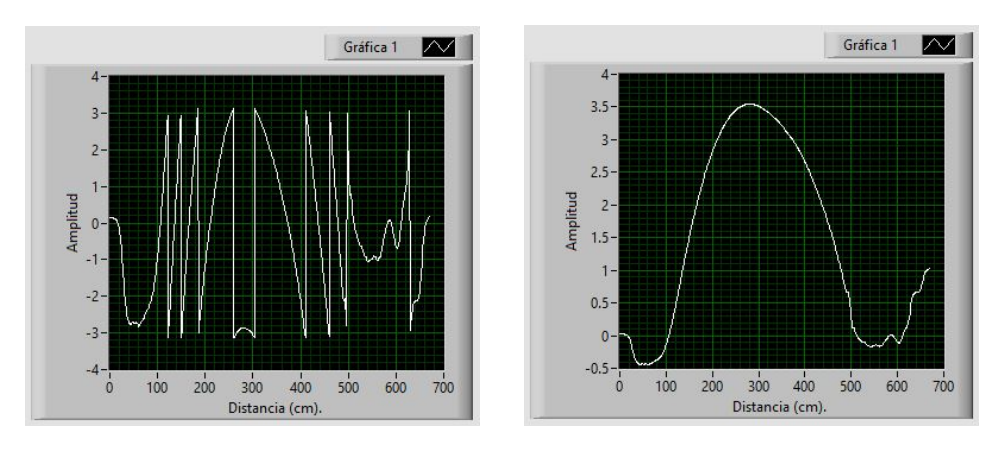

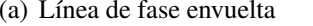

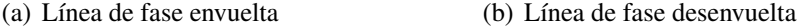

Figura 5.13 Desenvolvimiento de fase a una línea.

## 5.2.2 Cálculo del índice de refracción: Aplicación de algoritmos de Tomografía Óptica

El capítulo dos fue previsto de todo el contenido teórico en el terreno óptico, incluida la tomografía óptica. En esta sección se aplicarán los algoritmos de inversión tomográfica en base al perfil de fase desenvuelta obtenido. En seguida se muestra un diagrama en el cual se puede observar de forma general la metodología a realizar. La cual consiste en la aplicación de los algoritmos de inversión tomográfica para obtener el índice de refracción y la aplicación de la relación de Gladstone-Dale para estimar el perfil de temperatura de la flama.

# Tomografía Óptica

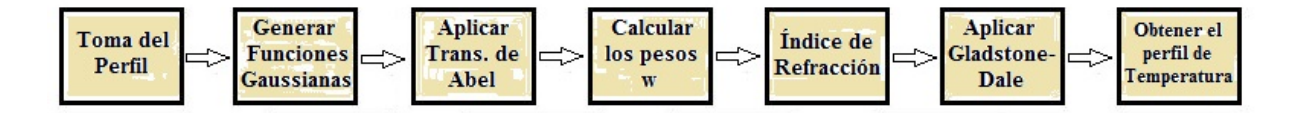

<span id="page-77-0"></span>Figura 5.14 2<sup>da</sup> Etapa: Aplicación de algoritmos de Tomografía Óptica.

En la toma del perfil se acondiciona fase obtenida en el apartado anterior, esto se debe a que la tomografía óptica se basa en la reconstrucción en base a proyecciones y específicamente en la reconstrucción de objetos radialmente simétricos, una proyección es suficiente para reconstruir

y más aún, dicha proyección es posible tomar solo la mitad ya que es igual en sus mitades. Estas manipulaciones a la fase se muestran a continuación.

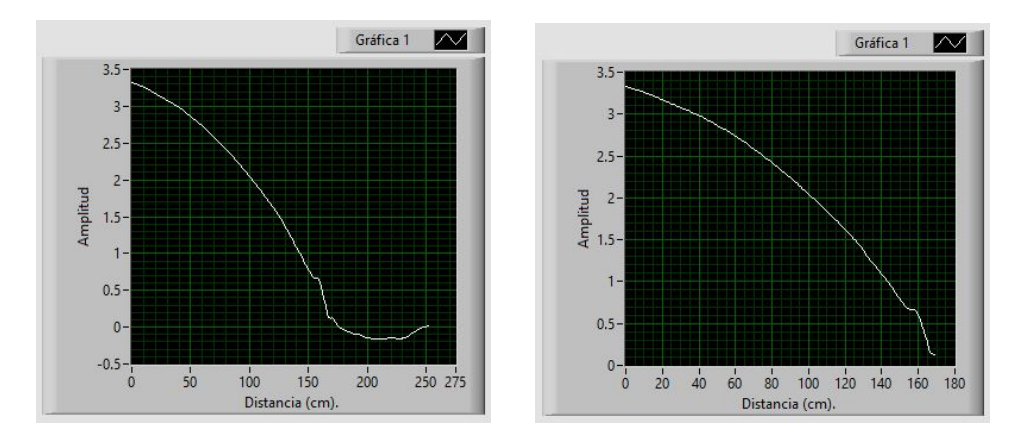

(a) Toma de la mitad del perfil positivo de la fase (b) Eliminación de ruido y cruce por cero

<span id="page-78-0"></span>Figura 5.15 Toma del perfil de fase positivo y sin ruido.

El perfil mostrado en la Figura [5.15](#page-78-0) (b) es la función a la cual se le aplicará la transformada inversa de Abel, pero para ello necesitaríamos conocer la ecuación que define dicha función, por ello la importancia de la generación del conjunto de funciones Gaussianas, las cuales definirán la expresión de dicha función. En la Figura [5.16](#page-79-0) se expone la definición del conjunto de funciones base Gaussianas y en la Figura [5.17](#page-79-1) se observa la transformada de Abel.

En el momento que se tiene el conjunto de funciones base en el espacio de Abel, se procede al cálculo de los pesos, éstos son los que ayudarán a calcular el índice de refracción. Para lograr esto basta con aplicar una operación matricial vista previamente en el capítulo dos, conocida como la *seudo inversa*, y en la Figura [5.18](#page-80-0) se muestra el resultado de aplicar la ecuación [\(2.7\)](#page-40-0)..

Como se muestra en la Figura [5.3](#page-72-0) y [5.14](#page-77-0) los parámetros en búsqueda son la fase y el índice de refracción respectivamente, en el transcurso del presente capítulo se mostraron los resultados de ambos parámetros así como los bloques de programación que fueron de ayuda para lograr obtenerlos. Con el afán de concluir el capítulo y mostrar la interface completa al igual que el diagrama de bloques que la conforma, se prosigue a la sección de resultados.

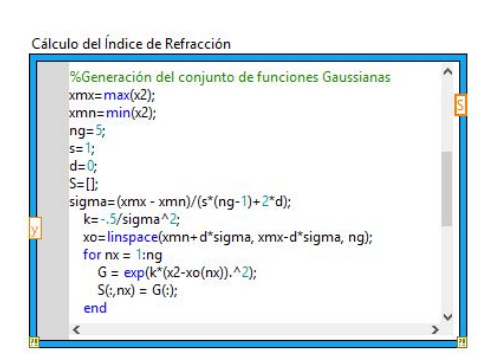

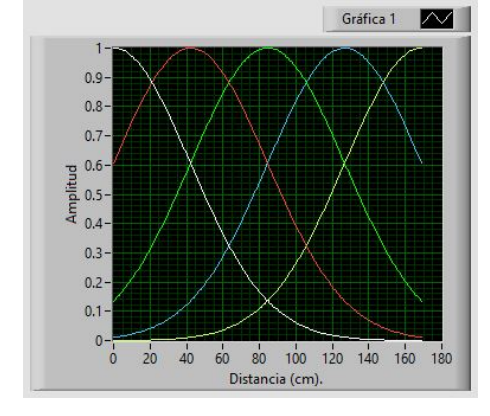

(a) Obtención del conjunto de funciones base Gaussianas

(b) Conjunto de funciones base Gaussianas

<span id="page-79-0"></span>Figura 5.16 Conjunto de funciones base Gaussianas en el espacio objeto.

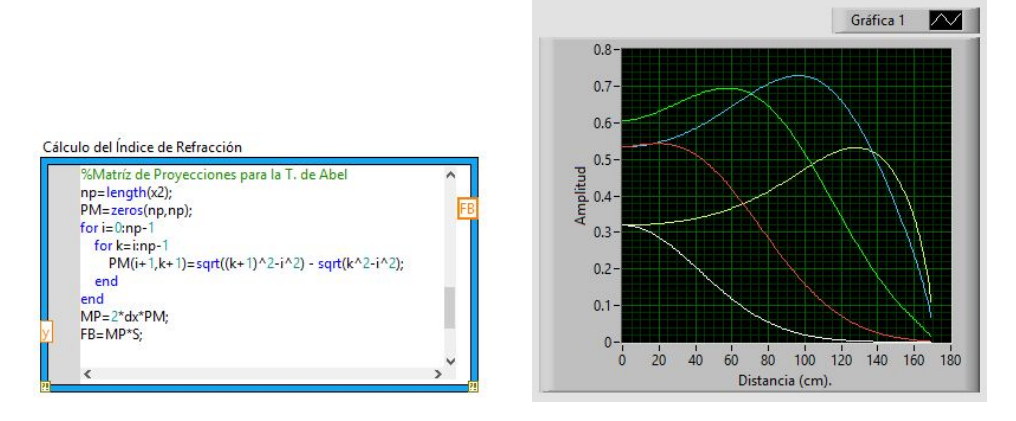

(a) Obtención del conjunto de funciones base Gaussianas

(b) Conjunto de funciones base Gaussianas

<span id="page-79-1"></span>Figura 5.17 Conjunto de funciones base Gaussianas en el espacio de Abel.

## 5.3 Resultados

Esta sección muestra los resultados obtenidos en este trabajo de investigación, se exponen imágenes en las que se observan tanto la Interfaz del sistema de visión como la estimación de la temperatura de la flama al igual que su diagrama a bloques, además de una tabla en la que se compara el tiempo de procesamiento, el cual es uno de los objetivos de este trabajo.

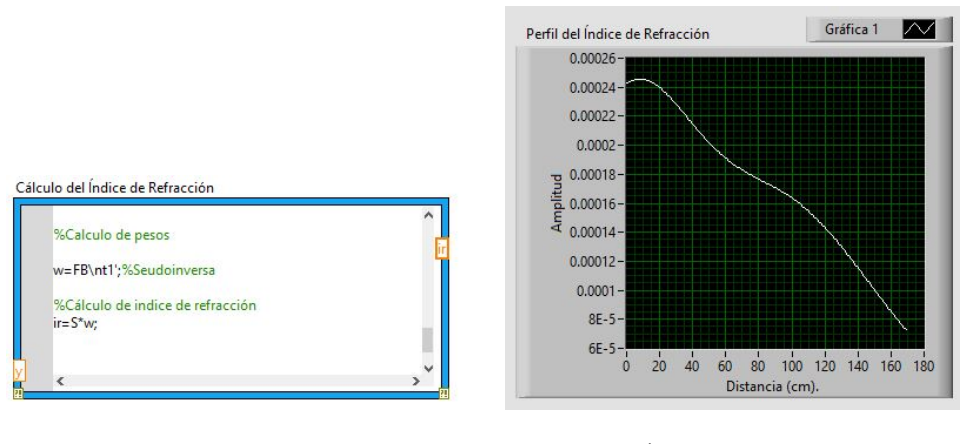

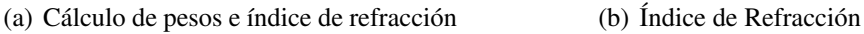

<span id="page-80-0"></span>Figura 5.18 Cálculo de los pesos y del perfil de índice de refracción.

En la Figura [5.19](#page-80-1) se muestra el diagrama a bloques completo diseñado para obtener la interface del sistema de visión para la estimación de la temperatura de una flama:

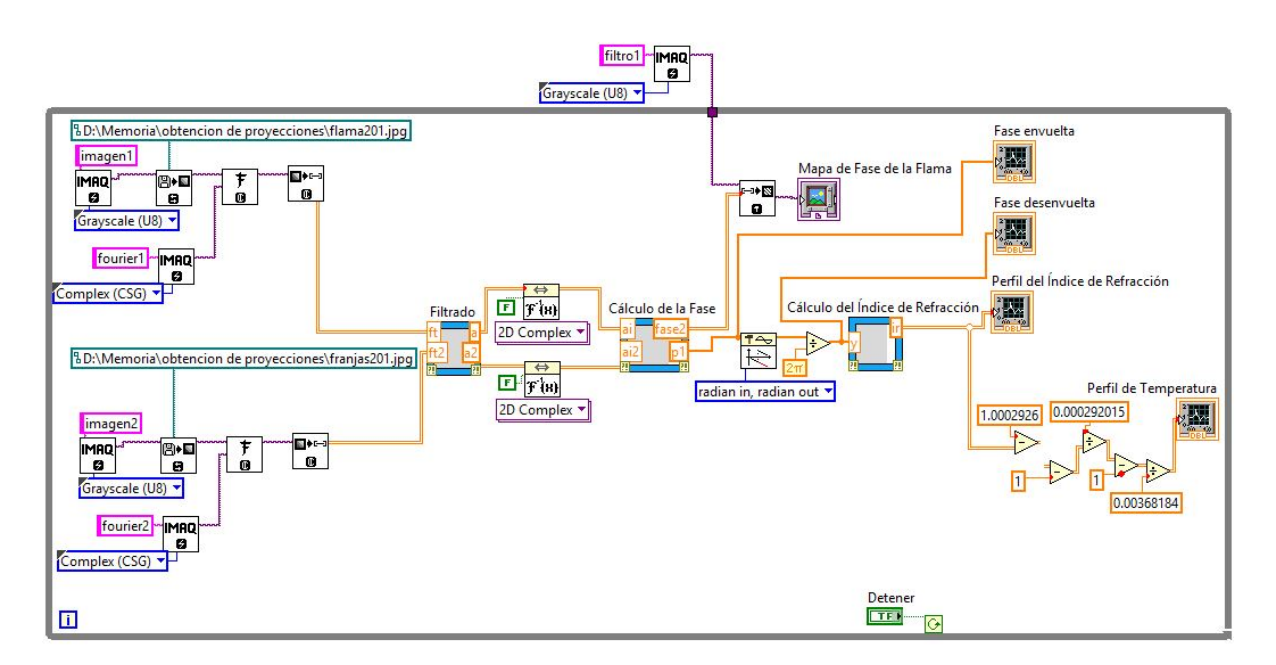

<span id="page-80-1"></span>Figura 5.19 Diagrama a bloques del sistema de visión para la estimación de la temperatura de una flama.

En las secciones anteriores se explicó cada uno de los apartados de este sistema, en la figura anterior se presenta de una manera mas general, aunque es posible visualizar cada una de las etapas. Enseguida se muestra la apariencia de la interface visual para el usuario.

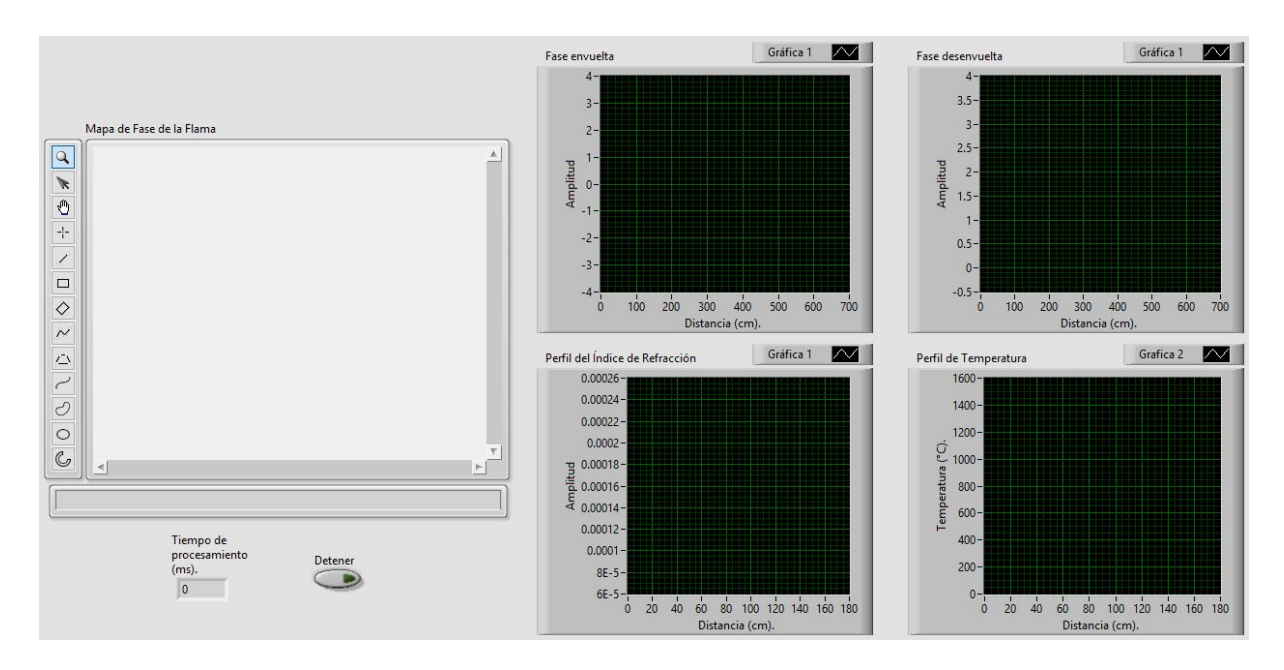

Figura 5.20 Interface visual del Sistema de Visión.

Las figuras anteriores muestran el diseño y aspecto visual del sistema de visión creado para estimar la temperatura de una flama, pero los resultados reales son los que dan crédito a que el sistema funciona y que es posible tanto disminuir el tiempo de procesamiento de las imágenes como la estimación del perfil de temperatura de una flama que se muestran en la Figura [5.21.](#page-81-0)

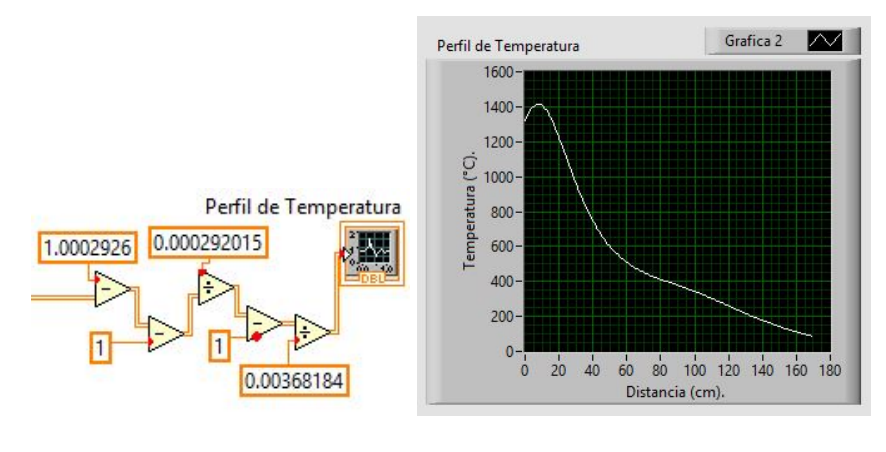

(a) Ecuación de Gladstone-Dale (b) Perfil de temperatura de la flama

<span id="page-81-0"></span>Figura 5.21 Obtención del perfil de temperatura de la flama.

En la Figura [5.22](#page-82-0) se muestra la interface con los resultados obtenidos, ahí se puede observar el mapa de fase envuelta, la línea de fase envuelta usada, la línea de fase desenvuelta, el perfil de índice de refracción y por último el perfil de temperatura de la flama.

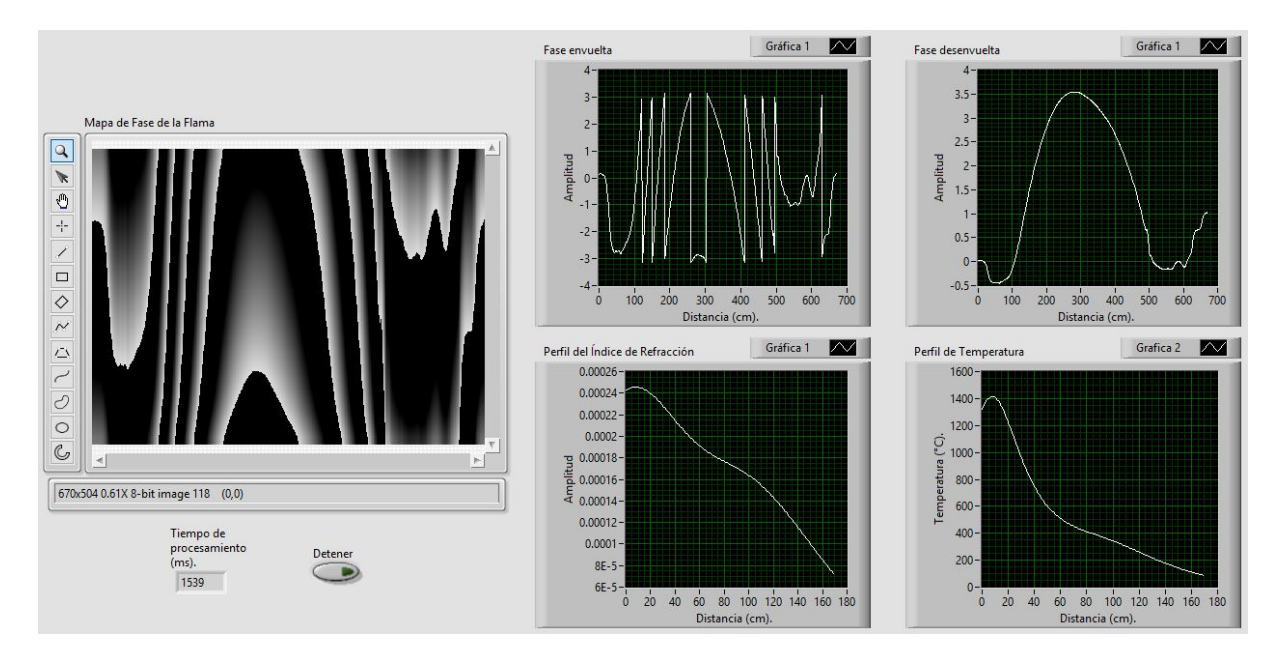

<span id="page-82-0"></span>Figura 5.22 Muestra de resultados en el Sistema de Visión.

La Tabla [5.1](#page-82-1) muestra una comparación de tiempos de procesamiento en LabVIEW y Matlab donde se observa notablemente la ventaja de LabVIEW sobre Matlab.

| <b>Procesamiento</b>             | Tiempo en   | Tiempo en  | <b>Tiempo en LabVIEW</b> |
|----------------------------------|-------------|------------|--------------------------|
| realizado                        | LabVIEW (s) | Matlab (s) | respecto a Matlab $(\%)$ |
| Transformada de Fourier          | 0.252       | 1.624      | 15.51                    |
| Obtención de la Fase Envuelta    | 1.455       | 5.0903     | 28.58                    |
| Desenvolvimiento de Fase         | 1.495       | 33.6824    | 4.43                     |
| Cálculo del Índice de Refracción | 1.538       | 34.8984    | 4.407                    |
| Calculo de la Temperatura        | 1.586       | 39.3624    | 4.029                    |

<span id="page-82-1"></span>Tabla 5.1 Comparación de tiempos de procesamiento entre LabVIEW y Matlab.

Las imágenes mostradas en la sección de resultados y los tiempos de procesamiento se compararon con los resultados del programa indicado en el Apéndice [B,](#page-25-0) y debido a esto es posible asumir que la hipótesis se cumple al disminuir el tiempo de procesamiento y contar con una interfaz gráfica para estimar el perfil de temperatura de una flama.

# Capítulo 6

# **Conclusiones**

*Si A es el éxito en la vida, entonces A = X + Y + Z. Donde X es trabajo, Y es placer y Z es mantener la boca cerrada..*

#### Albert Einstein

La interferometría es una técnica de medición muy precisa debido a que la longitud de onda de la luz que se utiliza está en el rango visible, para este trabajo se utilizó un láser con una longitud de onda de 532  $nm$ , entonces la sensibilidad del sistema interferométrico es del orden de micras. Es debido a ello que la implementación de cualquier sistema óptico que trabaje con luz láser, siempre va a representar una dificultad, es necesario tener todo el sistema completamente calibrado y nivelado porque la interferencia de los haces (al menos en el interferómetro Mach-Zehnder), tiene que hacerse de una manera muy precisa, ambos brazos del interferómetro tienen que medir lo mismo, los espejos tienen que estar a la misma altura, etc, la interferometría es una excelente técnica de medición pero es algo complicado lograr obtener un patrón de interferencia, no es imposible pero requiere de una gran dedicación y paciencia.

El desenvolvimiento de fase en el procesamiento de imágenes es importante debido a que de un interferograma obtenido mediante un interferómetro, la fase siempre estará codificada en un mapa de fase envuelta, y este está dentro del rango  $-\pi$  a  $\pi$ , un mapa de fase envuelto da un indicio de la información del objeto que se estudia pero no se conoce en realidad la información requerida, entonces es indispensable el desenvolvimiento. Inicialmente para la obtención de la fase desenvuelta, se pensó utilizar el algoritmo llamado GoldsteinUnwrap2D\_r1 el cual se

diseñó para crear mapas de fase desenvuelta en base a mapas de fase envuelta pero el algoritmo crea un mapa que amplifica el ruido que la imagen contiene desde el momento de la captura, entonces se optó por diseñar un algoritmo para desenvolver fase en una dimensión que al final de cuentas es lo que se requiere para la reconstrucción.

La tomografía óptica es una técnica de reconstrucción especializada en objetos de fase y sus algoritmos se reducen a la solución de integrales de línea bastante complejas, la integral que expresa la transformada de Abel es una muy difícil de resolver, debido a esto se utiliza generalmente un conjunto de funciones de base radial para interpolar el perfil de la proyección del objeto estudiado, es posible utilizar funciones multicuadráticas, polinomios Chebyshev, funciones Gaussianas, etc., y para este caso se utilizaron las funciones Gaussianas por ser suaves, fácil de modificar el ancho por el parámetro  $\sigma$ , y además que con pocas funciones es posible una buena aproximación, para aproximar el perfil utilizado en este trabajo fueron necesarias sólo 5 funciones Gaussianas y se obtuvieron excelentes resultados.

Los algoritmos de inversión tomográfica se caracterizan por ser algoritmos pesados debido a que las operaciones son hechas a nivel matricial, entre más grande sea la imagen capturada más información tendrá por lo tanto el tiempo de procesamiento aumentará. El sistema de visión diseñado en este trabajo presenta una disminución de hasta 95% comparado con el tiempo que se lleva Matlab al ejecutar los mismos algoritmos, lo cual significa una gran ventaja cuando se piensa en el ahorro de tiempo de procesamiento.

#### Trabajo a futuro

Este sistema de visión es posible aplicarlo sobre una arquitectura de diseño electrónico como por ejemplo una FPGA. Esto queda como trabajo a futuro debido a que la adquisición debe hacerse con una cámara que sea compatible con la versión de FPGA con que se cuente.

Para este trabajo se realizó la estimación de un perfil de temperatura de una flama, quedando de igual forma como trabajo a futuro la presentación de los campos completos de temperatura, debido a que presenta un gran desafío realizarlo en LabVIEW.

## Apéndice A: Código en Matlab (Procesamiento digital de imágenes básico)

Este es el apendice que incluye el código en Matlab para la realización de algoritmos bási-

cos de procesamiento digital de imágenes así como para comparar tiempos en Matlab y en

LabVIEW...

```
%%%%%%%%%%%%%%%%%%%%%%%%%%%%%%%%%%%%%%%%%%%%%%%%%%%%%%%%%%%%%%%%%%%%%%%%%%%
%%%%%%%% ALGORITMOS BÁSICOS DE PROCESAMIENTO DIGITAL DE IMAGENES %%%%%%%%%%
%%%%%%%%%%%%%%%%%%%%%%%%%%%%%%%%%%%%%%%%%%%%%%%%%%%%%%%%%%%%%%%%%%%%%%%%%%%
%
% Autor: Juan Carlos Cardona Valdez
% Fecha: 05 de Octubre del 2015
% Ultima modificación: 28 de Abril del 2016
%
%%%%%%%%%%%%%%%%%%%%%%%%%%%%%%%%%%%%%%%%%%%%%%%%%%%%%%%%%%%%%%%%%%%%%%%%%%%
\%% Programa creado para calcular los tiempos de procesamiento en Matlab %
% para posteriormente compararse contra los tiempos de procesamiento %
% obtenidos en LabVIEW. %
\%%%%%%%%%%%%%%%%%%%%%%%%%%%%%%%%%%%%%%%%%%%%%%%%%%%%%%%%%%%%%%%%%%%%%%%%%%%%
close all
clear all
clc
%%%%%%%%%%%%%%%%%%%% Código para el cálculo del negativo %%%%%%%%%%%%%%%%%%
i=imread('avion.jpg');
i=rgb2gray(i);
i=double(i);
[m,n]=size(i);
for j=1:m
   for k=1:n
      in(i,k)=255-i(i,k);end
end
%%%%%%%%%%%%%%%%%%%% Código para calcular el histograma %%%%%%%%%%%%%%%%%%%
i=imread('avion.jpg');
i=rgb2gray(i);
i=double(i);
hist=imhist(i);
```
%%%%%%%%%%%%%%%% Código calcular la transformada de Fourier %%%%%%%%%%%%%%% i=imread('avion.jpg'); i=rgb2gray(i); i=double(i); tf=ifftshift(ifft2(i)); %%%%%%%%%%%%%%%%%%%%%%%%%%%%% FIN DEL PROGRAMA %%%%%%%%%%%%%%%%%%%%%%%%%%%%

## Apéndice B: Código en Matlab (Cálculo de la temperatura de una flama)

Este es el apendice que incluye el código en Matlab para la estimación de la temperatura de una flama tomado como referencia para comparar tiempos y resultados tanto en Matlab como en LabVIEW. . .

```
%%%%%%%%%%%%%%%%%%%%%%%%%%%%%%%%%%%%%%%%%%%%%%%%%%%%%%%%%%%%%%%%%%%%%%%%%%%
%%%%%%%% CÓDIGO PARA LA ESTIMACIÓN DE LA TEMPERATURA DE UNA FLAMA %%%%%%%%%
%%%%%%%%%%%%%%%%%%%%%%%%%%%%%%%%%%%%%%%%%%%%%%%%%%%%%%%%%%%%%%%%%%%%%%%%%%%
%
% Autor: Juan Carlos Cardona Valdez
% Fecha: 10 de Octubre del 2015
% Ultima modificación: 26 de Mayo del 2016
%
%%%%%%%%%%%%%%%%%%%%%%%%%%%%%%%%%%%%%%%%%%%%%%%%%%%%%%%%%%%%%%%%%%%%%%%%%%%
%
% Programa creado para calcular la temperatura de una flama
% Se diseñó en base al asesoramiento del Dr. Enrique de la Rosa M. Q.E.P.D.
% La utilidad de dicho programa fue para comparar resultados y tiempos
% de procesamiento usados para el presente trabajo de Tesis.
%
%%%%%%%%%%%%%%%%%%%%%%%%%%%%%%%%%%%%%%%%%%%%%%%%%%%%%%%%%%%%%%%%%%%%%%%%%%%
close all
clear all
clc
% Lectura de la imagen con la flama.
ii=imread('flama201.jpg');
ii=rgb2gray(ii);
q=double(ii);
% Lectura de la imagen con la portadora.
ii2=imread('franjas201.jpg');
ii2=rgb2gray(ii2);
q2=double(ii2);
%%%%%%%%%%%%%%%%%%%%%% Aplicación del Método Takeda %%%%%%%%%%%%%%%%%%%%%%%
% Cálculo de la transformada de Fourier a ambas imágenes.
ft=fftshift(fft2(q));
ft2=fftshift(fft2(q2));
% Filtrado a la imagen 1.
a=ft;
```

```
[fil,col]=size(a);b1=233;
b2=231;
a(b1:fil,1:col)=0;
a(1:b2,1:col)=0;% Filtrado a la imagen 2.
a2 = ft2;[til2,col2]=size(a2);[n,m]=size(ft2);
[i,j]=meshgrid(1:m,1:n);
xp=329; yp=231; c=1;
g=exp(-(((i-xp).^2)+((j-yp).^2))/(2.*c^2));a2 = g.*ft2;% Calculo de la transformada inversa de Fourier a ambas imágenes.
jj=ifft2(ifftshift(a));
jj2=ifft2(ifftshift(a2));
% Cálculo de la fase de la flama.
ag1=atan2(imag(jj),real(jj));
ag2 = \tan2(\text{imag}(jj2), \text{real}(jj2));mf = ag1 - ag2;% Correción de la fase de la flama.
filtro=fspecial('disk',5);
preal=cos(mf);
pima=sin(mf);
rel=conv2(filtro, preal);
imag=conv2(filtro, pima);
fas=atan2(imag,rel);
%%%%%%%%%%%%%%%%%%%%%%%% Desenvolvimiento de Fase %%%%%%%%%%%%%%%%%%%%%%%%%
% Creación de una imagen de entrada para GoldsteinUnwrap2D_r1
ph=ag1;
real1=cos(jj);
imag1=sin(j);
im=sqrt(reall.^2+imag1.^2).*exp(sqrt(-1)*ph);y=GoldsteinUnwrap2D_r1(im);
%%%%%%%%%%%%%%%%%%%% Reconstrucción Tomográfica Óptica %%%%%%%%%%%%%%%%%%%%
u=y(280,:)/(2*pi);1=3;
np=length(u);
x =linspace(-1,1,np);
dx=x(2)-x(1);nt=u;
% Obtención del perfil de fase corregido
nt1=nt(np/2+1:588);
```

```
x2=x(np/2+1:588);
fin=164;
nt1=nt1(1:fin);x2=x2(1:fin);nt1=nt1*532E-7;
% Generación del conjunto de funciones base
xmx = max(x2);xmn = min(x2);ng=5;
s=1;
d=0;S=[];
signa=(xmx - xmn)/(s*(ng-1)+2*d);k=-.5/sigma^2;xo=linspace(xmn+d*sigma, xmx-d*sigma, ng);
    for nx = 1:ngG = exp(k*(x2-xo(nx)).^2);S(:,nx) = G(:);end
% Aplicación de la transformada de Abel
np=length(x2);
PM=zeros(np,np);
for i=0:np-1for k=i:np-1
        PM(i+1, k+1)=sqrt((k+1)^2-i^2) - sqrt(k^2-i^2);end
end
MP=2*dx*PM;
FB=MP*S;
% Cálculo de pesos
w=FB\nt1';
ir=S*w;
% Creación de una superficie para el índice de refracción
r=x2;
z=ir;
teta=0:pi/20:2*pi;
xx=bsxfun(@times,r',cos(teta));
yy=bsxfun(@times,r',sin(teta));
zz=repmat(z',1,length(teta));
axis equal
figure
mesh(xx,yy,zz)
view(0,90)
```

```
axis off
% Aplicación de la Ec. de Gladstone-Dale para Temperatura
ire=1.00025;
irf=ire-ir;
irf1=irf-1;
c1=0.292015E-3;
c2=0.368184E-2;
T=(c1./irf1-1)./c2;figure
plot(T)
%%%%%%%%%%%%%%%%%%%%%%%%%%%% FIN DEL PROGRAMA %%%%%%%%%%%%%%%%%%%%%%%%%%%%%
```
## Referencias

- [1] M. T. Estevan B., "Seguridad nuclear", *Rev. del CSN*, 2004, N◦ 32, pp,34-35.
- [2] E. Martínez, "Curso de procesamiento digital de imágenes", *Departamento de Ciencias de la Computación, Instituto de Investigaciones en Matemáticas Aplicadas y en Sistemas (IIMAS), UNAM*, [Online] Disponible en: http://turing.iimas.unam.mx/elena/PDI-Mast/Tema\_1\_ABC.pdf.
- [3] P. García-Romero *et al*, "Comparación entre sistemas de reconstrucción tridimensional usando perfilometría de Fourier y perfilometría Wavelet", *Congreso Nacional de Mecatrónica*, Noviembre 2009, pp,288-293.
- [4] NATIONAL INSTRUMENTS, "La evolución de LabVIEW: Décadas de desarrollo", *Instrumentation Newsletter*, Austin, Texas 78759-3504 USA, Septiembre 2009, *Vol. 21* N° 2. pp3-28.
- [5] J. C. Ramírez G., "Caracterización de llamas mediante termometría de doble longitud de onda e interferometría de desplazamiento lateral", Tesis de Maestría, Centro de Investigaciones en Óptica, A.C., León, Gto, México Agosto 2006,.
- [6] R. C. Gonzalez, R. E. Woods, *Digital image processing*, Prentice Hall, Inc., United States, second edition (2002).
- [7] E. Hecht, *Optics*, Addison Wesley, United States of America, fourth edition (2002).
- [8] C. M. Vest, *Holographic interferometry*, John Wiley & Sons, New York, (1979).
- [9] E. de la Rosa M., "Reconstrucción tomográfica algebraica no iterativa de objetos de fase suaves con funciones de base radial gaussianas no locales", Tesis de Doctorado, INAOE, Puebla México, Marzo 2006.
- [10] M. Takeda, H. Ina & Kobayashi, "Fourier-transform method of fringe-patern analysis for computer-base topography and interferometry", J. Opt. Soc. Am. A., 72(1982), 156- 159.
- [11] J. I. Muro, "Proyección de franjas para medir el perfil tridimensional de objetos", Tesis de Licenciatura, Unidad Académica de Física, Universidad Autónoma de Zacatecas, Zacatecas, México, Abril 2015.
- [12] D. P. López, "Interferometría holográfica digital (IHD) para la evaluación de variaciones de concentración en la gasolina", Tesis de Maestría , UAIE, Universidad Autónoma de Zacatecas, Zacatecas, México, Agosto 2016.
- [13] A. V. Openheim, A. S. Willky, *Signals and Systems*, Prentice Hall, Inc., New York, second edition (1997).
- [14] R. N. Bracewell, *The Fourier transform and its applications*, McGraw-Hill International Editions, Third Edition (2000).
- [15] C. Pinilla, A. Alcalá, y F. J. Ariza, "Filtrado de imágenes en el dominio de la frecuencia", *Asociación Española de Teledetección,*, 1997, No. 8, pp. 1-5.
- [16] K. J. Gåsvik, *Optical metrology*, John Wiley & Sons, LTD., England, Third Edition (2002).
- [17] J. M. García, "La transformada de Radon y su aplicación en la tomografía axila computarizada", Tesis de Licenciatura, Universidad de la Mixteca, Huajuapan de León, Oaxaca, México, Enero 2015.
- [18] C. Woodford, "Interferometers", 22 de Noviembre 2015, [Online] Disponible en: http://www.explainthatstuff.com/howinterferometerswork.html.
- [19] M.Rekha, S.Heena, K.Aslam, "Mach Zehnder interferometer and its applications", *International Journal of Computer Applicatios (IJCA)* (0975-8887), 2014, pp. 31-36.
- [20] S. Verma, Y. M. Joshi, K. Muralidhar, "Optical interferometers and its applications in transport phenomena", to appear in Interferometry - Principles and Applications, Edited by Mark E. Russo, Nova Publishers, USA, [60 pages] ISBN: 978-1-61209-347-5 (2011).
- [21] E. de la Rosa Miranda, L. R. Berriel, J. Félix, J. E. Valdez, "Reconstrucción rápida de gradientes de índice de refracción de objetos cuasi radiales usando tomografía óptica", Instituto Nacional de Astrofísica, Óptica y Electrónica, Tonantzinapa, Puebla, México.
- [22] V. Ricardo, J. J. Oswald, "Sistema de visión artificial para la detección de cuerpos sólidos en botellas a través del procesamiento de imágenes con LabVIEW", Tesis de Licenciatura, Facultad de Ingeniería en Electrónica y Comunicaciones, Universidad Veracruzana, 2014.
- [23] C. Hector, *Tutorial de LabVIEW*, Apuntes, Laboratorio de Electrónica, Universidad Distrital "Francisco Jose de Celdas", 2001.
- [24] *NI-IMAQ user manual*, National Instruments, Austin, Texas 78759-3504 USA June 2004.
- [25] *NI Vision for LabVIEW user manual*, National Instruments, Austin, Texas 78759-3504 USA, Noviembre 2005.